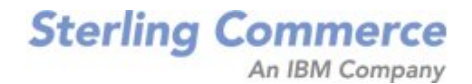

# **Parcel Carrier: Adapter Guide**

Release 9.0

March 2010

## **Copyright Notice**

Copyright © 1999 - 2010 Sterling Commerce, Inc. ALL RIGHTS RESERVED

## **STERLING COMMERCE SOFTWARE**

\*\*\*TRADE SECRET NOTICE\*\*\*

THE STERLING COMMERCE SOFTWARE DESCRIBED BY THIS DOCUMENTATION ("STERLING COMMERCE SOFTWARE") IS THE CONFIDENTIAL AND TRADE SECRET PROPERTY OF STERLING COMMERCE, INC., ITS AFFILIATED COMPANIES OR ITS OR THEIR LICENSORS, AND IS PROVIDED UNDER THE TERMS OF A LICENSE AGREEMENT. NO DUPLICATION OR DISCLOSURE WITHOUT PRIOR WRITTEN PERMISSION. RESTRICTED RIGHTS.

This documentation, the Sterling Commerce Software it describes, and the information and know-how they contain constitute the proprietary, confidential and valuable trade secret information of Sterling Commerce, Inc., its affiliated companies or its or their licensors, and may not be used for any unauthorized purpose, or disclosed to others without the prior written permission of the applicable Sterling Commerce entity. This documentation and the Sterling Commerce Software that it describes have been provided pursuant to a license agreement that contains prohibitions against and/or restrictions on their copying, modification and use. Duplication, in whole or in part, if and when permitted, shall bear this notice and the Sterling Commerce, Inc. copyright notice.

U.S. GOVERNMENT RESTRICTED RIGHTS. This documentation and the Sterling Commerce Software it describes are "commercial items" as defined in 48 C.F.R. 2.101. As and when provided to any agency or instrumentality of the U.S. Government or to a U.S. Government prime contractor or a subcontractor at any tier ("Government Licensee"), the terms and conditions of the customary Sterling Commerce commercial license agreement are imposed on Government Licensees per 48 C.F.R. 12.212 or 227.7202 through 227.7202-4, as applicable, or through 48 C.F.R. § 52.244-6.

This Trade Secret Notice, including the terms of use herein is governed by the laws of the State of Ohio, USA, without regard to its conflict of laws provisions. If you are accessing the Sterling Commerce Software under an executed agreement, then nothing in these terms and conditions supersedes or modifies the executed agreement.

> Sterling Commerce, Inc. 4600 Lakehurst Court Dublin, Ohio 43016-2000

Copyright © 1999 - 2010

## **Third-Party Software**

Portions of the Sterling Commerce Software may include products, or may be distributed on the same storage media with products, ("Third Party Software") offered by third parties ("Third Party Licensors"). Sterling Commerce Software may include Third Party Software covered by the following copyrights:<br>Copyright © 2006-2008 Andres Almiray. Copyright © 1999-2005 The Apache Software Foundation. Erik<br>Arvidsson. Copyright © 2008 einars@gmail.com. Copyright © 2006 John Reilly (<www.inconspicuous.org>) and Copyright © 2002 Douglas Crockford (<u>www.crockford.com</u>). Copyright © 2009 John Resig, <u>http://jquery.com/</u>. Copyright ©<br>2006-2008 Json-lib. Copyright © 2001 LOOX Software, Inc. Copyright © 2003-2008 Luck Consulting Pty. Ltd. Copyright 2002-2004 © MetaStuff, Ltd. Copyright © 2009 Michael Mathews micmath@gmail.com. Copyright © 1999-2005 Northwoods Software Corporation. Copyright © Microsoft Corp. 1981-1998. Purple Technology, Inc. Copyright © 2004-2008 QOS.ch. Copyright © 2005 Sabre Airline Solutions. Copyright © 2004 SoftComplex, Inc. Copyright © 2000-2007 Sun Microsystems, Inc. Copyright © 2001 VisualSoft Technologies Limited. Copyright © 2001 Zero G Software, Inc. All rights reserved by all listed parties.

The Sterling Commerce Software is distributed on the same storage media as certain Third Party Software covered by the following copyrights: Copyright © 1999-2006 The Apache Software Foundation.<br>Copyright © 2001-2003 Ant-Contrib project. Copyright © 1998-2007 Bela Ban. Copyright © 2005 Eclipse Foundation. Copyright © 2002-2006 Julian Hyde and others. Copyright © 1997 ICE Engineering, Inc./Timothy Gerard Endres. Copyright 2000, 2006 IBM Corporation and others. Copyright © 1987-2006 ILOG, Inc. Copyright © 2000-2006 Infragistics. Copyright © 2002-2005 JBoss, Inc. Copyright LuMriX.net GmbH, Switzerland. Copyright © 1998-2009 Mozilla.org. Copyright © 2003-2009 Mozdev Group, Inc.<br>Copyright © 1999-2002 JBoss.org. Copyright © 2007, the OWASP Foundation. Copyright Raghu K, 2003. Copyright © 2004 David Schweinsberg. Copyright © 2005-2006 Darren L. Spurgeon. Copyright ©<br>2005-2008 Sam Stephenson. Copyright © S.E. Morris (FISH) 2003-04. Copyright © 1998 Regents of the University of California. Copyright © 2006 VisualSoft Technologies. Copyright © 2002-2009 Zipwise Software. All rights reserved by all listed parties.

Third Party Software which is included, or are distributed on the same storage media with, the Sterling Commerce Software where use, duplication, or disclosure by the United States government or a government contractor or subcontractor, are provided with RESTRICTED RIGHTS under Title 48 CFR<br>2.101, 12.212, 52.227-19, 227.7201 through 227.7202-4, DFAR 252.227-7013(c) (1) (ii) and (2), DFAR 252.227-7015(b)(6/95), DFAR 227.7202-3(a), FAR 52.227-14(g)(2)(6/87), and FAR 52.227-19(c)(2) and (6/87) as applicable.

Additional information regarding certain Third Party Software is located at installdir/SCI\_License.txt.

Some Third Party Licensors also provide license information and/or source code for their software via their respective links set forth below:

http://danadler.com/jacob/

#### <http://www.dom4j.org>

This product includes software developed by the Apache Software Foundation ([http://www.apache.org\)](http://www.apache.org). This product includes software developed by the Ant-Contrib project

([http://sourceforge.net/projects/ant-contrib\)](http://sourceforge.net/projects/ant-contrib). This product includes software developed by the JDOM Project [\(http://www.jdom.org/](http://www.jdom.org/)). This product includes code licensed from RSA Data Security (via Sun Microsystems, Inc.). Sun, Sun Microsystems, the Sun Logo, Java, JDK, the Java Coffee Cup logo, JavaBeans, JDBC, JMX and all JMX based trademarks and logos are trademarks or registered trademarks of Sun Microsystems, Inc. All other trademarks and logos are trademarks of their respective owners.

#### **THE APACHE SOFTWARE FOUNDATION SOFTWARE**

The Sterling Commerce Software is distributed with or on the same storage media as the following software products (or components thereof) and java source code files: Xalan version 2.5.2, Cookie.java, Header.java, HeaderElement.java, HttpException.java, HttpState.java, NameValuePair.java, CronTimeTrigger.java, DefaultTimeScheduler.java, PeriodicTimeTrigger.java, Target.java, TimeScheduledEntry.java, TimeScheduler.java, TimeTrigger.java, Trigger.java, BinaryHeap.java,

PriorityQueue.java, SynchronizedPriorityQueue.java, GetOpt.java, GetOptsException.java, IllegalArgumentException.java, MissingOptArgException.java (collectively, "Apache 1.1 Software"). Apache 1.1 Software is free software which is distributed under the terms of the following license:

#### **License Version 1.1**

Copyright 1999-2003 The Apache Software Foundation. All rights reserved.

Redistribution and use in source and binary forms, with or without modification, are permitted provided that the following conditions are met:

1. Redistributions of source code must retain the above copyright notice, this list of conditions and the following disclaimer.

2. Redistribution in binary form must reproduce the above copyright notice, this list of conditions and the following disclaimer in the documentation and/or other materials provided with the distribution.

3.The end-user documentation included with the redistribution, if any, must include the following acknowledgement: "This product includes software developed by the Apache Software Foundation (<http://www.apache.org>)." Alternatively, this acknowledgement may appear in the software itself, if and whenever such third-party acknowledgements normally appear.

4.The names "Commons", "Jakarta", "The Jakarta Project", "HttpClient", "log4j", "Xerces "Xalan", "Avalon", "Apache Avalon", "Avalon Cornerstone", "Avalon Framework", "Apache" and "Apache Software Foundation" must not be used to endorse or promote products derived from this software without specific prior written permission. For written permission, please contact apache@apache.org.

5.Products derived from this software may not be called "Apache", nor may "Apache" appear in their name, without the prior written permission of the Apache Software Foundation.

THIS SOFTWARE IS PROVIDED "AS IS" AND ANY EXPRESS OR IMIPLIED WARRANTIES, INCLUDING ANY IMPLIED WARRANTY OF MERCHANTIBILITY, AND FITNESS FOR A PARTICULAR PURPOSE ARE DISCLAIMED. IN NO EVENT SHALL APACHE SOFTWARE FOUNDATION OR ITS CONTRIBUTORS BE LIABLE FOR ANY DIRECT, INDIRECT, INCIDENTIAL, SPECIAL, EXEMPLARY, OR CONSEQUENTIAL DAMAGES (INCLUDING BUT NOT LIMITED TO, PROCUREMENT OF SUBSTITUTE GOODS OR SERVICES; LOSS OF USE, DATA, OR PROFITS; OR BUSINESS INTERUPTION) HOWEVER CAUSED AND ON ANY THEORY OF LIABILITY, WHETHER IN CONTRACT, STRICT LIABILITY, OR TORT (INCLUDING NEGLIGENCE OR OTHERWISE) ARISING IN ANY WAY OUT OF THE USE OF THIS SOFTWARE, EVEN IF ADVISED OF THE POSSIBILITY OF SUCH DAMAGE.

This software consists of voluntary contributions made by many individuals on behalf of the Apache Software Foundation. The GetOpt.java, GetOptsException.java, IlligalArgumentException.java and MissingOptArgException.java software was originally based on software copyright © 2001, Sun Microsystems, [http://www.sun.com.](http://www.sun.com) For more information on the Apache Software Foundation, please s

The preceding license only applies to the Apache 1.1 Software and does not apply to the Sterling Commerce Software or to any other Third Party Software.

The Sterling Commerce Software is also distributed with or on the same storage media as the following software products (or components thereof): Ant, Antinstaller, Apache File Upload Package, Apache Commons Beans, Apache Commons BetWixt, Apache Commons Collection, Apache Commons Digester, Apache Commons IO, Apache Commons Lang., Apache Commons Logging, Apache Commons Net, Apache Jakarta Commons Pool, Apache Jakarta ORO, Lucene, Xerces version 2.7, Apache Log4J, Apache SOAP, Apache Struts and Apache Xalan 2.7.0, (collectively, "Apache 2.0 Software"). Apache 2.0 Software is free software which is distributed under the terms of the Apache License Version 2.0. A copy of License Version 2.0 is found in the following directory files for the individual pieces of the Apache 2.0 Software: installdir/jar/commons\_upload/1\_0/ CommonsFileUpload\_License.txt, installdir/jar/jetspeed/1\_4/RegExp\_License.txt,

installdir/ant/Ant\_License.txt

<install>/jar/antInstaller/0\_8/antinstaller\_License.txt

<install>/jar/commons\_beanutils/1\_7\_0/commons-beanutils.jar (/META-INF/LICENSE.txt)

<install>/jar/commons\_betwixt/0\_8/commons-betwixt-0.8.jar (/META-INF/LICENSE.txt)

<install>/jar/commons\_collections/3\_2/LICENSE.txt

<install>/jar/commons\_digester/1\_8/commons-digester-1.8.jar (/META-INF/LICENSE.txt)

<install>/jar/commons\_io/1\_4/LICENSE.txt

<install>/jar/commons\_lang/2\_1/Commons\_Lang\_License.txt<br><install>/jar/commons\_logging/1\_0\_4/commons-logging-1.0.4.jar (/META-INF/LICENSE.txt)

<install>/jar/commons\_net/1\_4\_1/commons-net-1.4.1.jar (/META-INF/LICENSE.txt)

<install>/jar/smcfs/9.0/lucene-core-2.4.0.jar (/META-INF/LICENSE.txt) <install>/jar/struts/2\_0\_11/struts2-core-2.0.11.jar (./LICENSE.txt)

- <install>/jar/mesa/gisdav/WEB-INF/lib/Slide\_License.txt
- <install>/mesa/studio/plugins/xerces\_2.7\_license.txt

<install>/jar/commons\_pool/1\_2/Commons\_License.txt

<install>/jar/jakarta\_oro/2\_0\_8/JakartaOro\_License.txt

<install>/jar/log4j/1\_2\_15/LOG4J\_License.txt <install>/jar/xalan/2\_7/Xalan\_License.txt

<install>/jar/soap/2\_3\_1/Apache\_SOAP\_License.txt

Unless otherwise stated in a specific directory, the Apache 2.0 Software was not modified. Neither the Sterling Commerce Software, modifications, if any, to Apache 2.0 Software, nor other Third Party Code is a Derivative Work or a Contribution as defined in License Version 2.0. License Version 2.0 applies only to the Apache 2.0 Software which is the subject of the specific directory file and does not apply to the Sterling Commerce Software or to any other Third Party Software. License Version 2.0 includes the following provision:

"Unless required by applicable law or agreed to in writing, Licensor provides the Work (and each Contributor provides its Contributions) on an "AS IS" BASIS, WITHOUT WARRANTIES OR CONDITIONS OF ANY KIND, either express or implied, including, without limitation, any warranties or conditions of TITLE, NON-INFRINGEMENT, MERCHANTABILITY, or FITNESS FOR A PARTICULAR PURPOSE. You are solely responsible for determining the appropriateness of using or redistributing the Work and assume any risks associated with Your exercise of permissions under this License."

NOTICE file corresponding to the section 4 d of the Apache License, Version 2.0, in this case for the Apache Ant distribution. TApache Ant Copyright 1999-2008 The Apache Software Foundation. This<br>product includes software developed by The Apache Software Foundation [\(http://www.apache.org/\)](http://www.apache.org/). This product includes also software developed by:

- the W3C consortium (<http://www.w3c.org>)
- the SAX project (<http://www.saxproject.org>)

The <sync> task is based on code Copyright © 2002, Landmark Graphics Corp that has been kindly donated to the Apache Software Foundation.

Portions of this software were originally based on the following:

- software copyright © 1999, IBM Corporation., [http://www.ibm.com.](http://www.ibm.com)
- software copyright © 1999, Sun Microsystems., <http://www.sun.com>.

 - voluntary contributions made by Paul Eng on behalf of the Apache Software Foundation that were originally developed at iClick, Inc., software copyright © 1999.

NOTICE file corresponding to the section 4 d of the Apache License, Version 2.0, in this case for the Apache Lucene distribution. Apache Lucene Copyright 2006 The Apache Software Foundation. This product includes software developed by The Apache Software Foundation [\(http://www.apache.org/](http://www.apache.org/)). The snowball stemmers in contrib/snowball/src/java/net/sf/snowball were developed by Martin Porter and Richard Boulton. The full snowball package is available from<http://snowball.tartarus.org/>

#### **Ant-Contrib Software**

The Sterling Commerce Software is distributed with or on the same storage media as the Anti-Contrib software (Copyright © 2001-2003 Ant-Contrib project. All rights reserved.) (the "Ant-Contrib Software"). The Ant-Contrib Software is free software which is distributed under the terms of the following license:

The Apache Software License, Version 1.1

Copyright © 2001-2003 Ant-Contrib project. All rights reserved.

Redistribution and use in source and binary forms, with or without modification, are permitted provided

that the following conditions are met:

1.Redistributions of source code must retain the above copyright notice, this list of conditions and the following disclaimer.

2.Redistributions in binary form must reproduce the above copyright notice, this list of conditions and the following disclaimer in the documentation and/or other materials provided with the distribution.

3. The end-user documentation included with the redistribution, if any, must include the following acknowledgement:

 "This product includes software developed by the Ant-Contrib project (<http://sourceforge.net/projects/ant-contrib>)."

Alternately, this acknowledgement may appear in the software itself, if and wherever such third-party acknowledgements normally appear.

 4. The name Ant-Contrib must not be used to endorse or promote products derived from this software without prior written permission. For written permission, please contact ant-contrib-developers@lists.sourceforge.net.

 5. Products derived from this software may not be called "Ant-Contrib" nor may "Ant-Contrib" appear in their names without prior written permission of the Ant-Contrib project.

THIS SOFTWARE IS PROVIDED ``AS IS'' AND ANY EXPRESSED OR IMPLIED WARRANTIES, INCLUDING, BUT NOT LIMITED TO, THE IMPLIED WARRANTIES OF MERCHANTABILITY AND FITNESS FOR A PARTICULAR PURPOSE ARE DISCLAIMED. IN NO EVENT SHALL THE ANT-CONTRIB PROJECT OR ITS CONTRIBUTORS BE LIABLE FOR ANY DIRECT, INDIRECT, INCIDENTAL, SPECIAL, EXEMPLARY, OR CONSEQUENTIAL DAMAGES (INCLUDING, BUT NOT LIMITED TO, PROCUREMENT OF SUBSTITUTE GOODS OR SERVICES; LOSS OF USE, DATA, OR PROFITS; OR BUSINESS INTERRUPTION) HOWEVER<br>CAUSED AND ON ANY THEORY OF LIABILITY, WHETHER IN CONTRACT, STRICT LIABILITY, OR TORT<br>(INCLUDING NEGLIGENCE OR OTHERWISE) ARISING IN ANY W EVEN IF ADVISED OF THE POSSIBILITY OF SUCH DAMAGE.

The preceding license only applies to the Ant-Contrib Software and does not apply to the Sterling Commerce Software or to any other Third Party Software.

## **ANTISAMY SOFTWARE**

The Sterling Commerce Software is distributed with or on the same storage media as the AntiSamy software (Copyright © 1998 Regents of the University of California. All rights reserved.) (the "AntiSamy Software"). The AntiSamy Software is free software which is distributed under the terms of the following license:

Copyright © 1998, Regents of the University of California

All rights reserved.

Redistribution and use in source and binary forms, with or without modification, are permitted provided that the following conditions are met:

Redistributions of source code must retain the above copyright notice, this list of conditions and the following disclaimer.

Redistributions in binary form must reproduce the above copyright notice, this list of conditions and the following disclaimer in the documentation and/or other materials provided with the distribution.

Neither the name of the <ORGANIZATION> nor the names of its contributors may be used to endorse or promote products derived from this software without specific prior written permission.

THIS SOFTWARE IS PROVIDED BY THE COPYRIGHT HOLDERS AND CONTRIBUTORS "AS IS" AND ANY EXPRESS OR IMPLIED WARRANTIES, INCLUDING, BUT NOT LIMITED TO, THE IMPLIED WARRANTIES OF MERCHANTABILITY AND FITNESS FOR A PARTICULAR PURPOSE ARE DISCLAIMED. IN NO EVENT SHALL

THE COPYRIGHT HOLDER OR CONTRIBUTORS BE LIABLE FOR ANY DIRECT, INDIRECT, INCIDENTAL, SPECIAL, EXEMPLARY, OR CONSEQUENTIAL DAMAGES (INCLUDING, BUT NOT LIMITED TO, PROCUREMENT OF SUBSTITUTE GOODS OR SERVICES; LOSS OF USE, DATA, OR PROFITS; OR BUSINESS INTERRUPTION) HOWEVER CAUSED AND ON ANY THEORY OF LIABILITY, WHETHER IN CONTRACT, STRICT LIABILITY, OR TORT (INCLUDING NEGLIGENCE OR OTHERWISE) ARISING IN ANY WAY OUT OF THE USE OF THIS SOFTWARE, EVEN IF ADVISED OF THE POSSIBILITY OF SUCH DAMAGE.

#### **COOLBUTTONS SOFTWARE**

The Sterling Commerce Software is also distributed with or on the same storage media as Coolbuttons.js ("Coolbuttons Software"), which is subject to the following license:

This Button Script was designed by Erik Arvidsson for WebFX. For more info and examples see: <http://webfx.eae.net> or send email to erik@eae.net. Feel free to use this code as long as this disclaimer is intact.

The preceding license only applies to the Coolbuttons Software and does not apply to the Sterling Commerce Software, or any other Third Party Software.

#### **DOM4J Software**

The Sterling Commerce Software is distributed with or on the same storage media as the Dom4h Software which is free software distributed under the terms of the following license:

Redistribution and use of this software and associated documentation ("Software"), with or without modification, are permitted provided that the following conditions are met:

1.Redistributions of source code must retain copyright statements and notices. Redistributions must also contain a copy of this document.

2.Redistributions in binary form must reproduce the above copyright notice, this list of conditions and the following disclaimer in the documentation and/or other materials provided with the distribution.

3.The name "DOM4J" must not be used to endorse or promote products derived from this Software without prior written permission of MetaStuff, Ltd. For written permission, please contact dom4j-info@metastuff.com.

4.Products derived from this Software may not be called "DOM4J" nor may "DOM4J" appear in their names without prior written permission of MetaStuff, Ltd. DOM4J is a registered trademark of MetaStuff, Ltd.

5.Due credit should be given to the DOM4J Project -<http://www.dom4j.org>

THIS SOFTWARE IS PROVIDED BY METASTUFF, LTD. AND CONTRIBUTORS ``AS IS'' AND ANY EXPRESSED OR IMPLIED WARRANTIES, INCLUDING, BUT NOT LIMITED TO, THE IMPLIED WARRANTIES OF MERCHANTABILITY AND FITNESS FOR A PARTICULAR PURPOSE ARE DISCLAIMED. IN NO EVENT SHALL METASTUFF, LTD. OR ITS CONTRIBUTORS BE LIABLE FOR ANY DIRECT, INDIRECT, INCIDENTAL,<br>SPECIAL, EXEMPLARY, OR CONSEQUENTIAL DAMAGES (INCLUDING, BUT NOT LIMITED TO,<br>PROCUREMENT OF SUBSTITUTE GOODS OR SERVICES; LOSS OF US BUSINESS INTERRUPTION) HOWEVER CAUSED AND ON ANY THEORY OF LIABILITY, WHETHER IN CONTRACT, STRICT LIABILITY, OR TORT (INCLUDING NEGLIGENCE OR OTHERWISE) ARISING IN ANY WAY OUT OF THE USE OF THIS SOFTWARE, EVEN IF ADVISED OF THE POSSIBILITY OF SUCH DAMAGE.

Copyright 2001-2004 © MetaStuff, Ltd. All Rights Reserved.

The preceding license only applies to the Dom4j Software and does not apply to the Sterling Commerce Software, or any other Third Party Software.

### **THE ECLIPSE SOFTWARE FOUNDATION**

The Sterling Commerce Software is also distributed with or on the same storage media as the following software:

com.ibm.icu.nl1\_3.4.4.v200606220026.jar, org.eclipse.ant.core.nl1\_3.1.100.v200606220026.jar, org.eclipse.ant.ui.nl1\_3.2.0.v200606220026.jar, org.eclipse.compare.nl1\_3.2.0.v200606220026.jar, org.eclipse.core.boot.nl1\_3.1.100.v200606220026.jar, org.eclipse.core.commands.nl1\_3.2.0.v200606220026.jar, org.eclipse.core.contenttype.nl1\_3.2.0.v200606220026.jar, org.eclipse.core.expressions.nl1\_3.2.0.v200606220026.jar, org.eclipse.core.filebuffers.nl1\_3.2.0.v200606220026.jar, org.eclipse.core.filesystem.nl1\_1.0.0.v200606220026.jar, org.eclipse.core.jobs.nl1\_3.2.0.v200606220026.jar, org.eclipse.core.resources.nl1\_3.2.0.v200606220026.jar, org.eclipse.core.runtime.compatibility.auth.nl1\_3.2.0.v200606220026.jar, org.eclipse.core.runtime.compatibility.nl1\_3.1.100.v200606220026.jar, org.eclipse.core.runtime.nl1\_3.2.0.v200606220026.jar, org.eclipse.core.variables.nl1\_3.1.100.v200606220026.jar, org.eclipse.debug.core.nl1\_3.2.0.v200606220026.jar, org.eclipse.debug.ui.nl1\_3.2.0.v200606220026.jar, org.eclipse.equinox.common.nl1\_3.2.0.v200606220026.jar, org.eclipse.equinox.preferences.nl1\_3.2.0.v200606220026.jar, org.eclipse.equinox.registry.nl1\_3.2.0.v200606220026.jar, org.eclipse.help.appserver.nl1\_3.1.100.v200606220026.jar, org.eclipse.help.base.nl1\_3.2.0.v200606220026.jar, org.eclipse.help.nl1\_3.2.0.v200606220026.jar, org.eclipse.help.ui.nl1\_3.2.0.v200606220026.jar, org.eclipse.jdt.apt.core.nl1\_3.2.0.v200606220026.jar, org.eclipse.jdt.apt.ui.nl1\_3.2.0.v200606220026.jar, org.eclipse.jdt.core.manipulation.nl1\_1.0.0.v200606220026.jar, org.eclipse.jdt.core.nl1\_3.2.0.v200606220026.jar, org.eclipse.jdt.debug.ui.nl1\_3.2.0.v200606220026.jar, org.eclipse.jdt.doc.isv.nl1\_3.2.0.v200606220026.jar, org.eclipse.jdt.doc.user.nl1\_3.2.0.v200606220026.jar, org.eclipse.jdt.junit4.runtime.nl1\_1.0.0.v200606220026.jar, org.eclipse.jdt.launching.nl1\_3.2.0.v200606220026.jar, org.eclipse.jdt.nl1\_3.2.0.v200606220026.jar, org.eclipse.jdt.ui.nl1\_3.2.0.v200606220026.jar, org.eclipse.jface.databinding.nl1\_1.0.0.v200606220026.jar, org.eclipse.jface.nl1\_3.2.0.v200606220026.jar, org.eclipse.jface.text.nl1\_3.2.0.v200606220026.jar, org.eclipse.ltk.core.refactoring.nl1\_3.2.0.v200606220026.jar, org.eclipse.ltk.ui.refactoring.nl1\_3.2.0.v200606220026.jar, org.eclipse.osgi.nl1\_3.2.0.v200606220026.jar, org.eclipse.osgi.services.nl1\_3.1.100.v200606220026.jar, org.eclipse.osgi.util.nl1\_3.1.100.v200606220026.jar, org.eclipse.pde.core.nl1\_3.2.0.v200606220026.jar, org.eclipse.pde.doc.user.nl1\_3.2.0.v200606220026.jar, org.eclipse.pde.junit.runtime.nl1\_3.2.0.v200606220026.jar, org.eclipse.pde.nl1\_3.2.0.v200606220026.jar, org.eclipse.pde.runtime.nl1\_3.2.0.v200606220026.jar, org.eclipse.pde.ui.nl1\_3.2.0.v200606220026.jar, org.eclipse.platform.doc.isv.nl1\_3.2.0.v200606220026.jar, org.eclipse.platform.doc.user.nl1\_3.2.0.v200606220026.jar, org.eclipse.rcp.nl1\_3.2.0.v200606220026.jar, org.eclipse.search.nl1\_3.2.0.v200606220026.jar,<br>org.eclipse.swt.nl1\_3.2.0.v200606220026.jar, org.eclipse.team.core.nl1\_3.2.0.v200606220026.jar, org.eclipse.team.cvs.core.nl1\_3.2.0.v200606220026.jar, org.eclipse.team.cvs.ssh.nl1\_3.2.0.v200606220026.jar, org.eclipse.team.cvs.ssh2.nl1\_3.2.0.v200606220026.jar, org.eclipse.team.cvs.ui.nl1\_3.2.0.v200606220026.jar, org.eclipse.team.ui.nl1\_3.2.0.v200606220026.jar, org.eclipse.text.nl1\_3.2.0.v200606220026.jar, org.eclipse.ui.browser.nl1\_3.2.0.v200606220026.jar, org.eclipse.ui.cheatsheets.nl1\_3.2.0.v200606220026.jar, org.eclipse.ui.console.nl1\_3.1.100.v200606220026.jar, org.eclipse.ui.editors.nl1\_3.2.0.v200606220026.jar, org.eclipse.ui.externaltools.nl1\_3.1.100.v200606220026.jar, org.eclipse.ui.forms.nl1\_3.2.0.v200606220026.jar, org.eclipse.ui.ide.nl1\_3.2.0.v200606220026.jar, org.eclipse.ui.intro.nl1\_3.2.0.v200606220026.jar, org.eclipse.ui.navigator.nl1\_3.2.0.v200606220026.jar,

org.eclipse.ui.navigator.resources.nl1\_3.2.0.v200606220026.jar,

org.eclipse.ui.nl1\_3.2.0.v200606220026.jar,

org.eclipse.ui.presentations.r21.nl1\_3.2.0.v200606220026.jar,

org.eclipse.ui.views.nl1\_3.2.0.v200606220026.jar,

org.eclipse.ui.views.properties.tabbed.nl1\_3.2.0.v200606220026.jar, org.eclipse.ui.workbench.nl1\_3.2.0.v200606220026.jar,

org.eclipse.ui.workbench.texteditor.nl1\_3.2.0.v200606220026.jar, org.eclipse.update.configurator.nl1\_3.2.0.v200606220026.jar,

org.eclipse.update.core.nl1\_3.2.0.v200606220026.jar,

org.eclipse.update.scheduler.nl1\_3.2.0.v200606220026.jar,

org.eclipse.update.ui.nl1\_3.2.0.v200606220026.jar, com.ibm.icu\_3.4.4.1.jar,

org.eclipse.core.commands\_3.2.0.I20060605-1400.jar,

org.eclipse.core.contenttype\_3.2.0.v20060603.jar, org.eclipse.core.expressions\_3.2.0.v20060605-1400.jar,

org.eclipse.core.filesystem.linux.x86\_1.0.0.v20060603.jar,

org.eclipse.core.filesystem\_1.0.0.v20060603.jar, org.eclipse.core.jobs\_3.2.0.v20060603.jar,

org.eclipse.core.runtime.compatibility.auth\_3.2.0.v20060601.jar,

org.eclipse.core.runtime\_3.2.0.v20060603.jar, org.eclipse.equinox.common\_3.2.0.v20060603.jar,<br>org.eclipse.equinox.preferences\_3.2.0.v20060601.jar, org.eclipse.equinox.registry\_3.2.0.v20060601.jar,<br>org.eclipse.help\_3.2.0.v2

org.eclipse.jface\_3.2.0.I20060605-1400.jar, org.eclipse.osgi\_3.2.0.v20060601.jar,

org.eclipse.swt.gtk.linux.x86\_3.2.0.v3232m.jar, org.eclipse.swt\_3.2.0.v3232o.jar,

org.eclipse.text\_3.2.0.v20060605-1400.jar,

org.eclipse.ui.workbench.texteditor\_3.2.0.v20060605-1400.jar,

org.eclipse.ui.workbench\_3.2.0.I20060605-1400.jar, org.eclipse.ui\_3.2.0.I20060605-1400.jar,

runtime\_registry\_compatibility.jar, eclipse.exe, eclipse.ini, and startup.jar

(collectively, "Eclipse Software").

All Eclipse Software is distributed under the terms and conditions of the Eclipse Foundation Software User Agreement (EFSUA) and/or terms and conditions of the Eclipse Public License Version 1.0 (EPL) or other license agreements, notices or terms and conditions referenced for the individual pieces of the Eclipse Software, including without limitation "Abouts", "Feature Licenses", and "Feature Update Licenses" as defined in the EFSUA.

A copy of the Eclipse Foundation Software User Agreement is found at

<install\_dir>/SI/repository/rcp/rcpdependencies/windows/eclipse/notice.html,

<install\_dir>/SI/repository/rcp/rcpdependencies/windows/eclipse/plugins/notice.html,

<install\_dir>/SI/repository/rcp/rcpdependencies/gtk.linux\_x86/eclipse/notice.html, and

<install\_dir>/SI/repository/rcp/rcpdependencies/gtk.linux\_x86/eclipse/plugins/notice.html.

A copy of the EPL is found at

<install\_dir>/SI/repository/rcp/rcpdependencies/windows/eclipse/plugins/epl-v10.htm, <install\_dir>/SI/repository/rcp/rcpdependencies/windows/eclipse/epl-v10.htm,

<install\_dir>/SI/repository/rcp/rcpdependencies/gtk.linux.x86/eclipse/plugins/epl-v10.html, and

<install\_dir>/SI/repository/rcp/rcpdependencies/gtk.linux.x86/eclipse/epl-v10.html.

The reference to the license agreements, notices or terms and conditions governing each individual piece of the Eclipse Software is found in the directory files for the individual pieces of the Eclipse Software as described in the file identified as installdir/SCI\_License.txt.

These licenses only apply to the Eclipse Software and do not apply to the Sterling Commerce Software, or any other Third Party Software.

The Language Pack (NL Pack) piece of the Eclipse Software, is distributed in object code form. Source code is available at

[http://archive.eclipse.org/eclipse/downloads/drops/L-3.2\\_Language\\_Packs-200607121700/index.php](http://archive.eclipse.org/eclipse/downloads/drops/L-3.2_Language_Packs-200607121700/index.php). In the event the source code is no longer available from the website referenced above, contact Sterling Commerce at 978-513-6000 and ask for the Release Manager. A copy of this license is located at <install\_dir>/SI/repository/rcp/rcpdependencies/windows/eclipse/plugins/epl-v10.htm and <install\_dir>/SI/repository/rcp/rcpdependencies/gtk.linux.x86/eclipse/plugins/epl-v10.html.

The org.eclipse.core.runtime\_3.2.0.v20060603.jar piece of the Eclipse Software was modified slightly in order to remove classes containing encryption items. The org.eclipse.core.runtime\_3.2.0.v20060603.jar was modified to remove the Cipher, CipherInputStream and CipherOutputStream classes and rebuild the org.eclipse.core.runtime\_3.2.0.v20060603.jar.

### **Ehcache Software**

The Sterling Commerce Software is also distributed with or on the same storage media as the ehache v.1.5 software (Copyright © 2003-2008 Luck Consulting Pty. Ltd.) ("Ehache Software"). Ehcache Software is free software which is distributed under the terms of the Apache License Version 2.0. A copy of License Version 2.0 is found in <install>/jar/smcfs/9.0/ehcache-1.5.0.jar (./LICENSE.txt).

The Ehcache Software was not modified. Neither the Sterling Commerce Software, modifications, if any, to the Ehcache Software, nor other Third Party Code is a Derivative Work or a Contribution as defined in License Version 2.0. License Version 2.0 applies only to the Ehcache Software which is the subject of the specific directory file and does not apply to the Sterling Commerce Software or to any other Third Party Software. License Version 2.0 includes the following provision:

"Unless required by applicable law or agreed to in writing, Licensor provides the Work (and each Contributor provides its Contributions) on an "AS IS" BASIS, WITHOUT WARRANTIES OR CONDITIONS OF ANY KIND, either express or implied, including, without limitation, any warranties or conditions of TITLE, NON-INFRINGEMENT, MERCHANTABILITY, or FITNESS FOR A PARTICULAR PURPOSE. You are solely responsible for determining the appropriateness of using or redistributing the Work and assume any risks associated with Your exercise of permissions under this License."

### **ESAPI SOFTWARE**

The Sterling Commerce Software is also distributed with or on the same storage media

as the ESAPI software (Copyright © 2007, the OWASP Foundation) ("ESAPI Software"). ESAPI Software Software is free software which is distributed under the terms of the following license:

Copyright © 2007, The OWASP Foundation

All rights reserved.

Redistribution and use in source and binary forms, with or without modification, are permitted provided that the following conditions are met:

Redistributions of source code must retain the above copyright notice, this list of conditions and the following disclaimer.

Redistributions in binary form must reproduce the above copyright notice, this list of conditions and the following disclaimer in the documentation and/or other materials provided with the distribution.

Neither the name of the OWASP Foundation nor the names of its contributors may be used to endorse or promote products derived from this software without specific prior written permission.

THIS SOFTWARE IS PROVIDED BY THE COPYRIGHT HOLDERS AND CONTRIBUTORS "AS IS" AND ANY EXPRESS OR IMPLIED WARRANTIES, INCLUDING, BUT NOT LIMITED TO, THE IMPLIED WARRANTIES OF MERCHANTABILITY AND FITNESS FOR A PARTICULAR PURPOSE ARE DISCLAIMED. IN NO EVENT SHALL THE COPYRIGHT OWNER OR CONTRIBUTORS BE LIABLE FOR ANY DIRECT, INDIRECT, INCIDENTAL, SPECIAL, EXEMPLARY, OR CONSEQUENTIAL DAMAGES (INCLUDING, BUT NOT LIMITED TO, PROCUREMENT OF SUBSTITUTE GOODS OR SERVICES; LOSS OF USE, DATA, OR PROFITS; OR BUSINESS INTERRUPTION) HOWEVER CAUSED AND ON ANY THEORY OF LIABILITY, WHETHER IN CONTRACT, STRICT LIABILITY, OR TORT (INCLUDING NEGLIGENCE OR OTHERWISE) ARISING IN ANY WAY OUT OF THE USE OF THIS SOFTWARE, EVEN IF ADVISED OF THE POSSIBILITY OF SUCH DAMAGE.

## **EZMorph Software**

The Sterling Commerce Software is also distributed with or on the same storage media as the EZMorph v. 1.0.4 software (Copyright © 2006-2008 Andres Almiray) ("EZMorph Software"). EZMorph Software is free software which is distributed under the terms of the Apache License Version 2.0. A copy of License Version 2.0 is found in <install>/jar/ezmorph/1\_0\_4/ezmorph-1.0.4.jar (./LICENSE.txt).

The EZMorph Software was not modified. Neither the Sterling Commerce Software, modifications, if any, to the EZMorph Software, nor other Third Party Code is a Derivative Work or a Contribution as defined in License Version 2.0. License Version 2.0 applies only to the EZMorph Software which is the subject of the specific directory file and does not apply to the Sterling Commerce Software or to any other Third Party Software. License Version 2.0 includes the following provision:

"Unless required by applicable law or agreed to in writing, Licensor provides the Work (and each Contributor provides its Contributions) on an "AS IS" BASIS, WITHOUT WARRANTIES OR CONDITIONS OF ANY KIND, either express or implied, including, without limitation, any warranties or conditions of TITLE, NON-INFRINGEMENT, MERCHANTABILITY, or FITNESS FOR A PARTICULAR PURPOSE. You are solely responsible for determining the appropriateness of using or redistributing the Work and assume any risks associated with Your exercise of permissions under this License."

## **Firebug Lite Software**

The Sterling Commerce Software is distributed with or on the same storage media as the Firebug Lite Software which is free software distributed under the terms of the following license:

Copyright © 2008 Azer Koçulu <http://azer.kodfabrik.com>. All rights reserved.

Redistribution and use of this software in source and binary forms, with or without modification, are permitted provided that the following conditions are met:

\* Redistributions of source code must retain the above copyright notice, this list of conditions and the following disclaimer.

\* Redistributions in binary form must reproduce the above copyright notice, this list of conditions and the following disclaimer in the documentation and/or other materials provided with the distribution.

\* Neither the name of Azer Koçulu. nor the names of any other contributors may be used to endorse or promote products derived from this software without specific prior written permission of Parakey Inc.

THIS SOFTWARE IS PROVIDED BY THE COPYRIGHT HOLDERS AND CONTRIBUTORS "AS IS" AND ANY EXPRESS OR IMPLIED WARRANTIES, INCLUDING, BUT NOT LIMITED TO, THE IMPLIED WARRANTIES OF MERCHANTABILITY AND FITNESS FOR A PARTICULAR PURPOSE ARE DISCLAIMED. IN NO EVENT SHALL THE COPYRIGHT OWNER OR CONTRIBUTORS BE LIABLE FOR ANY DIRECT, INDIRECT, INCIDENTAL, SPECIAL, EXEMPLARY, OR CONSEQUENTIAL DAMAGES (INCLUDING, BUT NOT LIMITED TO, PROCUREMENT OF SUBSTITUTE GOODS OR SERVICES; LOSS OF USE, DATA, OR PROFITS; OR BUSINESS INTERRUPTION) HOWEVER CAUSED AND ON ANY THEORY OF LIABILITY, WHETHER IN CONTRACT, STRICT LIABILITY, OR TORT (INCLUDING NEGLIGENCE OR OTHERWISE) ARISING IN ANY WAY OUT OF THE USE OF THIS SOFTWARE, EVEN IF ADVISED OF THE POSSIBILITY OF SUCH DAMAGE.

## **JAVASCRIPT MINIFIER**

The Sterling Commerce Software is distributed with or on the same storage media as the JSMin Software which is free software distributed under the terms of the following license:

JSMin.java 2006-02-13; Updated 2007-08-20 with updates from jsmin.c (2007-05-22)

Copyright © 2006 John Reilly (www.inconspicuous.org)

This work is a translation from C to Java of jsmin.c published by Douglas Crockford. Permission is hereby granted to use the Java version under the same conditions as the jsmin.c on which it is based.

jsmin.c 2003-04-21

Copyright © 2002 Douglas Crockford (www.crockford.com)

 Permission is hereby granted, free of charge, to any person obtaining a copy of this software and associated documentation files (the "Software"), to deal in the Software without restriction, including without limitation the rights to use, copy, modify, merge, publish, distribute, sublicense, and/or sell copies of the Software, and to permit persons to whom the Software is furnished to do so, subject to the following conditions:

The above copyright notice and this permission notice shall be included in all copies or substantial portions of the Software.

The Software shall be used for Good, not Evil.

THE SOFTWARE IS PROVIDED "AS IS", WITHOUT WARRANTY OF ANY KIND, EXPRESS OR IMPLIED, INCLUDING BUT NOT LIMITED TO THE WARRANTIES OF MERCHANTABILITY, FITNESS FOR A PARTICULAR PURPOSE AND NONINFRINGEMENT. IN NO EVENT SHALL THE AUTHORS OR COPYRIGHT HOLDERS BE LIABLE FOR ANY CLAIM, DAMAGES OR OTHER LIABILITY, WHETHER IN AN ACTION OF CONTRACT, TORT OR OTHERWISE, ARISING FROM, OUT OF OR IN CONNECTION WITH THE SOFTWARE OR THE USE OR OTHER DEALINGS IN THE SOFTWARE.

#### **ICE SOFTWARE**

The Sterling Commerce Software is distributed on the same storage media as the ICE Software (Copyright © 1997 ICE Engineering, Inc./Timothy Gerard Endres.) ("ICE Software"). The ICE Software is independent from and not linked or compiled with the Sterling Commerce Software. The ICE Software is a free software product which can be distributed and/or modified under the terms of the GNU General Public License as published by the Free Software Foundation; either version 2 of the License or any later version.

A copy of the GNU General Public License is provided at installdir/jar/jniregistry/1\_2/ICE\_License.txt. This license only applies to the ICE Software and does not apply to the Sterling Commerce Software, or any other Third Party Software.

The ICE Software was modified slightly in order to fix a problem discovered by Sterling Commerce involving the RegistryKey class in the RegistryKey.java in the JNIRegistry.jar. The class was modified to comment out the finalize () method and rebuild of the JNIRegistry.jar file.

Source code for the bug fix completed by Sterling Commerce on January 8, 2003 is located at: installdir/jar/jniregistry/1\_2/RegistryKey.java. Source code for all other components of the ICE Software is located at<http://www.trustice.com/java/jnireg/index.shtml>.

The ICE Software is distributed WITHOUT ANY WARRANTY; without even the implied warranty of MERCHANTABILITY or FITNESS FOR A PARTICULAR PURPOSE.

#### **JBOSS SOFTWARE**

The Sterling Commerce Software is distributed on the same storage media as the JBoss Software (Copyright © 1999-2002 JBoss.org) ("JBoss Software"). The JBoss Software is independent from and not linked or compiled with the Sterling Commerce Software. The JBoss Software is a free software product which can be distributed and/or modified under the terms of the GNU Lesser General Public License as published by the Free Software Foundation; either version 2.1 of the License or any later version.

A copy of the GNU Lesser General Public License is provided at: <install\_dir>\jar\jboss\4\_2\_0\LICENSE.html

This license only applies to the JBoss Software and does not apply to the Sterling Commerce Software, or any other Third Party Software.

The JBoss Software is not distributed by Sterling Commerce in its entirety. Rather, the distribution is

limited to the following jar files: el-api.jar, jasper-compiler-5.5.15.jar, jasper-el.jar, jasper.jar, jboss-common-client.jar, jboss-j2ee.jar, jboss-jmx.jar, jboss-jsr77-client.jar, jbossmq-client.jar, jnpserver.jar, jsp-api.jar, servlet-api.jar, tomcat-juli.jar.

The JBoss Software was modified slightly in order to allow the ClientSocketFactory to return a socket connected to a particular host in order to control the host interfaces, regardless of whether the ClientSocket Factory specified was custom or note. Changes were made to org.jnp.server.Main. Details concerning this change can be found at

[http://sourceforge.net/tracker/?func=detail&aid=1008902&group\\_id=22866&atid=376687](http://sourceforge.net/tracker/?func=detail&aid=1008902&group_id=22866&atid=376687).

Source code for the modifications completed by Sterling Commerce on August 13, 2004 is located at: [http://sourceforge.net/tracker/?func=detail&aid=1008902&group\\_id=22866&atid=376687](http://sourceforge.net/tracker/?func=detail&aid=1008902&group_id=22866&atid=376687). Source code for all other components of the JBoss Software is located at [http://www.jboss.org.](http://www.jboss.org)

## **JGO SOFTWARE**

The Sterling Commerce Software is distributed with, or on the same storage media, as certain redistributable portions of the JGo Software provided by Northwoods Software Corporation under a commercial license agreement (the "JGo Software"). The JGo Software is provided subject to the disclaimers set forth above and the following notice:

U.S. Government Restricted Rights

The JGo Software and documentation are provided with RESTRICTED RIGHTS. Use, duplication, or disclosure by the Government is subject to restrictions as set forth in subparagraph (C)(1)(ii) of the Rights in Technical Data and Computer Software clause at DFARS 252.227-7013 or subparagraphs (C)(1) and (2) of the Commercial Computer Software - Restricted Rights at 48 CFR 52.227-19, as applicable. Contractor / manufacturer of the JGo Software is Northwoods Software Corporation, 142 Main St., Nashua, NH 03060.

## **JSDoc Tookit Software**

The Sterling Commerce Software is distributed with or on the same storage media as the JSDoc Toolkit software (Copyright © 2008 Michael Mathews) ("JSDoc Toolkit Software"), which is subject to the following license:

All code specific to JsDoc Toolkit are free, open source and licensed for use under the X11/MIT License.

JsDoc Toolkit is Copyright © 2008 Michael Mathews <micmath@gmail.com>

This program is free software; you can redistribute it and/or modify it under the terms below.

Permission is hereby granted, free of charge, to any person obtaining a copy of this software and associated documentation files (the "Software"), to deal in the Software without restriction, including without limitation the rights to use, copy, modify, merge, publish, distribute, sublicense, and/or sell copies of the Software, and to permit persons to whom the Software is furnished to do so, subject to the following conditions: The above copyright notice and this permission notice must be included in all copies or substantial portions of the Software.

THE SOFTWARE IS PROVIDED "AS IS", WITHOUT WARRANTY OF ANY KIND, EXPRESS OR IMPLIED, INCLUDING BUT NOT LIMITED TO THE WARRANTIES OF MERCHANTABILITY, FITNESS FOR A PARTICULAR PURPOSE AND NONINFRINGEMENT. IN NO EVENT SHALL THE AUTHORS OR COPYRIGHT HOLDERS BE LIABLE FOR ANY CLAIM, DAMAGES OR OTHER LIABILITY, WHETHER IN AN ACTION OF CONTRACT, TORT OR OTHERWISE, ARISING FROM, OUT OF OR IN CONNECTION WITH THE SOFTWARE OR THE USE OR OTHER DEALINGS IN THE SOFTWARE.

## **JSLib Software**

The Sterling Commerce Software is distributed with or on the same storage media as the JSLib software

product (Copyright © 2003-2009 Mozdev Group, Inc.) ("JSLib Software"). The JSLib Software is distributed under the terms of the MOZILLA PUBLIC LICENSE Version 1.1. A copy of this license is located at <install>/repository/eardata/platform\_uifwk\_ide/war/designer/MPL-1.1.txt. The JSLib<br>Software code is distributed in source form and is located at <u><http://jslib.mozdev.org/installation.html></u>. Neither the Sterling Commerce Software nor any other Third Party Code is a Modification or Contribution subject to the Mozilla Public License. Pursuant to the terms of the Mozilla Public License, the following notice applies only to the JSLib Software (and not to the Sterling Commerce Software or any other Third Party Software):

"The contents of the file located at <u>http://www.mozdev.org/source/browse/jslib/</u> are subject to the<br>Mozilla Public License Version 1.1 (the "License"); you may not use this file except in compliance with the License. You may obtain a copy of the License at<http://www.mozilla.org/MPL/>

Software distributed under the License is distributed on an "AS IS" basis, WITHOUT WARRANTY OF ANY KIND, either express or implied. See the License for the specific language governing rights and limitations under the License.

The Original Code is Mozdev Group, Inc. code. The Initial Developer of the Original Code is Mozdev Group, Inc. Portions created by\_Mozdev Group, Inc. are Copyright © 2003 Mozdev Group, Inc. All Rights Reserved. Origints (Reserved. Original Author: Pete Collins <pete@mozdev.org>one Contributor(s): none Reserved. Original Author: Pete Collins <pete@mozdev.org>one Contributor(s): listed\_\_\_\_\_\_\_\_.

Alternatively, the contents of this file may be used under the terms of the \_\_\_\_ license (the "[\_\_\_] License"), in which case the provisions of [\_\_\_] License are applicable instead of those above. If you<br>wish to allow use of your version of this file only under the terms of the [\_\_\_] License and not allow others to use your version of this file under the MPL, indicate your decision by deleting the provisions above and replace them with the notice and other provisions required by the [\_\_\_] License. If you do not delete the provisions above, a recipient may use your version of this file under either the MPL or the [\_\_\_] License."

The preceding license only applies to the JSLib Software and does not apply to the Sterling Commerce Software, or any other Third Party Software.

#### **Json Software**

The Sterling Commerce Software is also distributed with or on the same storage media as the Json 2.2.2 software (Copyright © 2006-2008 Json-lib) ("Json Software"). Json Software is free software which is distributed under the terms of the Apache License Version 2.0. A copy of License Version 2.0 is found in <install>/jar/jsonlib/2\_2\_2/json-lib-2.2.2-jdk13.jar.

This product includes software developed by Douglas Crockford [\(http://www.crockford.com\)](http://www.crockford.com).

The Json Software was not modified. Neither the Sterling Commerce Software, modifications, if any, to the Json Software, nor other Third Party Code is a Derivative Work or a Contribution as defined in License Version 2.0. License Version 2.0 applies only to the Json Software which is the subject of the specific directory file and does not apply to the Sterling Commerce Software or to any other Third Party Software. License Version 2.0 includes the following provision:

"Unless required by applicable law or agreed to in writing, Licensor provides the Work (and each Contributor provides its Contributions) on an "AS IS" BASIS, WITHOUT WARRANTIES OR CONDITIONS OF ANY KIND, either express or implied, including, without limitation, any warranties or conditions of TITLE, NON-INFRINGEMENT, MERCHANTABILITY, or FITNESS FOR A PARTICULAR PURPOSE. You are solely responsible for determining the appropriateness of using or redistributing the Work and assume any risks associated with Your exercise of permissions under this License."

#### **Prototype Software**

The Sterling Commerce Software is distributed with or on the same storage media as the Prototype software (Copyright © 2005-2008 Sam Stephenson) ("Prototype Software"), which is subject to the following license:

Copyright © 2005-2008 Sam Stephenson

Permission is hereby granted, free of charge, to any person obtaining a copy of this software and associated documentation files (the "Software"), to deal in the Software without restriction, including without limitation the rights to use, copy, modify, merge, publish, distribute, sublicense, and/or sell copies of the Software, and to permit persons to whom the Software is furnished to do so, subject to the following conditions:

THE SOFTWARE IS PROVIDED "AS IS", WITHOUT WARRANTY OF ANY KIND, EXPRESS OR IMPLIED, INCLUDING BUT NOT LIMITED TO THE WARRANTIES OF MERCHANTABILITY, FITNESS FOR A PARTICULAR PURPOSE AND NONINFRINGEMENT. IN NO EVENT SHALL THE AUTHORS OR COPYRIGHT HOLDERS BE LIABLE FOR ANY CLAIM, DAMAGES OR OTHER LIABILITY, WHETHER IN AN ACTION OF CONTRACT, TORT OR OTHERWISE, ARISING FROM, OUT OF OR IN CONNECTION WITH THE SOFTWARE OR THE USE OR OTHER DEALINGS IN THE SOFTWARE.

#### **Purple Technology**

The Sterling Commerce Software is distributed with or on the same storage media as the Purple Technology Software (Copyright © 1995-1999 Purple Technology, Inc.) ("Purple Technology Software"), which is subject to the following license:

Copyright © 1995-1999 Purple Technology, Inc. All rights reserved.

PLAIN LANGUAGE LICENSE: Do whatever you like with this code, free of charge, just give credit where credit is due. If you improve it, please send your improvements to alex@purpletech.com. Check <http://www.purpletech.com/code/>for the latest version and news.

LEGAL LANGUAGE LICENSE: Redistribution and use in source and binary forms, with or without modification, are permitted provided that the following conditions are met:

1. Redistributions of source code must retain the above copyright notice, this list of conditions and the following disclaimer.

2. Redistributions in binary form must reproduce the above copyright notice, this list of conditions and the following disclaimer in the documentation and/or other materials provided with the distribution.

3. The names of the authors and the names "Purple Technology," "Purple Server" and "Purple Chat" must not be used to endorse or promote products derived from this software without prior written permission. For written permission, please contact server@purpletech.com.

THIS SOFTWARE IS PROVIDED BY THE AUTHORS AND PURPLE TECHNOLOGY "AS IS'' AND ANY EXPRESSED OR IMPLIED WARRANTIES, INCLUDING, BUT NOT LIMITED TO, THE IMPLIED WARRANTIES OF MERCHANTABILITY AND FITNESS FOR A PARTICULAR PURPOSE ARE DISCLAIMED. IN NO EVENT SHALL THE AUTHORS OR PURPLE TECHNOLOGY BE LIABLE FOR ANY DIRECT, INDIRECT, INCIDENTAL, SPECIAL, EXEMPLARY, OR CONSEQUENTIAL DAMAGES (INCLUDING, BUT NOT LIMITED TO, PROCUREMENT OF SUBSTITUTE GOODS OR SERVICES; LOSS OF USE, DATA, OR PROFITS; OR BUSINESS INTERRUPTION) HOWEVER CAUSED AND ON ANY THEORY OF LIABILITY, WHETHER IN CONTRACT, STRICT LIABILITY, OR TORT (INCLUDING NEGLIGENCE OR OTHERWISE) ARISING IN ANY WAY OUT OF THE USE OF THIS SOFTWARE, EVEN IF ADVISED OF THE POSSIBILITY OF SUCH DAMAGE.

The preceding license only applies to the Purple Technology Software and does not apply to the Sterling Commerce Software, or any other Third Party Software.

#### **Rico Software**

The Sterling Commerce Software is also distributed with or on the same storage media as the Rico.js software (Copyright © 2005 Sabre Airline Solutions) ("Rico Software"). Rico Software is free software which is distributed under the terms of the Apache License Version 2.0. A copy of License Version 2.0 is found in <install>/repository/eardata/platform/war/ajax/scripts/Rico\_License.txt.

The Rico Software was not modified. Neither the Sterling Commerce Software, modifications, if any, to

the Rico Software, nor other Third Party Code is a Derivative Work or a Contribution as defined in License Version 2.0. License Version 2.0 applies only to the Rico Software which is the subject of the specific directory file and does not apply to the Sterling Commerce Software or to any other Third Party Software. License Version 2.0 includes the following provision:

"Unless required by applicable law or agreed to in writing, Licensor provides the Work (and each<br>Contributor provides its Contributions) on an "AS IS" BASIS, WITHOUT WARRANTIES OR CONDITIONS<br>OF ANY KIND, either express or TITLE, NON-INFRINGEMENT, MERCHANTABILITY, or FITNESS FOR A PARTICULAR PURPOSE. You are solely responsible for determining the appropriateness of using or redistributing the Work and assume any risks associated with Your exercise of permissions under this License."

#### **Rhino Software**

The Sterling Commerce Software is distributed with or on the same storage media as the Rhino js.jar (Copyright © 1998-2009 Mozilla.org.) ("Rhino Software"). A majority of the source code for the Rhino Software is dual licensed under the terms of the MOZILLA PUBLIC LICENSE Version 1.1. or the GPL v. 2.0. Additionally, some files (at a minimum the contents of

toolsrc/org/Mozilla/javascript/toolsdebugger/treetable) are available under another license as set forth in the directory file for the Rhino Software.

Sterling Commerce's use and distribution of the Rhino Software is under the Mozilla Public License. A<br>copy of this license is located at <install>/jar/rhino/1\_7R1/License.txt. The Rhino Software code is<br>distributed in sour the Sterling Commerce Software nor any other Third Party Code is a Modification or Contribution subject to the Mozilla Public License. Pursuant to the terms of the Mozilla Public License, the following notice applies only to the Rhino Software (and not to the Sterling Commerce Software or any other Third Party Software):

"The contents of the file located at <install>/jar/rhino/1\_7R1/js.jar are subject to the Mozilla Public License Version 1.1 (the "License"); you may not use this file except in compliance with the License. You may obtain a copy of the License at <http://www.mozilla.org/MPL/>

Software distributed under the License is distributed on an "AS IS" basis, WITHOUT WARRANTY OF ANY KIND, either express or implied. See the License for the specific language governing rights and limitations under the License.

The Original Code is Rhino code, released May 6, 1999. The Initial Developer is Netscape Communications Corporation. Portions created by the Initial Developer are Copyright © 1997-1999. All Rights Reserved. Contributor(s): none listed.

The preceding license only applies to the Rico Software and does not apply to the Sterling Commerce Software, or any other Third Party Software

#### **SLF4J Software**

The Sterling Commerce Software is also distributed with or on the same storage media as the SLF4J software (Copyright © 2004-2008) ("SLF4J Software"), which is subject to the following license:

Copyright © 2004-2008 QOS.ch All rights reserved.

Permission is hereby granted, free of charge, to any person obtaining a copy of this software and associated documentation files (the "Software"), to deal in the Software without restriction, including without limitation the rights to use, copy, modify, merge, publish, distribute, sublicense, and/or sell copies of the Software, and to permit persons to whom the Software is furnished to do so, subject to the following conditions:

The above copyright notice and this permission notice shall be included in all copies or substantial portions of the Software.

THE SOFTWARE IS PROVIDED "AS IS", WITHOUT WARRANTY OF ANY KIND, EXPRESS OR IMPLIED,

INCLUDING BUT NOT LIMITED TO THE WARRANTIES OF MERCHANTABILITY, FITNESS FOR A PARTICULAR PURPOSE AND NONINFRINGEMENT. IN NO EVENT SHALL THE AUTHORS OR COPYRIGHT HOLDERS BE LIABLE FOR ANY CLAIM, DAMAGES OR OTHER LIABILITY, WHETHER IN AN ACTION OF CONTRACT, TORT OR OTHERWISE, ARISING FROM, OUT OF OR IN CONNECTION WITH THE SOFTWARE OR THE USE OR OTHER DEALINGS IN THE SOFTWARE.

#### **Sun Microsystems**

The Sterling Commerce Software is distributed with or on the same storage media

as the following software products (or components thereof): Sun JMX, and Sun JavaMail (collectively, "Sun Software"). Sun Software is free software which is distributed under the terms of the licenses issued by Sun which are included in the directory files located at:

SUN COMM JAR -installdir/jar/comm/2\_0 SUN ACTIVATION JAR -installdir/jar/jaf/1\_0\_2 SUN JavaMail -installdir/jar/javamail/1\_4

The Sterling Commerce Software is also distributed with or on the same storage media as the Web-app\_2\_3.dtd software (Copyright © 2007 Sun Microsystems, Inc.) ("Web-App Software"). Web-App Software is free software which is distributed under the terms of the Common Development and Distribution License ("CDDL"). A copy of <install>/repository/eardata/platform/war/WEB-INF/web\_app\_License.txt.

The source code for the Web-App Software may be found at: http://java.sun.com/dtd/.

Such licenses only apply to the Sun product which is the subject of such directory and does not apply to the Sterling Commerce Software or to any other Third Party Software.

The Sterling Commerce Software is also distributed with or on the same storage media as the Sun Microsystems, Inc. Java (TM) look and feel Graphics Repository ("Sun Graphics Artwork"), subject to the following terms and conditions:

Copyright 2000 by Sun Microsystems, Inc. All Rights Reserved.

Sun grants you ("Licensee") a non-exclusive, royalty free, license to use, and redistribute this software graphics artwork, as individual graphics or as a collection, as part of software code or programs that you develop, provided that i) this copyright notice and license accompany the software graphics artwork; and ii) you do not utilize the software graphics artwork in a manner which is disparaging to Sun. Unless enforcement is prohibited by applicable law, you may not modify the graphics, and must use them true to color and unmodified in every way.

This software graphics artwork is provided "AS IS," without a warranty of any kind. ALL EXPRESS OR IMPLIED CONDITIONS, REPRESENTATIONS AND WARRANTIES, INCLUDING ANY IMPLIED WARRANTY OF MERCHANTABILITY, FITNESS FOR A PARTICULAR PURPOSE OR NON-INFRINGEMENT, ARE HEREBY EXCLUDED. SUN AND ITS LICENSORS SHALL NOT BE LIABLE FOR ANY DAMAGES SUFFERED BY LICENSEE AS A RESULT OF USING, MODIFYING OR DISTRIBUTING THE SOFTWARE GRAPHICS ARTWORK.

IN NO EVENT WILL SUN OR ITS LICENSORS BE LIABLE FOR ANY LOST REVENUE, PROFIT OR DATA, OR FOR DIRECT, INDIRECT, SPECIAL, CONSEQUENTIAL, INCIDENTAL OR PUNITIVE DAMAGES, HOWEVER CAUSED AND REGARDLESS OF THE THEORY OF LIABILITY, ARISING OUT OF THE USE OF OR INABILITY TO USE SOFTWARE GRAPHICS ARTWORK, EVEN IF SUN HAS BEEN ADVISED OF THE POSSIBILITY OF SUCH DAMAGES.

If any of the above provisions are held to be in violation of applicable law, void, or unenforceable in any jurisdiction, then such provisions are waived to the extent necessary for this Disclaimer to be otherwise enforceable in such jurisdiction.

The preceding license only applies to the Sun Graphics Artwork and does not apply to the Sterling Commerce Software, or any other Third Party Software.

#### **WARRANTY DISCLAIMER**

This documentation and the Sterling Commerce Software which it describes are licensed either "AS IS" or with a limited warranty, as set forth in the Sterling Commerce license agreement. Other than any limited warranties provided, NO OTHER WARRANTY IS EXPRESSED AND NONE SHALL BE IMPLIED, INCLUDING THE WARRANTIES OF MERCHANTABILITY AND FITNESS FOR USE OR FOR A PARTICULAR PURPOSE. The applicable Sterling Commerce entity reserves the right to revise this publication from time to time and to make changes in the content hereof without the obligation to notify any person or entity of such revisions or changes.

The Third Party Software is provided "AS IS" WITHOUT ANY WARRANTY AND ANY EXPRESSED OR IMPLIED WARRANTIES, INCLUDING BUT NOT LIMITED TO, THE IMPLIED WARRANTIES OF MERCHANTABILITY, AND FITNESS FOR A PARTICULAR PURPOSE ARE DISCLAIMED. FURTHER, IF YOU ARE LOCATED OR ACCESSING THIS SOFTWARE IN THE UNITED STATES, ANY EXPRESS OR IMPLIED WARRANTY REGARDING TITLE OR NON-INFRINGEMENT ARE DISCLAIMED.

Without limiting the foregoing, the ICE Software and JBoss Software are distributed WITHOUT ANY WARRANTY; without even the implied warranty of MERCHANTABILITY or FITNESS FOR A PARTICULAR PURPOSE.

# **Contents**

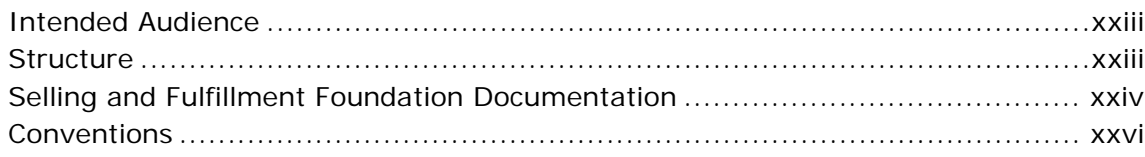

## **[1 Introduction](#page-28-0)**

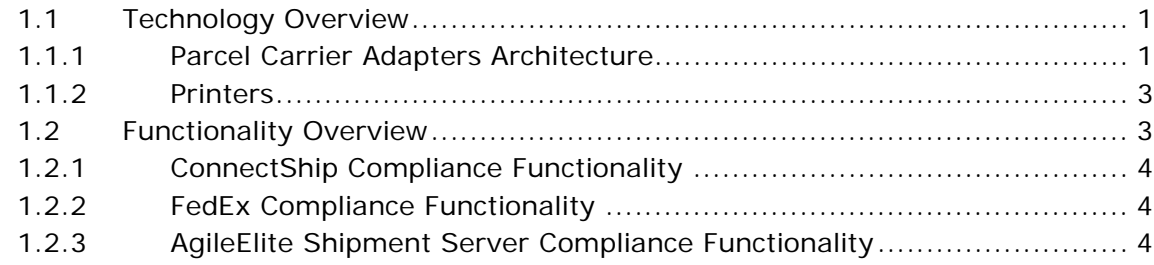

## **[2 Parcel Carrier Adapters Technical Details](#page-32-0)**

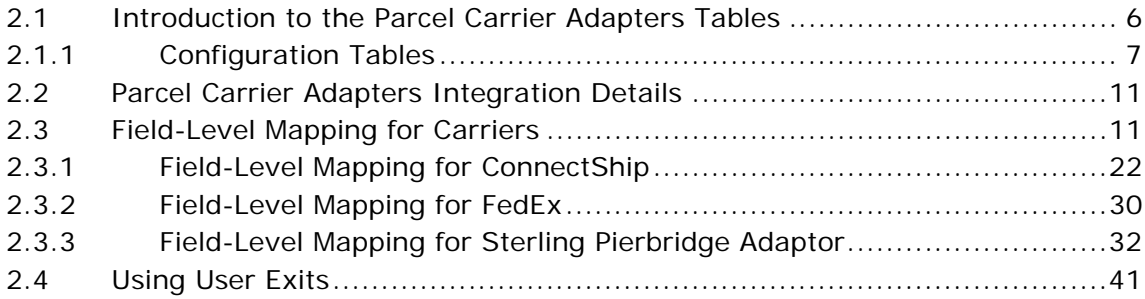

## **[3 Configuring the Parcel Carrier Adapters](#page-70-0)**

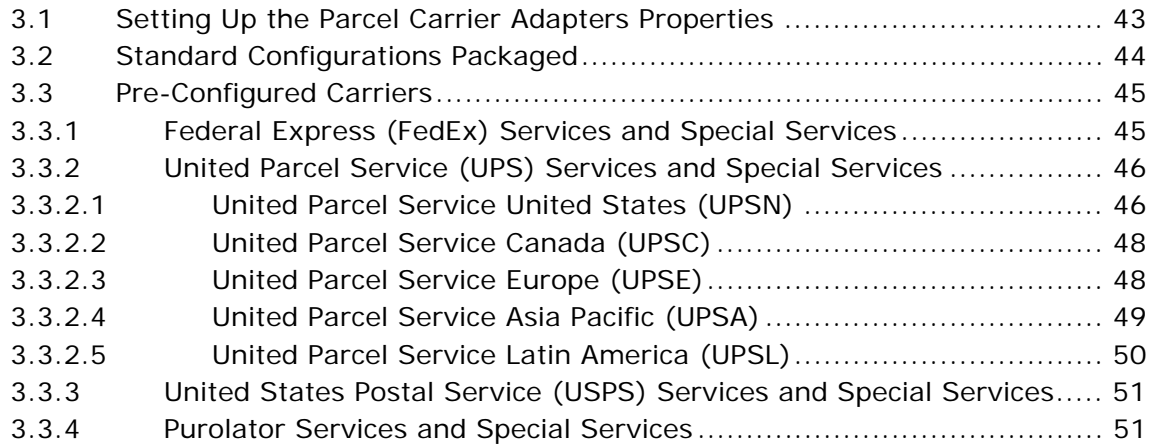

## **[4 Integrating the Sterling Parcel Carrier Adapters with Carrier](#page-80-0)  Servers**

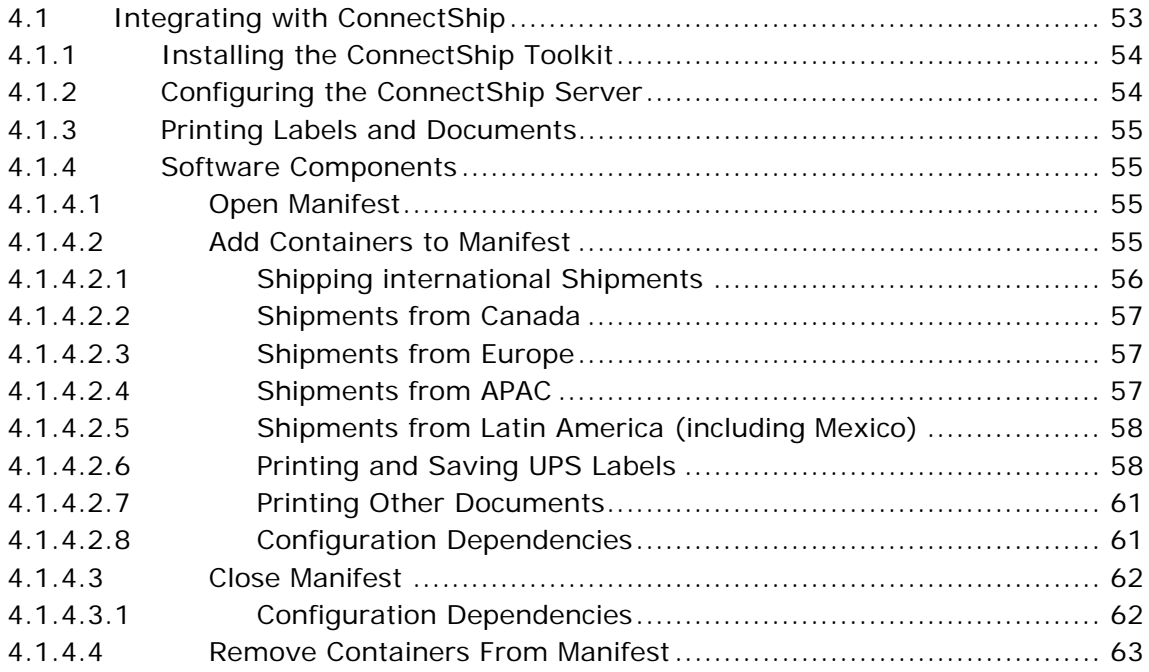

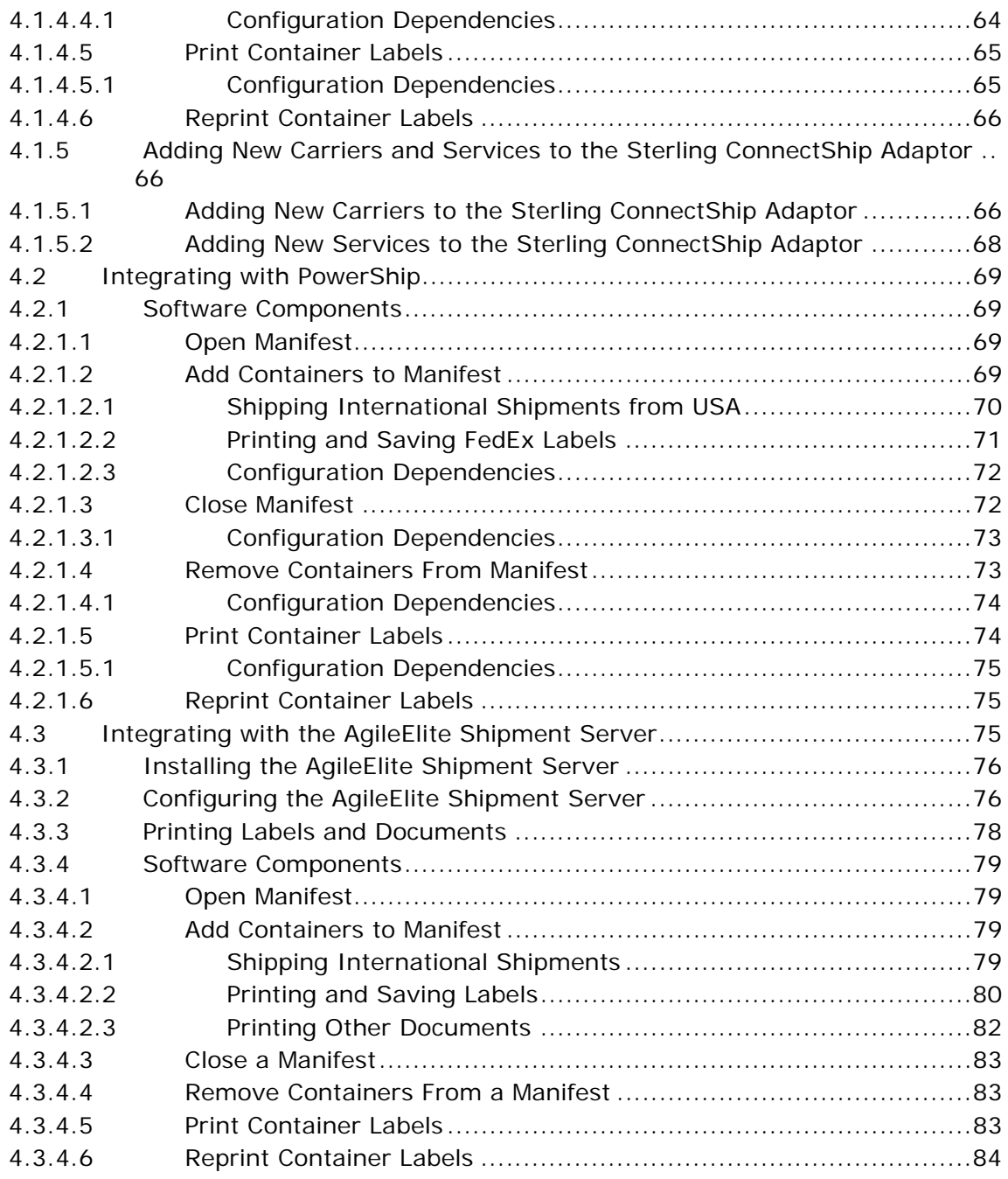

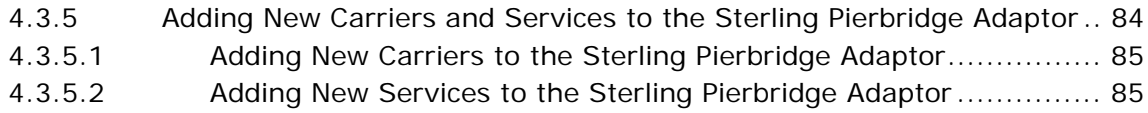

## **[5 Troubleshooting Connectivity Issues](#page-114-0)**

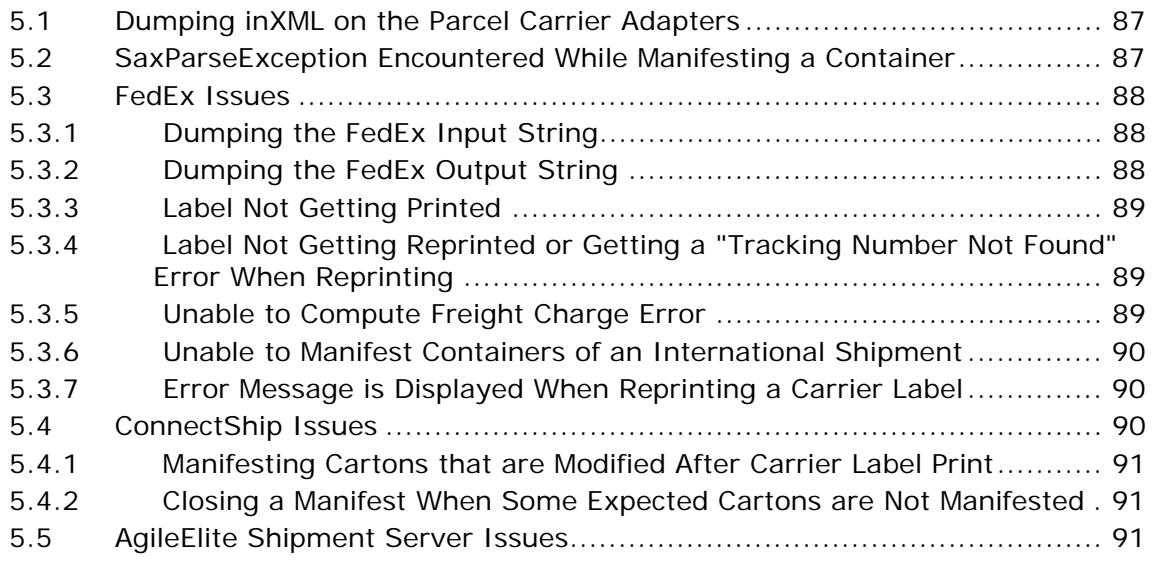

## **[Index](#page-122-0)**

## **Preface**

This document describes how to use the Parcel Carrier Adapters, Release 9.0 (Carrier Adapter 9.0).

## <span id="page-22-0"></span>**Intended Audience**

This document is intended for use by application developers, system administrators, and users who use the Parcel Carrier Adapters to provide carrier-related functionalities in a central place.

## <span id="page-22-1"></span>**Structure**

This document contains the following sections:

## **[Chapter 1, "Introduction"](#page-28-3)**

This chapter introduces the Parcel Carrier Adapters and their architecture.

#### **[Chapter 2, "Parcel Carrier Adapters Technical Details"](#page-32-1)**

This chapter describes the programming components of the Parcel Carrier Adapters.

#### **[Chapter 3, "Configuring the Parcel Carrier Adapters"](#page-70-2)**

This chapter provides a detailed description about configuring the Parcel Carrier Adapters.

## **[Chapter 4, "Integrating the Sterling Parcel Carrier Adapters with](#page-80-2)  [Carrier Servers"](#page-80-2)**

This chapter describes the integration of the Parcel Carrier Adapters with carrier servers, ConnectShip™, PowerShip, and AgileElite shipment server.

## **[Chapter 5, "Troubleshooting Connectivity Issues"](#page-114-3)**

This chapter provides information for solving problems that can occur using the Parcel Carrier Adapters.

## <span id="page-23-0"></span>**Selling and Fulfillment Foundation Documentation**

For more information about Selling and Fulfillment Foundation components, see the following manuals:

- <sup>Q</sup> *Selling and Fulfillment Foundation: Release Notes*
- <sup>Q</sup> *Selling and Fulfillment Foundation: Installation Guide*
- Selling and Fulfillment Foundation: Upgrade Guide
- Selling and Fulfillment Foundation: Configuration Deployment Tool *Guide*
- <sup>Q</sup> *Selling and Fulfillment Foundation: Performance Management Guide*
- <sup>Q</sup> *Selling and Fulfillment Foundation: High Availability Guide*
- <sup>Q</sup> *Selling and Fulfillment Foundation: System Management Guide*
- <sup>Q</sup> *Selling and Fulfillment Foundation: Localization Guide*
- <sup>Q</sup> *Selling and Fulfillment Foundation: Customization Basics Guide*
- Selling and Fulfillment Foundation: Customizing APIs Guide
- <sup>Q</sup> *Selling and Fulfillment Foundation: Customizing Console JSP Interface for End User Guide*
- <sup>Q</sup> *Selling and Fulfillment Foundation: Customizing the RCP Interface Guide*
- <sup>Q</sup> *Selling and Fulfillment Foundation: Customizing User Interfaces for Mobile Devices Guide*
- Selling and Fulfillment Foundation: Customizing Web UI Framework *Guide*
- <sup>Q</sup> *Selling and Fulfillment Foundation: Customizing Swing Interface Guide*
- <sup>Q</sup> *Selling and Fulfillment Foundation: Extending the Condition Builder Guide*
- <sup>Q</sup> *Selling and Fulfillment Foundation: Extending the Database Guide*
- <sup>Q</sup> *Selling and Fulfillment Foundation: Extending Transactions Guide*
- <sup>Q</sup> *Selling and Fulfillment Foundation: Using Sterling RCP Extensibility Tool Guide*
- Selling and Fulfillment Foundation: Integration Guide
- Selling and Fulfillment Foundation: Product Concepts Guide
- Sterling Warehouse Management™ System: Concepts Guide
- <sup>Q</sup> *Selling and Fulfillment Foundation: Application Platform Configuration Guide*
- Sterling Distributed Order Management<sup>™</sup>: Configuration Guide
- <sup>Q</sup> *Sterling Supply Collaboration: Configuration Guide*
- <sup>Q</sup> *Sterling Global Inventory VisibilityTM: Configuration Guide*
- <sup>Q</sup> *Catalog ManagementTM: Configuration Guide*
- <sup>Q</sup> *Sterling Logistics Management: Configuration Guide*
- <sup>Q</sup> *Sterling Reverse LogisticsTM: Configuration Guide*
- Sterling Warehouse Management System: Configuration Guide
- <sup>Q</sup> *Selling and Fulfillment Foundation: Application Platform User Guide*
- Sterling Distributed Order Management: User Guide
- <sup>Q</sup> *Sterling Supply Collaboration: User Guide*
- <sup>Q</sup> *Sterling Global Inventory Visibility: User Guide*
- <sup>Q</sup> *Sterling Logistics Management: User Guide*
- <sup>Q</sup> *Sterling Reverse Logistics: User Guide*
- <sup>Q</sup> *Sterling Warehouse Management System: User Guide*
- <sup>Q</sup> *Selling and Fulfillment Foundation: Mobile Application User Guide*
- Selling and Fulfillment Foundation: Business Intelligence Guide
- <sup>Q</sup> *Selling and Fulfillment Foundation: Javadocs*
- Sterling Selling and Fulfillment Suite<sup>™</sup>: Glossary
- **Parcel Carrier: Adapter Guide**
- <sup>Q</sup> *Visual ModelerTM: Application Guide*
- Selling and Fulfillment Foundation: Multitenant Enterprise Guide
- <sup>Q</sup> *Selling and Fulfillment Foundation: Password Policy Management Guide*
- Selling and Fulfillment Foundation: Properties Guide
- <sup>Q</sup> *Catalog Management: Concepts Guide*
- <sup>Q</sup> *Selling and Fulfillment Foundation: Pricing Concepts Guide*
- Selling and Fulfillment Foundation: Setting Up Quotes
- <sup>Q</sup> *Sterling Sensitive Data Capture Server, Release 1.0: Configuration Guide*
- <sup>Q</sup> *Sterling Sensitive Data Capture Server, Release 1.0: PA-DSS Implementation Guide*
- Selling and Fulfillment Foundation: Secure Deployment Guide
- <sup>Q</sup> *Business Center: Item Administration Guide*
- <sup>Q</sup> *Business Center: Pricing Administration Guide*
- <sup>Q</sup> *Business Center: Customization Guide*
- <sup>Q</sup> *Business Center: Localization Guide*

## <span id="page-25-0"></span>**Conventions**

The following conventions may be used in this manual:

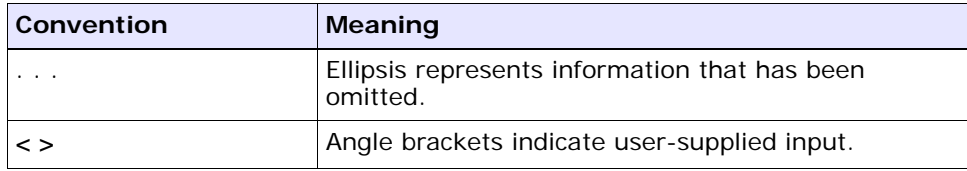

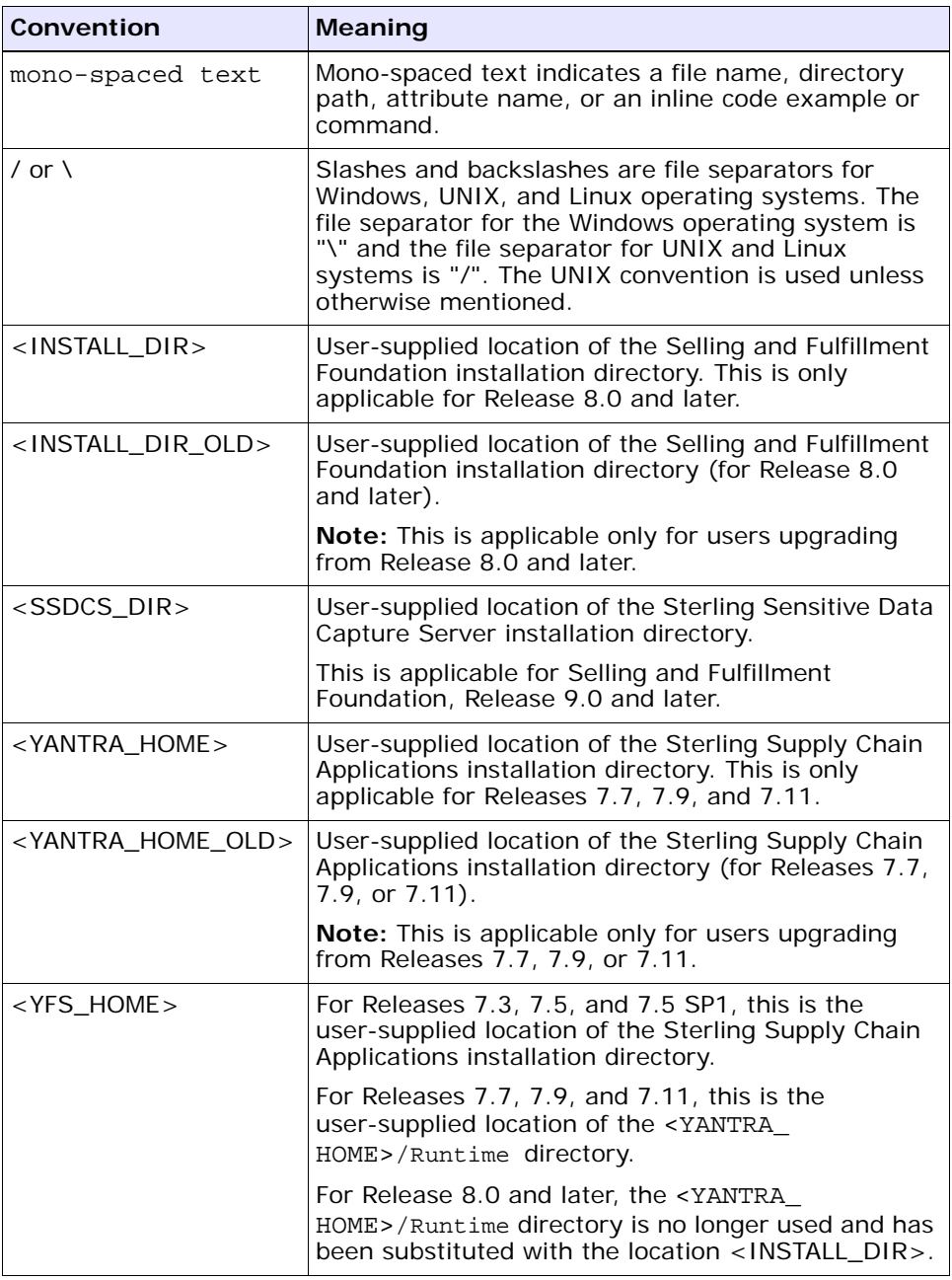

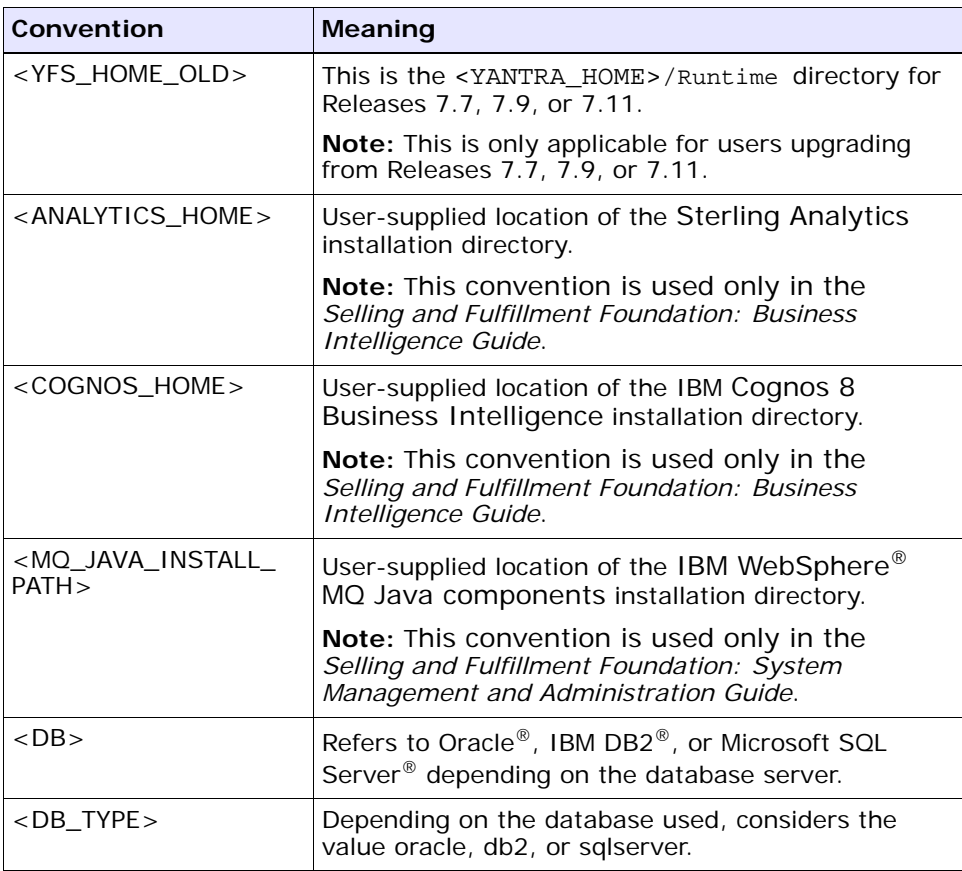

**Note:** The Selling and Fulfillment Foundation documentation set uses the following conventions in the context of the product name:

- Yantra is used for Release 7.7 and earlier.
- Sterling Supply Chain Applications is used for Releases 7.9 and 7.11.
- Sterling Multi-Channel Fulfillment Solution is used for Releases 8.0 and 8.2.
- Selling and Fulfillment Foundation is used for Releases 8.5 and 9.0.

# <span id="page-28-3"></span><span id="page-28-0"></span>**1 Introduction**

The Parcel Carrier Adapters (Sterling FedEx Adaptor, Sterling ConnectShip Adaptor, and Sterling Pierbridge Adaptor) provides applications with an interface for their carrier-related functionality. It helps companies to quickly meet the changing requirements initiated by both carriers and customers, in the most efficient way.

The Parcel Carrier Adapters have a data-driven design, with functionality defined in terms of the relationship between entities stored as data elements in the database. Carriers having similar functionality can be incorporated into an installation with minimal engineering effort.

This chapter provides:

- **[Technology Overview](#page-28-1)**
- **[Functionality Overview](#page-30-1)**

## <span id="page-28-1"></span>**1.1 Technology Overview**

This section explains the architecture of the Parcel Carrier Adapters, and default printers that the Parcel Carrier Adapters support.

## <span id="page-28-2"></span>**1.1.1 Parcel Carrier Adapters Architecture**

[Figure 1–1](#page-29-0) illustrates Parcel Carrier Adapters integration with FedEx, ConnectShip, and AgileElite server through TCIP/IP socket and HTTP.

<span id="page-29-0"></span>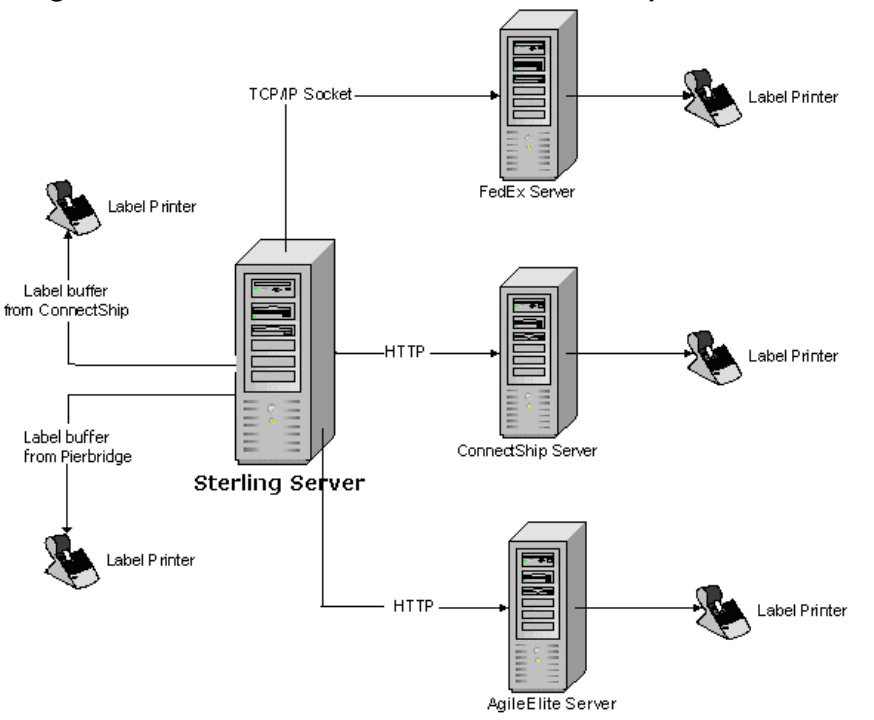

*Figure 1–1 Architecture of Parcel Carrier Adapters*

**Note:** For LTL/TL (Less-than Truck Load/Truck Load) shipments, integration with any of the Parcel Carrier Adapters is not supported.

## **FedEx**

The Sterling FedEx Adaptor communicates with the FedEx PowerShip server (FSMS) through TCP/IP sockets. The FedEx Powership server and the Sterling FedEx Adaptor are part of the same LAN/WAN. Labels can be either printed directly from the FedEx server or saved in PNG format. The FedEx server can also return a label buffer, but the current WMS or Sterling FedEx Adaptor integration does not support printing this buffer.

## **ConnectShip**

The Sterling ConnectShip Adaptor communicates with ConnectShip through HTTP. The ConnectShip server is installed on a machine that is part of the same LAN or WAN as that of the Sterling ConnectShip Adaptor. Labels can be printed directly from the ConnectShip server or saved in PNG format.

## **AgileElite Shipment Server**

The Sterling Pierbridge Adaptor communicates with the AgileElite shipment server through HTTP. The AgileElite shipment server is installed on a machine that is a part of the same LAN or WAN as that of the Sterling Pierbridge Adaptor. Labels can be printed either directly from the AgileElite shipment server or saved in .png format on the AgileElite shipment server.

## <span id="page-30-0"></span>**1.1.2 Printers**

The Parcel Carrier Adapters support the following default printers:

| Carrier                          | <b>Printer</b>                                                                                                    |
|----------------------------------|----------------------------------------------------------------------------------------------------|
| FedEx                            | Eltron LP2844                                                                                                    |
| ConnectShip                      | Connect Ship supports most printers. For more details about the Connect Ship<br>$\overline{\phantom{0}}$<br>supported printers, see Chapter 4, "Integrating the Sterling Parcel Carrier<br>Adapters with Carrier Servers". |
| AgileElite<br>shipment<br>server | AgileElite shipment server supports most printers, including Eltron, Zebra,<br>-<br>and Generic Windows.                                                                                                    |

*Table 1–1 Printers Supported*

## <span id="page-30-1"></span>**1.2 Functionality Overview**

The Parcel Carrier Adapters support:

- [ConnectShip Compliance Functionality](#page-31-0)
- [FedEx Compliance Functionality](#page-31-1)
- [AgileElite Shipment Server Compliance Functionality](#page-31-2)

## <span id="page-31-0"></span>**1.2.1 ConnectShip Compliance Functionality**

The Sterling ConnectShip Adaptor functionalities provided for ConnectShip compliance are:

- Open Manifest
- Ship Carton
- Delete Carton
- <sup>Q</sup> Close Manifest

ConnectShip is used for shipping UPS packages.

## <span id="page-31-1"></span>**1.2.2 FedEx Compliance Functionality**

The Sterling FedEx Adaptor functionalities provided for FedEx compliance are:

- Open Manifest
- Generation of Transaction 020 (Global Ship request/reply)
- Generation of Transaction 023 (Delete Carton Request/reply)
- Generation of Transaction 007 (End Of Day Request/Reply)
- Generation of Transaction 037 (Online Return Label)
- <sup>Q</sup> Generation of Transaction 095 (Label Reprint Transaction)

## <span id="page-31-2"></span>**1.2.3 AgileElite Shipment Server Compliance Functionality**

The following functionalities are included in the Sterling Pierbridge Adaptor for compliance with the AgileElite shipment server:

- Rate (Request/Reply) transaction
- Void (Request/Reply) transaction
- EndOfDayList (Request/Reply) transaction
- EndOfDayAction (Request/Reply) transaction
- Print (Request/Reply) transaction
- Ship (Request/Reply) transaction
- Return (Request/Reply) transaction

## **Parcel Carrier Adapters Technical Details**

<span id="page-32-1"></span><span id="page-32-0"></span>The Sterling Warehouse Management System provides the ability to integrate parcel carriers as a part of the manifesting process within a node.

The Sterling WMS integrates with carriers when:

- <sup>Q</sup> Opening a manifest for a carrier
- Adding containers to an open manifest
- Removing containers from an open manifest
- <sup>Q</sup> Closing a manifest

The carrier integration is built over an abstraction layer called the Parcel Carrier Adapters. This layer abstracts the integration details to various carriers from the applications. The Parcel Carrier Adapters expose internal APIs corresponding to the Sterling WMS carrier integration as listed (above) to the application layer. For example, in the Sterling WMS, the Parcel Carrier Adapters take a standardized XML, use configuration data specific to carriers to massage the data and pass data to the carriers using specific protocols.

The Parcel Carrier Adapters are preconfigured to integrate directly with FedEx, ConnectShip, and AgileElite shipment server.

This chapter provides technical details of the Parcel Carrier Adapters. It contains descriptions and usage information for the Parcel Carrier Adapters tables, User Exits, and XML.

This chapter includes:

- [Introduction to the Parcel Carrier Adapters Tables](#page-33-0)
- [Parcel Carrier Adapters Integration Details](#page-38-0)
- [Field-Level Mapping for ConnectShip](#page-49-0)
- [Field-Level Mapping for FedEx](#page-57-0)
- [Field-Level Mapping for Sterling Pierbridge Adaptor](#page-59-0)
- [Using User Exits](#page-68-0)

## <span id="page-33-0"></span>**2.1 Introduction to the Parcel Carrier Adapters Tables**

The Parcel Carrier Adapters are designed with a data driven approach. The business logic is defined in terms of relationships between entities stored as data elements in the database. [Figure 2–1](#page-34-1) illustrates the Parcel Carrier Adapters tables.

<span id="page-34-1"></span>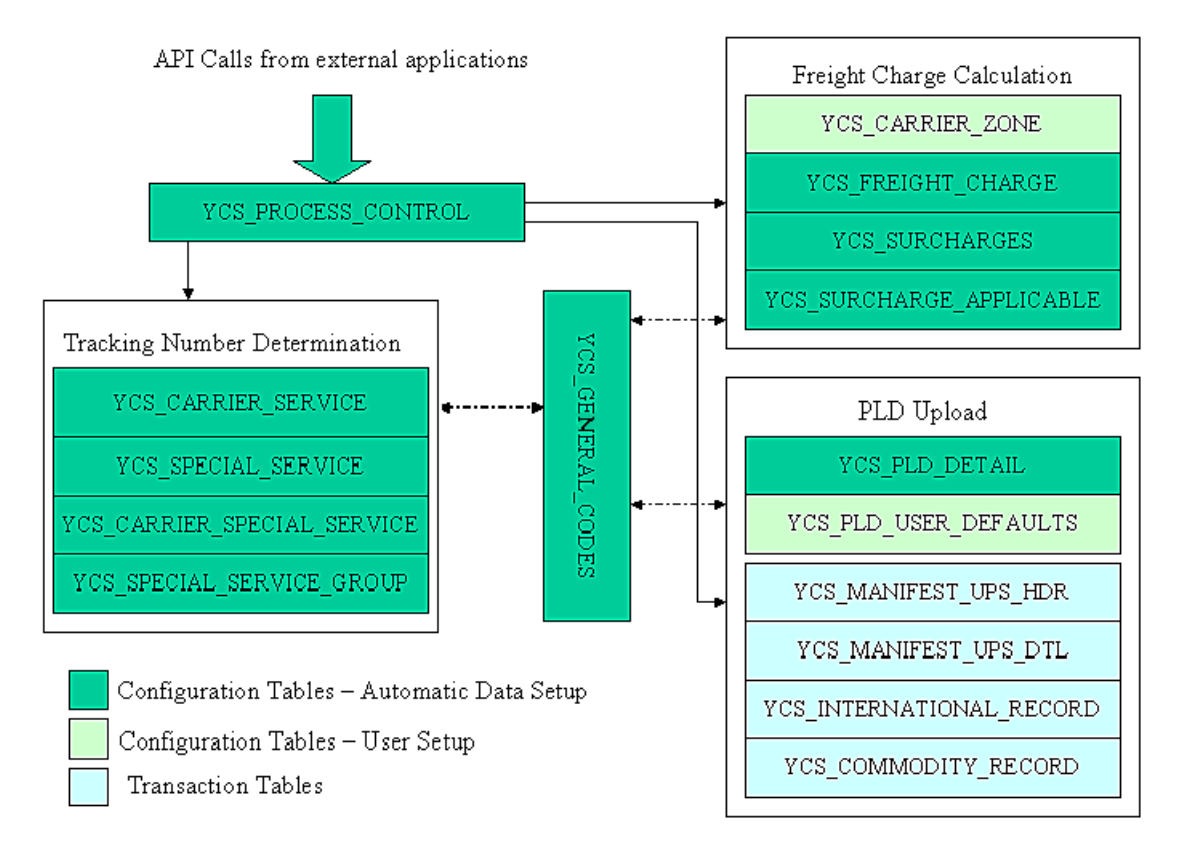

#### *Figure 2–1 The Parcel Carrier Adapters Tables*

## <span id="page-34-0"></span>**2.1.1 Configuration Tables**

The Parcel Carrier Adapters use the following configuration tables:

- YCS\_CARRIER\_SERVICE
- YCS\_SPECIAL\_SERVICE
- YCS\_CARRIER\_SPECIAL\_SERVICE
- YCS\_SPECIAL\_SERVICE\_GROUP
- YCS\_GENERAL\_CODES
- YCS\_PROCESS\_CONTROL
- YCS\_PLD\_DETAIL
- YCS\_PLD\_USER\_DEFAULTS

The Parcel Carrier Adapters Process Control table defines the mechanism or protocol for integrating the Sterling WMS to a carrier for a specific API.

| <b>Attribute</b> | <b>Description</b>                                                                                                    |  |  |
|------------------|----------------------------------------------------------------------------------------------------|--|--|
| CARRIER          | Carrier Code same as in the Sterling WMS                                                                                                    |  |  |
| API NAME         | Name of the Parcel Carrier Adapters API<br>corresponding to each Console (OPENMANIFEST,<br>SHIPCARTON, DELETECARTON, CLOSEMANIFEST)                   |  |  |
| LOGIC SWITCH     | Logic Switch associated with the API (This identifies<br>the mechanism or protocol for integration to the<br>carrier for the specific Console or API) |  |  |

<span id="page-35-0"></span>*Table 2–1 Process Control*

**Note:** The Process Control attributes of the Parcel Carrier Adapters listed in [Table 2–1](#page-35-0) applies only to the Sterling FedEx Adaptor, and the Sterling ConnectShip Adaptor.

*Table 2–2 Logic switches for Carrier Integration*

| <b>Sterling WMS API</b>                      | <b>Parcel Carrier</b><br><b>Adapters API</b> | FedEx       | <b>ConnectShip</b>       |
|----------------------------------------------|----------------------------------------------|-------------|--------------------------|
| openManifest                                 | <b>OPENMANIFEST</b>                          | <b>None</b> | <b>None</b>              |
| addContainerToManifest                       | <b>SHIPCARTON</b>                            | 020         | <b>CS SHIP</b>           |
| removeContainerFromManif DELETECARTON<br>est |                                              | 023         | CS VOID                  |
| closeManifest                                | <b>CLOSEMANIFEST</b>                         | 007         | <b>CS CLOSE MANIFEST</b> |
**Note:** The Logic Switches listed in [Table 2–2](#page-35-0) applies only to the Sterling FedEx Adaptor, and the Sterling ConnectShip Adaptor.

*Table 2–3 General Codes*

| <b>Attribute</b>             | <b>Description</b>                                                                                               |
|------------------------------|----------------------------------------------------------------------------------------------------|
| CARRIER                      | Carrier Code the same as in the Sterling WMS                                                                     |
| <b>CODE</b>                  | A Data value passed to the Parcel Carrier Adapters,<br>that needs to be translated to the carrier specific value |
| <b>VALUE</b>                 | Carrier specific value to which the Parcel Carrier<br>Adapters data value is translated to.                      |
| <b>DESCRIPTION</b>           | Value of Field_Name in YCS_PLD_DETAIL table                                                                      |
| CARRIER ADAPTER IM<br>PL KEY | The identifier of the Sterling Parcel Carrier Adapter<br>that is being used.                                     |

The YCS\_PLD\_DETAIL table provides mapping between the Parcel Carrier Adapters XML attributes and the external Carrier Adapter attributes for the processes of add or remove package, and open or close manifest.

*Table 2–4 PLD Detail*

<span id="page-36-0"></span>

| <b>Attribute</b> | <b>Description</b>                                                                                                    |
|------------------|----------------------------------------------------------------------------------------------------|
| CARRIER          | The identifier of the Sterling Parcel Carrier Adapter<br>that is being used.                                                                                                    |
| FIELD NAME       | Parcel Carrier Adapters API Attribute Name (It is<br>either the complete XPATH to the Parcel Carrier<br>Adapters input XML, for example ConnectShip or only<br>the leafattribute value, for example, FEDX.) |
| FIELD_LOCATION   | Numeric Value Based on the Attribute Name that<br>identifies the Fedex Attribute ID. (For example, 498 -><br>ShipperAccountNumber)                                                                          |
| FIELD_TYPE       | Number/String                                                                                                    |

| <b>Attribute</b>   | <b>Description</b>                                                                                                    |
|--------------------|----------------------------------------------------------------------------------------------------|
| FIELD_LENGTH       | Length of Attribute                                                                                                    |
| DECIMAL_DIGITS     | Decimal digits only if FIELD_TYPE is Real                                                                                                    |
| REQUIRED_FLAG      | R - Required field for the carrier                                                                                                    |
| DEFAULT_TYPE       | SYSTEM: Use the value specified in DEFAULT_VALUE<br>column.                                                                                                    |
|                    | MAPPING: Use the specified value passed in the Parcel<br>Carrier Adapters input and get the value from<br>YCS_GENERAL_CODES table.                             |
|                    | Blanks: No Defaulting. Use the value from the Parcel<br>Carrier Adapters input XML.                                                                            |
| DEFAULT_VALUE      | Specific Value depending on DEFAULT_TYPE                                                                                                    |
| CARRIER_FIELD_NAME | Used inConnectShip to specify the complete XML path.<br>ConnectShip do not use element attributes. They only<br>use Nodes with child nodes or Node values, as: |
|                    | <ecommerce></ecommerce>                                                                                                    |
|                    | <shipment></shipment>                                                                                                    |
|                    | <shipment detail=""></shipment>                                                                                                    |
|                    | <shipdate>20051229</shipdate>                                                                                                    |
|                    | <weight>12</weight>                                                                                                    |
|                    |                                                                                                    |
|                    | <receiver></receiver>                                                                                                    |
|                    | <address></address>                                                                                                    |
|                    | <city>Boston</city>                                                                                                    |
|                    |                                                                                                    |
|                    |                                                                                                    |
|                    |                                                                                                    |
|                    |                                                                                                    |
|                    | For example,                                                                                                    |
|                    | SHIPMENTREQUEST/DEFATTRIBUTES/SHIPDATE                                                                                                    |

*Table 2–4 PLD Detail*

*Table 2–4 PLD Detail*

| <b>Attribute</b> | <b>Description</b>                                                                                               |
|------------------|----------------------------------------------------------------------------------------------------|
| <b>TXN</b>       | Transaction or Process. Primarily Logic switches<br>corresponding to Add/Remove package, Open/Close<br>Manifest. |
| SUB TXN          | Send or Receive Input or Output Data (Request/Reply)                                                             |

# **2.2 Parcel Carrier Adapters Integration Details**

Generally, carriers are integrated with the Parcel Carrier Adapters when manifesting. The Sterling Warehouse Management System has the following Parcel Carrier Adapters:

- Sterling FedEx Adaptor
- Sterling ConnectShip Adaptor
- Sterling Pierbridge Adaptor

During manifest, the Sterling WMS integrates with a carrier as follows:

- **1.** Selling and Fulfillment Foundation checks if carrier integration is required or not based on the configuration present in YFS\_SCAC and YFS\_SCAC\_EX tables. If carrier integration is required, the Sterling WMS invokes the relevant Sterling Parcel Carrier Adapter.
- **2.** The input and output XMLs passed between the carrier's server and the Parcel Carrier Adapters may change based on the API being invoked by Sterling WMS. The Parcel Carrier Adapters create input data needed for these XMLs based on the mapping details provided in [Table 2–4](#page-36-0), and sends it to the carrier's server.

**Note:** Note that the openManifest API does not support any carrier integration.

# **2.3 Field-Level Mapping for Carriers**

This section depicts the conversion of the Sterling WMS input XML to the Parcel Carrier Adapters input XML. It also explains the mapping that is done between the input XML that is passed to the Parcel Carrier Adapters, and the input required for individual carrier servers.

<span id="page-39-0"></span>*Table 2–5 Field-level Mapping for Sterling WMS XMLs published to corresponding Sterling Parcel Carrier Adapter*

| <b>Sterling Parcel</b><br><b>Carrier Adapter</b><br><b>Attribute</b> | <b>Database Attribute</b>                                                                                                    |
|----------------------------------------------------------------------|----------------------------------------------------------------------------------------------------|
| UPSPLD/PackageLevel<br>Detail@UOMWeight                              | Shipment.Carrier.Locale.WeightUOM                                                                                                  |
| UPSPLD/PackageLevel<br>Detail@PackageActual<br>Weight                | Container.Container_Gross_Weight                                                                                                   |
| UPSPLD/PackageLevel<br>Detail@UOMDim                                 | Shipment.Carrier.Locale.DimensionUOM                                                                                               |
| UPSPLD/PackageLevel<br>Detail@PackageLength                          | Container.PackageLength                                                                                                    |
| UPSPLD/PackageLevel<br>Detail@ShipmentNumb<br>er                     | Shipment.ShipmentNo                                                                                                    |
| UPSPLD/PackageLevel<br>Detail@PackageTrackin<br>qNumber              | Container. Tracking_No                                                                                                    |
| UPSPLD/PackageLevel<br>Detail@SatDeliveryInd                         | Shipment.SpecialServiceRef.SpecialServiceCode. If a<br>special service with value "SATDELI" exist, then the<br>value is set to "1" |
| UPSPLD/PackageLevel<br>Detail@CurrencyCode                           | Shipment.Currency                                                                                                    |
| UPSPLD/PackageLevel<br>Detail@DeclaredValueI<br>nsurance             | Container.Declared_Value                                                                                                    |
| UPSPLD/PackageLevel<br>Detail@ShipmentCODC<br>urrencyCode            | Shipment.Currency                                                                                                    |
| UPSPLD/PackageLevel<br>Detail@CODAmount                              | Container.COD_Amount                                                                                                    |
| UPSPLD/PackageLevel<br>Detail@CODFundsInd                            | Shipment.COD_Pay_Method                                                                                                    |
| UPSPLD/AccessorialRec<br>ord@HazMat                                  | Shipment.HazardousMaterialFlag                                                                                                    |

| <b>Sterling Parcel</b><br><b>Carrier Adapter</b><br><b>Attribute</b> | <b>Database Attribute</b>                                                                 |
|----------------------------------------------------------------------|-------------------------------------------------------------------------------------------|
| UPSPLD/CommodityRe<br>cord@PartNumber                                | Container.ContainerDetail.Item.Item_Id                                                    |
| UPSPLD/CommodityRe<br>cord@LineQuantity                              | Container.ContainerDetail.Quantity                                                        |
| UPSPLD/CommodityRe<br>cord@LineQtyUOM                                | Container Container Detail UOM                                                            |
| UPSPLD/CommodityRe<br>cord@CommodityWeig<br>ht                       | Container.ContainerDetail.OrderLine.Item_Weight *<br>Container.ContainerDetail.Quantity   |
| UPSPLD/CommodityRe<br>cord@LineUnitAmtPrice                          | Container.ContainerDetail.OrderLine.Unit_Price *<br>Container.ContainerDetail.Quantity    |
| UPSPLD/CommodityRe<br>cord@LineMerchDesc1                            | Container.ContainerDetail.Item.Description                                                |
| UPSPLD/CommodityRe<br>cord@LineOriginCountr<br>У                     | Container. ContainerDetail.Item.Country_Of_Origin                                         |
| UPSPLD/CommodityRe<br>cord@CommodityCode                             | Container.ContainerDetail.Item.Harmonized_Code                                            |
| UPSPLD/CommodityRe<br>cord@LineLicenseInfo                           | Container.Export_License_No                                                               |
| UPSPLD/CommodityRe<br>cord@LineLicenseExpD<br>ate                    | Container.Export_License_Exp_Date                                                         |
| UPSPLD/CommodityRe<br>cord@FCCN                                      | Container.ContainerDetail.Item.ECCN                                                       |
| UPSPLD/InternationalR<br>ecord@ShipmentInsur<br>anceDeclaredValue    | Container.Declared_Value                                                                  |
| UPSPLD/InternationalR<br>ecord@UltimateDestCo<br>untry               | Shipment.ShipToPersonInfo.Country                                                         |
| UPSPLD/InternationalR<br>ecord@DescriptionOfG<br>oods                | Container.ContainerDetail.Item.NMFC_Code or<br>Container. ContainerDetail.Item.NMFC_Class |

*Table 2–5 Field-level Mapping for Sterling WMS XMLs published to corresponding Sterling Parcel Carrier Adapter*

*Table 2–5 Field-level Mapping for Sterling WMS XMLs published to corresponding Sterling Parcel Carrier Adapter*

| <b>Sterling Parcel</b><br><b>Carrier Adapter</b><br><b>Attribute</b> | <b>Database Attribute</b>                                                                                                    |
|----------------------------------------------------------------------|----------------------------------------------------------------------------------------------------|
| UPSPLD/ExtraFieldsRec<br>ord@SunDeliveryInd                          | Shipment. SpecialServiceRef. SpecialServiceCode. If a<br>special service with value "SUNDELI" exist, then the<br>value is set to "1" |
| UPSPLD/PackageLevel<br>Detail@ConsigneeCom<br>panyName               | Shipment.ShipToPersonInfo.Company                                                                                                    |
| UPSPLD/PackageLevel<br>Detail@ConsigneeAtten<br>tion                 | Shipment.ShipToPersonInfo.Name                                                                                                    |
| UPSPLD/PackageLevel<br>Detail@ConsigneeAddr<br>ess1                  | Shipment.ShipToPersonInfo.Address_Line1                                                                                              |
| UPSPLD/PackageLevel<br>Detail@ConsigneeAddr<br>ess2                  | Shipment.ShipToPersonInfo.Address_Line2                                                                                              |
| UPSPLD/PackageLevel<br>Detail@ConsigneeAddr<br>ess3                  | Shipment.ShipToPersonInfo.Address_Line3                                                                                              |
| UPSPLD/PackageLevel<br>Detail@ConsigneeCity                          | Shipment.ShipToPersonInfo.City                                                                                                    |
| UPSPLD/PackageLevel<br>Detail@ConsigneeState<br>Prov                 | Shipment.ShipToPersonInfo.State                                                                                                    |
| UPSPLD/PackageLevel<br>Detail@ConsigneePosta<br><b>ICode</b>         | Shipment.ShipToPersonInfo.Zip_Code                                                                                                   |
| UPSPLD/PackageLevel<br>Detail@ResInd                                 | If Shipment. ShipToPersonInfo. Company is "Blank",<br>then value "1" is passed. Otherwise, value "0" is<br>passed.                   |
| UPSPLD/PackageLevel<br>Detail@ConsigneePhon<br>е                     | Shipment.ShipToPersonInfo.Day_Phone                                                                                                  |
| UPSPLD/PackageLevel<br>Detail@ConsigneeCoun<br>try                   | Shipment.ShipToPersonInfo.Country                                                                                                    |

| <b>Sterling Parcel</b><br><b>Carrier Adapter</b><br><b>Attribute</b> | <b>Database Attribute</b>                                                                                                    |
|----------------------------------------------------------------------|----------------------------------------------------------------------------------------------------|
| UPSPLD/PackageLevel<br>Detail@ConsigneeUPSA<br>cctNumber             | Shipment.CustCarrier_Account_No                                                                                                    |
| UPSPLD/PackageLevel<br>Detail@ShipperAccount<br>Number               | Container.Manifest.Manifest.Shipper_Account_No                                                                                                    |
| UPSPLD/PackageLevel<br>Detail@ShipmentChqTy<br>pe                    | Shipment. Freight Terms. Charges Paid By. If this value is<br>"BUYER", then the Parcel Carrier Adapters attribute is<br>set to "COL". Otherwise, it is set to "PRE" |
| UPSPLD/PackageLevel<br>Detail@PickupDate                             | Container.Manifest.Manifest_Date                                                                                                    |
| UPSPLD/ExtraFieldsRec<br>ord@ThermalLabelPrint<br>erID               | PrinterId for Carrier Label Document Id<br>(FEDX_CARRIER_LABEL or UPSN_CARRIER_LABEL)                                                                               |
| UPSPLD/PackageLevel<br>Detail@UPSServiceTyp<br>e                     | Shipment.SCAC.SCACAndService.Electronic_Code                                                                                                    |
| UPSPLD/AdvisoryInfor<br>mationRecord@SNEma<br>ilAddressDestination1  | Shipment.ShipTo.PersonInfo.EmailId                                                                                                    |
| UPSPLD/AdvisoryInfor<br>mationRecord@SNCom<br>panyName1              | Shipment.ShipToPersonInfo.Company                                                                                                    |
| UPSPLD/AdvisoryInfor<br>mationRecord@SNAttn<br>Name1                 | Shipment.ShipToPersonInfo.Name                                                                                                    |
| UPSPLD/AdvisoryInfor<br>mationRecord@SNCont<br>actPhone1             | Shipment.ShipToPersonInfo.Day_Phone                                                                                                    |
| UPSPLD/PackageLevel<br>Detail@DCISType                               | Shipment. Special Service Ref. Special Service Code. If a<br>special service with value "DELCONF" exist, then the<br>value is set to "1"                            |
| UPSPLD/PackageLevel<br>Detail@DCISType                               | Shipment. Special Service Ref. Special Service Code. If a<br>special service with value "DELCONF" exist, then the<br>value is set to "2"                            |

*Table 2–5 Field-level Mapping for Sterling WMS XMLs published to corresponding Sterling Parcel Carrier Adapter*

*Table 2–5 Field-level Mapping for Sterling WMS XMLs published to corresponding Sterling Parcel Carrier Adapter*

| <b>Sterling Parcel</b><br><b>Carrier Adapter</b><br><b>Attribute</b> | Database Attribute                                                                                                    |
|----------------------------------------------------------------------|----------------------------------------------------------------------------------------------------|
| UPSPLD/PackageLevel<br>Detail@DCISType                               | Shipment.SpecialServiceRef.SpecialServiceCode. If a<br>special service with value "DELCONF" exist, then the<br>value is set to "A" |
| UPSPLD/AlternateParty<br>Record@CompanyNam<br>е                      | Shipment.ShipNode.SCACEX.THIRDPARTYORGANIZATI<br>ON.Company                                                                        |
| UPSPLD/AlternateParty                                                | Shipment.ShipNode.SCACEX.THIRDPARTYORGANIZATI                                                                                      |
| Record@Address1                                                      | ON.Address Line1                                                                                                    |
| UPSPLD/AlternateParty                                                | Shipment.ShipNode.SCACEX.THIRDPARTYORGANIZATI                                                                                      |
| Record@Address2                                                      | ON.Address_Line2                                                                                                    |
| UPSPLD/AlternateParty                                                | Shipment.ShipNode.SCACEX.THIRDPARTYORGANIZATI                                                                                      |
| Record@Address3                                                      | ON.Address_Line3                                                                                                    |
| UPSPLD/AlternateParty                                                | Shipment.ShipNode.SCACEX.THIRDPARTYORGANIZATI                                                                                      |
| Record@City                                                          | ON.City                                                                                                    |
| UPSPLD/AlternateParty                                                | Shipment.ShipNode.SCACEX.THIRDPARTYORGANIZATI                                                                                      |
| Record@StateProv                                                     | ON.State                                                                                                    |
| UPSPLD/AlternateParty                                                | Shipment.ShipNode.SCACEX.THIRDPARTYORGANIZATI                                                                                      |
| Record@PostalCode                                                    | ON.Zip_Code                                                                                                    |
| UPSPLD/AlternateParty                                                | Shipment.ShipNode.SCACEX.THIRDPARTYORGANIZATI                                                                                      |
| Record@Country                                                       | <b>ON.Country</b>                                                                                                    |
| UPSPLD/AlternateParty                                                | Shipment.ShipNode.SCACEX.THIRDPARTYORGANIZATI                                                                                      |
| Record@Phone                                                         | ON.Phone                                                                                                    |
| UPSPLD/AlternateParty<br>Record@ID_AcctNumb<br>er                    | Shipment.ShipNode.SCACEX.Account1                                                                                                  |
| UPSPLD/PackageLevel<br>Detail@NOfNSequence                           | Sequence of Container within the shipment                                                                                          |
| UPSPLD/PackageLevel<br>Detail@NOfNTotal                              | Total no of containers in shipment                                                                                                 |
| ShipperCompanyName                                                   | Shipment.ShipFrom.Country                                                                                                    |
| ShipperAddress1                                                      | Shipment.ShipFrom.Address1                                                                                                    |

| <b>Sterling Parcel</b><br><b>Carrier Adapter</b><br><b>Attribute</b> | Database Attribute                                                                                                    |
|----------------------------------------------------------------------|----------------------------------------------------------------------------------------------------|
| ShipperAddress2                                                      | Shipment.ShipFrom.Address2                                                                                                    |
| ShipperCity                                                          | Shipment. ShipFrom. ShipperCity                                                                                                    |
| ShipperState                                                         | Shipment.ShipFrom.ShipperState                                                                                                    |
| ShipperPostalCode                                                    | Shipment. ShipFrom. ShipperPostalCode                                                                                                    |
| ConsigneeCompanyNa<br>me                                             | Shipment.ShipToPersonInfo.Company                                                                                                    |
| ConsigneeAddress1                                                    | Shipment.ShipToPersonInfo.Address_Line1                                                                                                    |
| ConsigneeAddress2                                                    | Shipment.ShipToPersonInfo.Address_Line2                                                                                                    |
| ConsigneeCity                                                        | Shipment.ShipToPersonInfo.City                                                                                                    |
| ConsigneeStateProv                                                   | Shipment.ShipToPersonInfo.State                                                                                                    |
| ConsigneePostalCode                                                  | Shipment.ShipToPersonInfo.Zip_Code                                                                                                    |
| ConsigneePhone                                                       | Shipment.ShipToPersonInfo.Day_Phone                                                                                                    |
| ConsigneeUPSAcctNum<br>ber                                           | Shipment.CustCarrier_Account_No                                                                                                    |
| PackageActualWeight                                                  | Container.Container_Gross_Weight                                                                                                    |
| ShipmentChgType                                                      | Shipment.FreightTerms.ChargesPaidBy. If this value is<br>"BUYER", then the Parcel Carrier Adapters attribute is<br>set to "COL". Otherwise, it is set to "PRE" |
| PickupDate                                                           | Container.Manifest.Manifest_Date                                                                                                    |
| Declared Value Insuranc<br>e                                         | Container.Declared_Value                                                                                                    |
| CODInd                                                               | <b>NA</b>                                                                                                    |
| ShipperContactName                                                   | Shipment.ShipFrom.ShipperContactName                                                                                                    |
| ConsigneeCountry                                                     | Shipment.ShipToPersonInfo.Country                                                                                                    |
| CODAmount                                                            | Container.COD_Amount                                                                                                    |
| PackageHeight                                                        | Container.PackageHeight                                                                                                    |
| PackageWidth                                                         | Container.PackageWidth                                                                                                    |

*Table 2–5 Field-level Mapping for Sterling WMS XMLs published to corresponding Sterling Parcel Carrier Adapter*

*Table 2–5 Field-level Mapping for Sterling WMS XMLs published to corresponding Sterling Parcel Carrier Adapter*

| <b>Sterling Parcel</b><br><b>Carrier Adapter</b><br><b>Attribute</b> | Database Attribute                                                                                                    |
|----------------------------------------------------------------------|----------------------------------------------------------------------------------------------------|
| PackageLength                                                        | Container.PackageLength                                                                                                    |
| <b>UltimateDestCountry</b>                                           | Shipment.ShipToPersonInfo.Country                                                                                                    |
| <b>DescriptionOfGoods</b>                                            | Container.ContainerDetail.Item.NMFC_Code or<br>Container. ContainerDetail.Item.NMFC_Class                                            |
| LineOriginCountry                                                    | Container.ContainerDetail.Item.Country_Of_Origin                                                                                     |
| LineQuantity                                                         | Container.ContainerDetail.Quantity                                                                                                   |
| ShipperCountry                                                       | Shipment.ShipNodePersonInfo.Country                                                                                                  |
| InvoiceLineTotals                                                    | Sum of ContainerDetail.Quantity* Unit_Price from<br>OrderLine                                                                        |
| ShipperPhoneNumber                                                   | Shipment.ShipFrom.ShipperPhoneNumber                                                                                                 |
| Resind                                                               | If Shipment. ShipToPersonInfo. Company is set to<br>"Blank", then the value is set to "1". Otherwise, it is<br>set to "0"            |
| ShipperAccountNumbe<br>r                                             | Container.Manifest.Manifest.Shipper_Account_No                                                                                       |
| ThermalLabelPrinterID                                                | PrinterId for Carrier Label Document Id<br>(FEDX_CARRIER_LABEL or UPSN_CARRIER_LABEL)                                                |
| ShipperEIN                                                           | Container.Manifest.Ship_Node.Export_Taxpayer_Id                                                                                      |
| SNEmailAddressDestin<br>ation1                                       | Shipment.ShipTo.PersonInfo.EmailId                                                                                                   |
| SunDeliveryInd                                                       | Shipment.SpecialServiceRef.SpecialServiceCode. If a<br>special service with value "SUNDELI" exist, then the<br>value is set to "1"   |
| SatDeliveryInd                                                       | Shipment. SpecialServiceRef. SpecialServiceCode. If a<br>special service with value "SATDELI" exist, then the<br>value is set to "1" |
| UPSServiceType                                                       | Shipment.SCAC.SCACAndService.Electronic_Code                                                                                         |
| ShipperCompanyName                                                   | Shipment.ShipFrom.Country                                                                                                    |
| ShipperAddress1                                                      | Shipment.ShipFrom.Address1                                                                                                    |
| ShipperAddress2                                                      | Shipment.ShipFrom.Address2                                                                                                    |

| <b>Sterling Parcel</b><br><b>Carrier Adapter</b><br><b>Attribute</b> | <b>Database Attribute</b>                                                                                                    |
|----------------------------------------------------------------------|----------------------------------------------------------------------------------------------------|
| ShipperCity                                                          | Shipment. ShipFrom. ShipperCity                                                                                                    |
| ShipperState                                                         | Shipment.ShipFrom.ShipperState                                                                                                    |
| ShipperPostalCode                                                    | Shipment.ShipFrom.ShipperPostalCode                                                                                                    |
| ConsigneeCompanyNa<br>me                                             | Shipment.ShipToPersonInfo.Company                                                                                                    |
| ConsigneeAddress1                                                    | Shipment.ShipToPersonInfo.Address_Line1                                                                                                    |
| ConsigneeAddress2                                                    | Shipment.ShipToPersonInfo.Address_Line2                                                                                                    |
| ConsigneeCity                                                        | Shipment.ShipToPersonInfo.City                                                                                                    |
| ConsigneeStateProv                                                   | Shipment.ShipToPersonInfo.State                                                                                                    |
| ConsigneePostalCode                                                  | Shipment.ShipToPersonInfo.Zip_Code                                                                                                    |
| ConsigneePhone                                                       | Shipment.ShipToPersonInfo.Day_Phone                                                                                                    |
| ConsigneeUPSAcctNum<br>ber                                           | Shipment.CustCarrier_Account_No                                                                                                    |
| PackageActualWeight                                                  | Container.Container_Gross_Weight                                                                                                    |
| ShipmentChgType                                                      | Shipment. Freight Terms. Charges Paid By. If this value is<br>"BUYER", then the Parcel Carrier Adapters attribute is<br>set to "COL". Otherwise, it is set to "PRE" |
| PickupDate                                                           | Container.Manifest.Manifest_Date                                                                                                    |
| DeclaredValueInsuranc<br>e                                           | Container.Declared_Value                                                                                                    |
| CODInd                                                               |                                                                                                    |
| ShipperContactName                                                   | Shipment.ShipFrom.ShipperContactName                                                                                                    |
| ConsigneeCountry                                                     | Shipment.ShipToPersonInfo.Country                                                                                                    |
| CODAmount                                                            | Container.COD_Amount                                                                                                    |
| PackageHeight                                                        | Container.PackageHeight                                                                                                    |
| PackageWidth                                                         | Container.PackageWidth                                                                                                    |
| PackageLength                                                        | Container.PackageLength                                                                                                    |

*Table 2–5 Field-level Mapping for Sterling WMS XMLs published to corresponding Sterling Parcel Carrier Adapter*

*Table 2–5 Field-level Mapping for Sterling WMS XMLs published to corresponding Sterling Parcel Carrier Adapter*

| <b>Sterling Parcel</b><br><b>Carrier Adapter</b><br><b>Attribute</b> | <b>Database Attribute</b>                                                                                                    |  |
|----------------------------------------------------------------------|----------------------------------------------------------------------------------------------------|--|
| <b>UltimateDestCountry</b>                                           | Shipment. ShipToPersonInfo. Country                                                                                                  |  |
| <b>DescriptionOfGoods</b>                                            | Container.ContainerDetail.Item.NMFC_Code or<br>Container. ContainerDetail.Item.NMFC_Class                                            |  |
| LineOriginCountry                                                    | Container.ContainerDetail.Item.Country_Of_Origin                                                                                     |  |
| LineQuantity                                                         | Container.ContainerDetail.Quantity                                                                                                   |  |
| ShipperCountry                                                       | Shipment.ShipNodePersonInfo.Country                                                                                                  |  |
| InvoiceLineTotals                                                    | Sum of ContainerDetail.Quantity* Unit_Price from<br>Orderl ine                                                                       |  |
| ShipperPhoneNumber                                                   | Shipment.ShipFrom.ShipperPhoneNumber                                                                                                 |  |
| ResInd                                                               | If Shipment. ShipToPersonInfo. Company is set to<br>"Blank", then the value is set to "1". Otherwise, it is<br>set to "0"            |  |
| ShipperAccountNumbe<br>r                                             | Container.Manifest.Manifest.Shipper_Account_No                                                                                       |  |
| ThermalLabelPrinterID                                                | PrinterId for Carrier Label Document Id<br>(FEDX_CARRIER_LABEL or UPSN_CARRIER_LABEL)                                                |  |
| ShipperEIN                                                           | Container.Manifest.Ship_Node.Export_Taxpayer_Id                                                                                      |  |
| SNEmailAddressDestin<br>ation1                                       | Shipment.ShipTo.PersonInfo.EmailId                                                                                                   |  |
| SunDeliveryInd                                                       | Shipment.SpecialServiceRef.SpecialServiceCode. If a<br>special service with value "SUNDELI" exist, then the<br>value is set to "1"   |  |
| SatDeliveryInd                                                       | Shipment. SpecialServiceRef. SpecialServiceCode. If a<br>special service with value "SATDELI" exist, then the<br>value is set to "1" |  |
| UPSServiceType                                                       | Shipment.SCAC.SCACAndService.Electronic_Code                                                                                         |  |

| <b>Sterling Parcel</b><br><b>Carrier Adapter</b><br><b>Attribute</b>                                                                                                    | Database Attribute                                                                                                    |  |
|----------------------------------------------------------------------------------------------------|----------------------------------------------------------------------------------------------------|--|
| Configuration for<br>ShipperAccountNumbe<br>r. $1:1$ mapping<br>between<br>ShipperAccountNumbe<br>r and Shipping Key.<br>One installation can<br>have multiple meter<br>numbers. Each meter<br>number has a<br>corresponding<br>Shipping Key. | Container.Manifest.Manifest.Shipper_Account_No                                                                                                    |  |
| ShipperAccountNumbe<br>r                                                                                                    | Container.Manifest.Manifest.Shipper_Account_No                                                                                                    |  |
| PickUpDate                                                                                                    | Container.Manifest.Manifest_Date                                                                                                    |  |
| UPSServiceType                                                                                                    | Shipment.SCAC.SCACAndService.Electronic_Code                                                                                                    |  |
| PackageActualWeight                                                                                                    | Container.Container_Gross_Weight                                                                                                    |  |
| <b>DescriptionOfGoods</b>                                                                                                    | Container.ContainerDetail.Item.NMFC_Code or<br>Container. ContainerDetail.Item.NMFC_Class                                                                           |  |
| PackageLength                                                                                                    | Container.PackageLength                                                                                                    |  |
| PackageWidth                                                                                                    | Container.PackageWidth                                                                                                    |  |
| PackageHeight                                                                                                    | Container.PackageHeight                                                                                                    |  |
| Declared Value<br>Insurance                                                                                                    | Container.Declared_Value                                                                                                    |  |
| SatDeliveryInd                                                                                                    | Shipment. Special Service Ref. Special Service Code. If a<br>special service with value "SATDELI" exist, then the<br>value is set to "1"                            |  |
| ShipmentChgType                                                                                                    | Shipment. Freight Terms. Charges Paid By. If this value is<br>"BUYER", then the Parcel Carrier Adapters attribute is<br>set to "COL". Otherwise, it is set to "PRE" |  |
| ConsigneeUPSAcctNum<br>ber                                                                                                    | Shipment.CustCarrier_Account_No                                                                                                    |  |
| CODAmount                                                                                                    | Container.COD_Amount                                                                                                    |  |

*Table 2–5 Field-level Mapping for Sterling WMS XMLs published to corresponding Sterling Parcel Carrier Adapter*

*Table 2–5 Field-level Mapping for Sterling WMS XMLs published to corresponding Sterling Parcel Carrier Adapter*

| <b>Sterling Parcel</b><br><b>Carrier Adapter</b><br><b>Attribute</b> | Database Attribute                      |
|----------------------------------------------------------------------|-----------------------------------------|
| SenderPhone                                                          | Shipment.ShipNodePersonInfo.Day_Phone   |
| ConsigneeCompanyNa<br>me                                             | Shipment.ShipToPersonInfo.Company       |
| ConsigneeAddress1                                                    | Shipment.ShipToPersonInfo.Address_Line1 |
| ConsigneeAddress2                                                    | Shipment.ShipToPersonInfo.Address_Line2 |
| ConsigneeCity                                                        | Shipment.ShipToPersonInfo.City          |
| ConsigneeStateProv                                                   | Shipment.ShipToPersonInfo.State         |
| ConsigneeCountry                                                     | Shipment.ShipToPersonInfo.Country       |
| ConsigneePostalCode                                                  | Shipment.ShipToPersonInfo.Zip_Code      |
| ConsigneeCompanyNa<br>me                                             | Shipment.ShipToPersonInfo.Company       |
| ConsigneePhone                                                       | Shipment.ShipToPersonInfo.Day_Phone     |

This section describes the following:

- [Field-Level Mapping for ConnectShip](#page-49-0)
- [Field-Level Mapping for FedEx](#page-57-0)
- [Field-Level Mapping for Sterling Pierbridge Adaptor](#page-59-0)
- **[Using User Exits](#page-68-0)**

### <span id="page-49-0"></span>**2.3.1 Field-Level Mapping for ConnectShip**

The field-level mapping for the Sterling ConnectShip Adaptor XML and the ConnectShip SHIPMENTREQUEST API input and output are provided in [Table 2–5.](#page-39-0) Mapping is done between the Input XML that is passed to the Sterling ConnectShip Adaptor and the input required for ConnectShip. The TransactionId is "CS\_SHIP" and the SubTransaction Id is "Request". Pld Mapping provided here is only for the Carrier (United Parcel Service Unites States).

| <b>Carrier Field Name</b>                                                                             | <b>Sterling ConnectShip Adaptor Attribute</b>         |  |
|----------------------------------------------------------------------------------------------------|-------------------------------------------------------|--|
| SHIPMENTREQUEST/PA<br>CKAGES/PKG/PKGWEI<br><b>GHT/WEIGHTUNITS</b>                                     | UPSPLD/PackageLevelDetail@UOMWeight                   |  |
| SHIPMENTREQUEST/PA<br>CKAGES/PKG/PKGWEI<br>GHT/WEIGHTVALUE                                            | UPSPLD/PackageLevelDetail@PackageActualWeight         |  |
| SHIPMENTREQUEST/PA<br>CKAGES/PKG/DIMENSI<br><b>ON/DIMUNITS</b>                                        | UPSPLD/PackageLevelDetail@UOMDim                      |  |
| SHIPMENTREQUEST/PA<br>CKAGES/PKG/DIMENSI<br><b>ON/DIMVALUE</b>                                        | UPSPLD/PackageLevelDetail@PackageLength               |  |
| SHIPMENTREQUEST/PA<br>CKAGES/PKG/REFEREN<br>CE/MISCREFERENCE1                                         | UPSPLD/PackageLevelDetail@ShipmentNumber              |  |
| SHIPMENTREQUEST/PA<br>CKAGES/PKG/TRACKIN<br><b>GNUMBER</b>                                            | UPSPLD/PackageLevelDetail@PackageTrackingNumber       |  |
| SHIPMENTREQUEST/PA<br>CKAGES/PKG/PACKAG<br>ESERVICEOPTIONS/SA<br><b>TDELIVERY</b>                     | UPSPLD/PackageLevelDetail@SatDeliveryInd              |  |
| SHIPMENTREQUEST/PA<br>CKAGES/PKG/PACKAG<br>ESERVICEOPTIONS/DE<br>CLAREDVALUE/CURRE<br><b>NCYCODE</b>  | UPSPLD/PackageLevelDetail@CurrencyCode                |  |
| SHIPMENTREQUEST/PA<br>CKAGES/PKG/PACKAG<br>ESERVICEOPTIONS/DE<br>CLAREDVALUE/MONET<br><b>ARYVALUE</b> | UPSPLD/PackageLevelDetail@DeclaredValueInsurance      |  |
| SHIPMENTREQUEST/PA<br>CKAGES/PKG/PACKAG<br>ESERVICEOPTIONS/CO<br>D/CODAMOUNT/CURR<br><b>ENCYCODE</b>  | UPSPLD/PackageLevelDetail@ShipmentCODCurrencyC<br>ode |  |

*Table 2–6 Field-Level Mapping for ConnectShip*

| <b>Carrier Field Name</b>                                                                                                | <b>Sterling ConnectShip Adaptor Attribute</b> |
|----------------------------------------------------------------------------------------------------|-----------------------------------------------|
| SHIPMENTREQUEST/PA<br>CKAGES/PKG/PACKAG<br>ESERVICEOPTIONS/CO<br>D/CODAMOUNT/MONE<br><b>TARYVALUE</b>                    | UPSPLD/PackageLevelDetail@CODAmount           |
| SHIPMENTREQUEST/PA<br>CKAGES/PKG/PACKAG<br>ESERVICEOPTIONS/CO<br>D/CODPAYMENTMETHO<br>D                                  | UPSPLD/PackageLevelDetail@CODFundsInd         |
| SHIPMENTREQUEST/PA<br>CKAGES/PKG/PACKAG<br>ESERVICEOPTIONS/HA<br>ZARDOUS/HAZMAT                                          | UPSPLD/AccessorialRecord@HazMat               |
| SHIPMENTREQUEST/PA<br>CKAGES/PKG/PACKAG<br>ESERVICEOPTIONS/IN<br>TL/COMMODITYCONTE<br>NTS/CONTENT/PRODU<br><b>CTCODE</b> | UPSPLD/CommodityRecord@PartNumber             |
| SHIPMENTREQUEST/PA<br>CKAGES/PKG/PACKAG<br>ESERVICEOPTIONS/IN<br>TL/COMMODITYCONTE<br>NTS/CONTENT/QUANTI<br>TΥ           | UPSPLD/CommodityRecord@LineQuantity           |
| SHIPMENTREQUEST/PA<br>CKAGES/PKG/PACKAG<br>ESERVICEOPTIONS/IN<br>TL/COMMODITYCONTE<br>NTS/CONTENT/UNITME<br><b>ASURE</b> | UPSPLD/CommodityRecord@LineQtyUOM             |
| SHIPMENTREQUEST/PA<br>CKAGES/PKG/PACKAG<br>ESERVICEOPTIONS/IN<br>TL/COMMODITYCONTE<br>NTS/CONTENT/UNITW<br><b>EIGHT</b>  | UPSPLD/CommodityRecord@CommodityWeight        |

*Table 2–6 Field-Level Mapping for ConnectShip*

| <b>Carrier Field Name</b>                                                                                                    | <b>Sterling ConnectShip Adaptor Attribute</b> |  |
|----------------------------------------------------------------------------------------------------|-----------------------------------------------|--|
| SHIPMENTREQUEST/PA<br>CKAGES/PKG/PACKAG<br>ESERVICEOPTIONS/IN<br>TL/COMMODITYCONTE<br>NTS/CONTENT/UNITVA<br>LUE                 | UPSPLD/CommodityRecord@LineUnitAmtPrice       |  |
| SHIPMENTREQUEST/PA<br>CKAGES/PKG/PACKAG<br>ESERVICEOPTIONS/IN<br>TL/COMMODITYCONTE<br>NTS/CONTENT/PRODU<br><b>CTDESCRIPTION</b> | UPSPLD/CommodityRecord@LineMerchDesc1         |  |
| SHIPMENTREQUEST/PA<br>CKAGES/PKG/PACKAG<br>ESERVICEOPTIONS/IN<br>TL/COMMODITYCONTE<br>NTS/CONTENT/ORIGIN<br><b>COUNTRY</b>      | UPSPLD/CommodityRecord@LineOriginCountry      |  |
| SHIPMENTREQUEST/PA<br>CKAGES/PKG/PACKAG<br>ESERVICEOPTIONS/IN<br>TL/COMMODITYCONTE<br>NTS/CONTENT/HARMO<br><b>NIZEDCODE</b>     | UPSPLD/CommodityRecord@CommodityCode          |  |
| SHIPMENTREQUEST/PA<br>CKAGES/PKG/PACKAG<br>ESERVICEOPTIONS/IN<br>TL/COMMODITYCONTE<br>NTS/CONTENT/LICENS<br><b>ENUMBER</b>      | UPSPLD/CommodityRecord@LineLicenseInfo        |  |
| SHIPMENTREQUEST/PA<br>CKAGES/PKG/PACKAG<br>ESERVICEOPTIONS/IN<br>TL/COMMODITYCONTE<br>NTS/CONTENT/LICENS<br><b>EEXPDATE</b>     | UPSPLD/CommodityRecord@LineLicenseExpDate     |  |
| SHIPMENTREQUEST/PA<br>CKAGES/PKG/PACKAG<br>ESERVICEOPTIONS/IN<br>TL/COMMODITYCONTE<br>NTS/CONTENT/ECCN                          | UPSPLD/CommodityRecord@ECCN                   |  |

*Table 2–6 Field-Level Mapping for ConnectShip*

| <b>Carrier Field Name</b>                                                                           | <b>Sterling ConnectShip Adaptor Attribute</b>                 |
|----------------------------------------------------------------------------------------------------|---------------------------------------------------------------|
| SHIPMENTREQUEST/PA<br>CKAGES/PKG/PACKAG<br>ESERVICEOPTIONS/IN<br>TL/DECLAREDVALUECU<br><b>STOMS</b> | UPSPLD/InternationalRecord@ShipmentInsuranceDecl<br>aredValue |
| SHIPMENTREQUEST/PA<br>CKAGES/PKG/PACKAG<br>ESERVICEOPTIONS/IN<br>TL/ULTIMATEDESTCOU<br><b>NTRY</b>  | UPSPLD/InternationalRecord@UltimateDestCountry                |
| SHIPMENTREQUEST/PA<br>CKAGES/PKG/PACKAG<br>ESERVICEOPTIONS/IN<br>TL/INTLDESCRIPTION                 | UPSPLD/InternationalRecord@DescriptionOfGoods                 |
| SHIPMENTREQUEST/PA<br>CKAGES/PKG/PACKAG<br>ESERVICEOPTIONS/SU<br>NDAY_DELIVERY                      | UPSPLD/ExtraFieldsRecord@SunDeliveryInd                       |
| SHIPMENTREQUEST/PA<br>CKAGES/PKG/CONSIG<br>NEE/COMPANY                                              | UPSPLD/PackageLevelDetail@ConsigneeCompanyNam<br>e            |
| SHIPMENTREQUEST/PA<br>CKAGES/PKG/CONSIG<br>NEE/CONTACT                                              | UPSPLD/PackageLevelDetail@ConsigneeAttention                  |
| SHIPMENTREQUEST/PA<br>CKAGES/PKG/CONSIG<br>NEE/ADDRESS1                                             | UPSPLD/PackageLevelDetail@ConsigneeAddress1                   |
| SHIPMENTREQUEST/PA<br>CKAGES/PKG/CONSIG<br>NEE/ADDRESS2                                             | UPSPLD/PackageLevelDetail@ConsigneeAddress2                   |
| SHIPMENTREQUEST/PA<br>CKAGES/PKG/CONSIG<br>NEE/ADDRESS3                                             | UPSPLD/PackageLevelDetail@ConsigneeAddress3                   |
| SHIPMENTREQUEST/PA<br>CKAGES/PKG/CONSIG<br>NEE/CITY                                                 | UPSPLD/PackageLevelDetail@ConsigneeCity                       |

*Table 2–6 Field-Level Mapping for ConnectShip*

| <b>Carrier Field Name</b>                                                                                       | <b>Sterling ConnectShip Adaptor Attribute</b>                   |  |
|----------------------------------------------------------------------------------------------------|-----------------------------------------------------------------|--|
| SHIPMENTREQUEST/PA<br>CKAGES/PKG/CONSIG<br>NEE/STATEPROVINCE                                                    | UPSPLD/PackageLevelDetail@ConsigneeStateProv                    |  |
| SHIPMENTREQUEST/PA<br>CKAGES/PKG/CONSIG<br>NEE/POSTALCODE                                                       | UPSPLD/PackageLevelDetail@ConsigneePostalCode                   |  |
| SHIPMENTREQUEST/PA<br>CKAGES/PKG/CONSIG<br>NEE/RESIDENTIAL                                                      | UPSPLD/PackageLevelDetail@ResInd                                |  |
| SHIPMENTREQUEST/PA<br>CKAGES/PKG/CONSIG<br>NEE/PHONE                                                            | UPSPLD/PackageLevelDetail@ConsigneePhone                        |  |
| SHIPMENTREQUEST/PA<br>CKAGES/PKG/CONSIG<br>NEE/COUNTRYSYMBOL                                                    | UPSPLD/PackageLevelDetail@ConsigneeCountry                      |  |
| SHIPMENTREQUEST/PA<br>CKAGES/PKG/CONSIG<br>NEE/CONSIGNEEACCO<br><b>UNT</b>                                      | UPSPLD/PackageLevelDetail@ConsigneeUPSAcctNumb<br>er            |  |
| SHIPMENTREQUEST/D<br>EFATTRIBUTES/SHIPPE<br>RINFO/SHIPPER                                                       | UPSPLD/PackageLevelDetail@ShipperAccountNumber                  |  |
| SHIPMENTREQUEST/PA<br><b>CKAGES/PKG/TERMS</b>                                                                   | UPSPLD/PackageLevelDetail@ShipmentChgType                       |  |
| SHIPMENTREQUEST/D<br>EFATTRIBUTES/SHIPD<br>ATE                                                                  | UPSPLD/PackageLevelDetail@PickupDate                            |  |
| SHIPMENTREQUEST/PA<br>CKAGES/PKG/LABELPR<br><b>INT/PORT</b>                                                     | UPSPLD/ExtraFieldsRecord@ThermalLabelPrinterID                  |  |
| SHIPMENTREQUEST/S<br>HIPMENTSERVICE/SCS                                                                         | UPSPLD/PackageLevelDetail@UPSServiceType                        |  |
| SHIPMENTREQUEST/PA<br>CKAGES/PKG/SHIPNOT<br><b>IFICATION/CARRIERSH</b><br>IPNOTIFICATION/CSN<br>NUMBER_OR_EMAIL | UPSPLD/AdvisoryInformationRecord@SNEmailAddress<br>Destination1 |  |

*Table 2–6 Field-Level Mapping for ConnectShip*

| <b>Carrier Field Name</b>                                                                                          | <b>Sterling ConnectShip Adaptor Attribute</b>        |
|----------------------------------------------------------------------------------------------------|------------------------------------------------------|
| SHIPMENTREQUEST/PA<br>CKAGES/PKG/SHIPNOT<br><b>IFICATION/CARRIERSH</b><br>IPNOTIFICATION/CSNA<br>DDRESS/CSNCOMPANY | UPSPLD/AdvisoryInformationRecord@SNCompanyNam<br>e1  |
| SHIPMENTREQUEST/PA<br>CKAGES/PKG/SHIPNOT<br><b>IFICATION/CARRIERSH</b><br>IPNOTIFICATION/CSNA<br>DDRESS/CSNCONTACT | UPSPLD/AdvisoryInformationRecord@SNAttnName1         |
| SHIPMENTREQUEST/PA<br>CKAGES/PKG/SHIPNOT<br>IFICATION/CARRIERSH<br><b>IPNOTIFICATION/CSNA</b><br>DDRESS/CSNPHONE   | UPSPLD/AdvisoryInformationRecord@SNContactPhone<br>1 |
| SHIPMENTREQUEST/PA<br>CKAGES/PKG/PACKAG<br>ESERVICEOPTIONS/PR<br>OOF/PROOFFLAG                                     | UPSPLD/PackageLevelDetail@DCISType                   |
| SHIPMENTREQUEST/PA<br>CKAGES/PKG/PACKAG<br>ESERVICEOPTIONS/PR<br>OOF/PROOFSIGNATUR<br>E                            | UPSPLD/PackageLevelDetail@DCISType                   |
| SHIPMENTREQUEST/PA<br>CKAGES/PKG/PACKAG<br>ESERVICEOPTIONS/PR<br>OOF/PROOFADULTSIG<br><b>NATURE</b>                | UPSPLD/PackageLevelDetail@DCISType                   |
| SHIPMENTREQUEST/PA<br>CKAGES/PKG/PACKAG<br>ESERVICEOPTIONS/BI<br>LLTHIRDPARTY/BTPCO<br><b>MPANY</b>                | UPSPLD/AlternatePartyRecord@CompanyName              |
| SHIPMENTREQUEST/PA<br>CKAGES/PKG/PACKAG<br>ESERVICEOPTIONS/BI<br>LLTHIRDPARTY/BTPAD<br>DRESS1                      | UPSPLD/AlternatePartyRecord@Address1                 |

*Table 2–6 Field-Level Mapping for ConnectShip*

| <b>Carrier Field Name</b>                                                                                 | <b>Sterling ConnectShip Adaptor Attribute</b> |  |
|----------------------------------------------------------------------------------------------------|-----------------------------------------------|--|
| SHIPMENTREQUEST/PA<br>CKAGES/PKG/PACKAG<br>ESERVICEOPTIONS/BI<br>LLTHIRDPARTY/BTPAD<br>DRESS <sub>2</sub> | UPSPLD/AlternatePartyRecord@Address2          |  |
| SHIPMENTREQUEST/PA<br>CKAGES/PKG/PACKAG<br>ESERVICEOPTIONS/BI<br>LLTHIRDPARTY/BTPAD<br>DRESS3             | UPSPLD/AlternatePartyRecord@Address3          |  |
| SHIPMENTREQUEST/PA<br>CKAGES/PKG/PACKAG<br>ESERVICEOPTIONS/BI<br>LLTHIRDPARTY/BTPCIT<br>Y                 | UPSPLD/AlternatePartyRecord@City              |  |
| SHIPMENTREQUEST/PA<br>CKAGES/PKG/PACKAG<br>ESERVICEOPTIONS/BI<br>LLTHIRDPARTY/BTPSTA<br><b>TEPROVINCE</b> | UPSPLD/AlternatePartyRecord@StateProv         |  |
| SHIPMENTREQUEST/PA<br>CKAGES/PKG/PACKAG<br>ESERVICEOPTIONS/BI<br>LLTHIRDPARTY/BTPPO<br><b>STALCODE</b>    | UPSPLD/AlternatePartyRecord@PostalCode        |  |
| SHIPMENTREQUEST/PA<br>CKAGES/PKG/PACKAG<br>ESERVICEOPTIONS/BI<br>LLTHIRDPARTY/BTPCO<br><b>UNTRYSYMBOL</b> | UPSPLD/AlternatePartyRecord@Country           |  |
| SHIPMENTREQUEST/PA<br>CKAGES/PKG/PACKAG<br>ESERVICEOPTIONS/BI<br>LLTHIRDPARTY/BTPPH<br><b>ONE</b>         | UPSPLD/AlternatePartyRecord@Phone             |  |
| SHIPMENTREQUEST/PA<br>CKAGES/PKG/PACKAG<br>ESERVICEOPTIONS/BI<br>LLTHIRDPARTY/BTPAC<br>COUNT              | UPSPLD/AlternatePartyRecord@ID_AcctNumber     |  |

*Table 2–6 Field-Level Mapping for ConnectShip*

| <b>Carrier Field Name</b>                                           | <b>Sterling ConnectShip Adaptor Attribute</b> |
|---------------------------------------------------------------------|-----------------------------------------------|
| SHIPMENTREQUEST/PA<br>CKAGES/PKG/REFEREN<br><b>CE/NOFN SEQUENCE</b> | UPSPLD/PackageLevelDetail@NOfNSequence        |
| SHIPMENTREQUEST/PA I<br>CKAGES/PKG/REFEREN<br><b>CE/NOFN TOTAL</b>  | UPSPLD/PackageLevelDetail@NOfNTotal           |

*Table 2–6 Field-Level Mapping for ConnectShip*

## <span id="page-57-0"></span>**2.3.2 Field-Level Mapping for FedEx**

For FedEx integration, the following internal methods of the Sterling FedEx Adaptor are invoked:

- openManifest
- shipCarton
- deleteCarton
- closeManifest

The field-level mappings for FedEx are provided in [Table 2–7.](#page-57-1)

<span id="page-57-1"></span>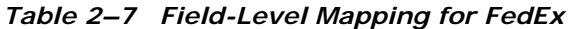

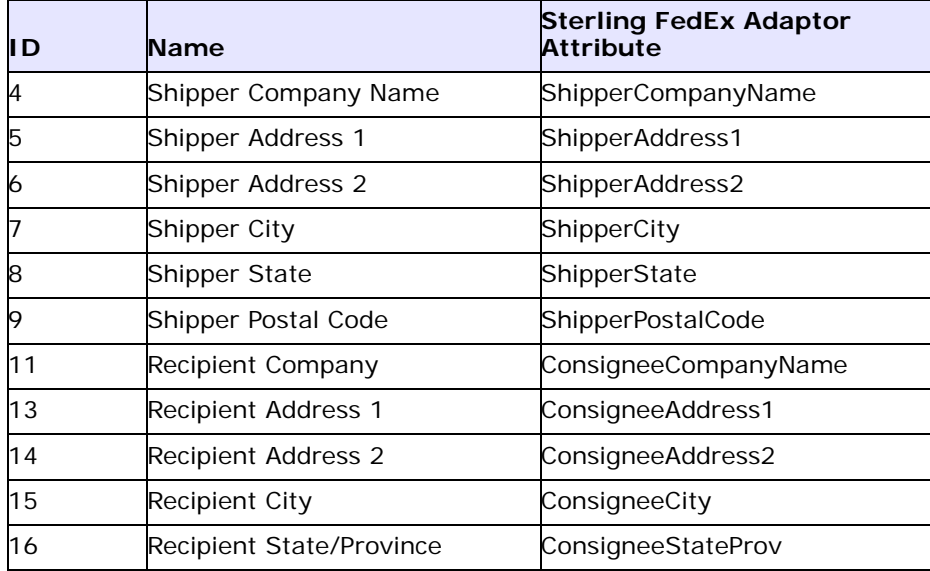

| ΙD       | <b>Name</b>                        | <b>Sterling FedEx Adaptor</b><br><b>Attribute</b> |
|----------|------------------------------------|---------------------------------------------------|
| 17       | Recipient Postal Code              | ConsigneePostalCode                               |
| 18       | Recipient Phone Number             | ConsigneePhone                                    |
| 20       | Payer or Account Number            | ConsigneeUPSAcctNumber                            |
| $21 - #$ | Package/Shipment Weight            | PackageActualWeight                               |
| 23       | Payment Code                       | ShipmentChgType                                   |
| 24       | Ship Date                          | PickupDate                                        |
| 26       | Declared / Carriage Value          | DeclaredValueInsurance                            |
| 27       | COD Flag                           | CODInd                                            |
| 32       | Shipper Contact Name               | ShipperContactName                                |
| 50       | Recipient Country Code             | ConsigneeCountry                                  |
| 53       | COD Amount                         | CODAmount                                         |
| $57 - #$ | Package height                     | PackageHeight                                     |
| 58-#     | Package width                      | PackageWidth                                      |
| $59 - #$ | Package length                     | PackageLength                                     |
| 74       | Country of Ultimate<br>Destination | <b>UltimateDestCountry</b>                        |
| 79-#     | Description                        | DescriptionOfGoods                                |
| 80-#     | Country of Manufacture             | LineOriginCountry                                 |
| 82-#     | Quantity                           | LineQuantity                                      |
| 117      | Shipper Country                    | ShipperCountry                                    |
| 119      | Total Customs Value                | InvoiceLineTotals                                 |
| 183      | Shipper Phone Number               | ShipperPhoneNumber                                |
| 440      | Residential Delivery Flag          | Resind                                            |
| 498      | Meter Number                       | ShipperAccountNumber                              |
| 537      | Thermal Label Printer ID           | ThermalLabelPrinterID                             |
| 1139     | Sender IRS/EIN Number              | ShipperEIN                                        |
| 1204-#   | Ship Alert Email Address           | SNEmailAddressDestination1                        |

*Table 2–7 Field-Level Mapping for FedEx*

| l D  | <b>Name</b>            | <b>Sterling FedEx Adaptor</b><br><b>Attribute</b> |
|------|------------------------|---------------------------------------------------|
| 1248 | Sunday Delivery Flag   | SunDeliveryInd                                    |
| 1266 | Saturday Delivery Flag | SatDeliveryInd                                    |
| 1274 | Service Type           | <b>UPSServiceType</b>                             |

*Table 2–7 Field-Level Mapping for FedEx*

## <span id="page-59-0"></span>**2.3.3 Field-Level Mapping for Sterling Pierbridge Adaptor**

The field-level mapping for Sterling Pierbridge Adaptor API inputs and outputs are provided in the factory setup of Selling and Fulfillment Foundation. Mapping is performed between the input XML that is passed to the Sterling Pierbridge Adaptor and the input required for the AgileElite shipment server. The PLD mappings for the Sterling Pierbridge Adaptor provided in [Table 2–8](#page-59-1) are applicable for the following carriers:

- United States Postal Service
- Federal Express
- United Parcel Service United States
- United Parcel Service Canada
- United Parcel Service Asia Pacific
- United Parcel Service Europe
- United Parcel Service Latin America
- Purolator

#### <span id="page-59-1"></span>*Table 2–8 Field-Level Mapping for Sterling Pierbridge Adaptor*

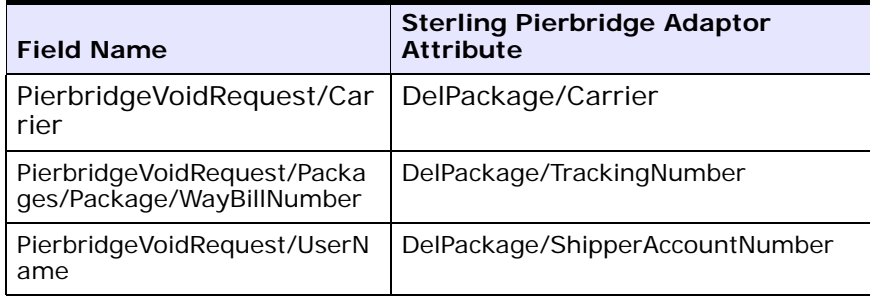

| <b>Field Name</b>                            | <b>Sterling Pierbridge Adaptor</b><br><b>Attribute</b> |  |
|----------------------------------------------|--------------------------------------------------------|--|
| PierbridgeEndOfDayActionReq<br>uest@Carrier  | Manifest@Carrier                                       |  |
| PierbridgeEndOfDayActionReq<br>uest@ShipDate | Manifest@ManifestDate                                  |  |
| PierbridgeEndOfDayActionReq<br>uest@UserName | Manifest@ShipperAccountNumber                          |  |
| PierbridgeEndOfDayListReque<br>st@Carrier    | Manifest@Carrier                                       |  |
| PierbridgeEndOfDayListReque<br>st@UserName   | Manifest@ShipperAccountNumber                          |  |
| PierbridgePrintRequest@Way<br>BillNumber     | ReprintPackage@TrackingNumber                          |  |
| PierbridgePrintRequest@User<br>Name          | ReprintPackage@ShipperAccountNum<br>ber                |  |
| PierbridgePrintRequest@Carri<br>er           | ReprintPackage@Carrier                                 |  |
| PierbridgePrintRequest@UPSS<br>erviceType    | ReprintPackage@ServiceType                             |  |
| PierbridgeRateRequest@Carri<br>er            | FreightCharge@Carrier                                  |  |
| PierbridgeRateRequest@Carri<br>er            | FreightCharge/Shipment@Carrier                         |  |
| PierbridgeRateRequest/Sende<br>r/City        | FreightCharge/Shipment@FromCity                        |  |
| PierbridgeRateRequest/Sende<br>r/Region      | FreightCharge/Shipment@FromState                       |  |
| PierbridgeRateRequest/Sende<br>r/PostalCode  | FreightCharge/Shipment@FromZip                         |  |
| PierbridgeRateRequest@Servi<br>ceType        | FreightCharge/Shipment@Service                         |  |
| PierbridgeRateRequest/Receiv<br>er/City      | FreightCharge/Shipment@ToCity                          |  |
| PierbridgeRateRequest/Receiv<br>er/Country   | FreightCharge/Shipment@ToCountry                       |  |

*Table 2–8 Field-Level Mapping for Sterling Pierbridge Adaptor*

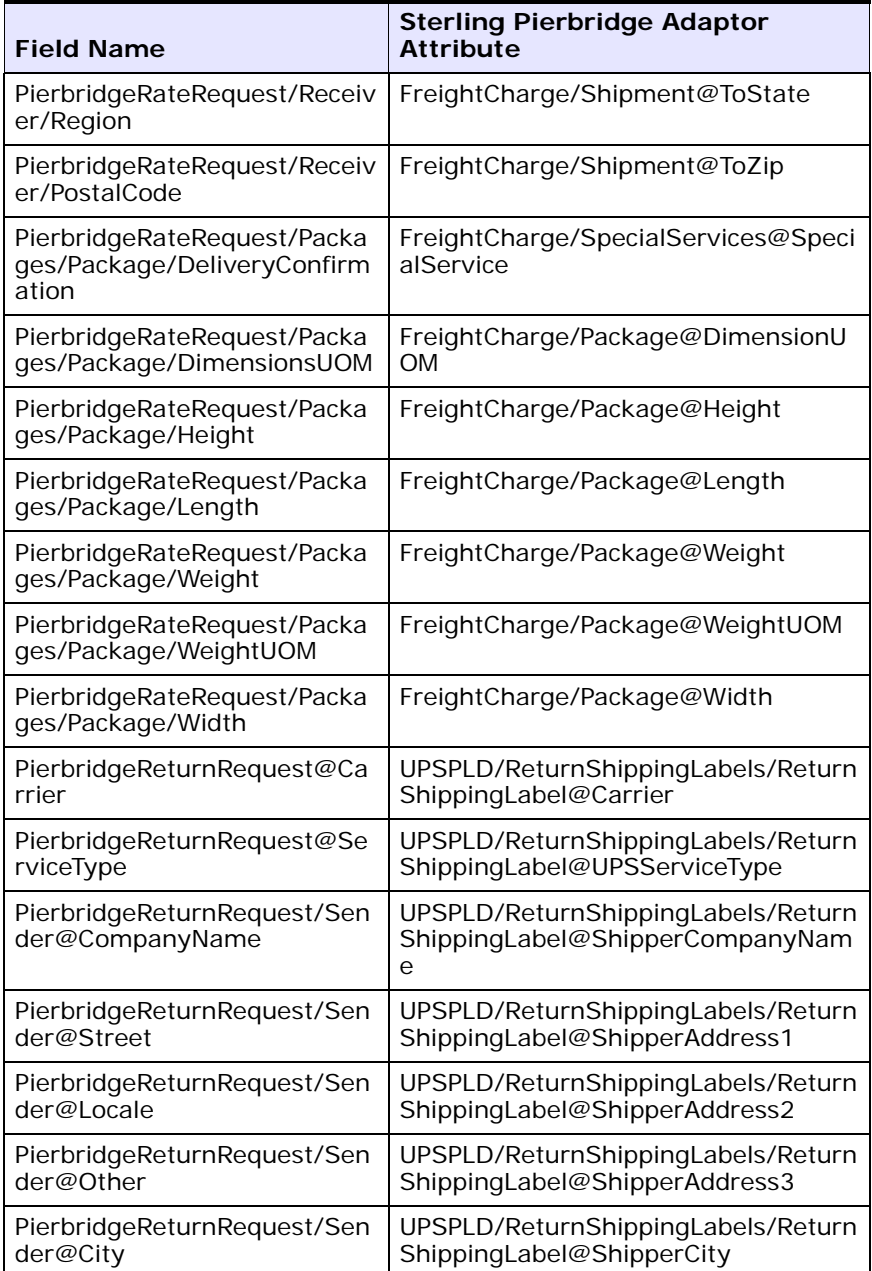

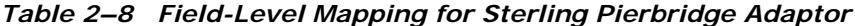

| <b>Field Name</b>                                                                           | <b>Sterling Pierbridge Adaptor</b><br><b>Attribute</b>                       |  |  |
|---------------------------------------------------------------------------------------------|------------------------------------------------------------------------------|--|--|
| PierbridgeReturnRequest/Sen                                                                 | UPSPLD/ReturnShippingLabels/Return                                           |  |  |
| der@Region                                                                                  | ShippingLabel@ShipperState                                                   |  |  |
| PierbridgeReturnRequest/Sen                                                                 | UPSPLD/ReturnShippingLabels/Return                                           |  |  |
| der@PostalCode                                                                              | ShippingLabel@ShipperZipCode                                                 |  |  |
| PierbridgeReturnRequest/Sen                                                                 | UPSPLD/ReturnShippingLabels/Return                                           |  |  |
| der@Country                                                                                 | ShippingLabel@ShipperCountry                                                 |  |  |
| PierbridgeReturnRequest/Pac                                                                 | UPSPLD/ReturnShippingLabels/Return                                           |  |  |
| kages/Package@SenderName                                                                    | ShippingLabel@ShipperContactName                                             |  |  |
| PierbridgeReturnRequest/Pac                                                                 | UPSPLD/ReturnShippingLabels/Return                                           |  |  |
| kages/Package@SenderPhone                                                                   | ShippingLabel@ShipperPhoneNumber                                             |  |  |
| PierbridgeReturnRequest/Pac                                                                 | UPSPLD/ReturnShippingLabels/Return                                           |  |  |
| kages/Package@Weight                                                                        | ShippingLabel@PackageActualWeight                                            |  |  |
| PierbridgeReturnRequest/Pac                                                                 | UPSPLD/ReturnShippingLabels/Return                                           |  |  |
| kages/Package@Length                                                                        | ShippingLabel@PackageLength                                                  |  |  |
| PierbridgeReturnRequest/Pac                                                                 | UPSPLD/ReturnShippingLabels/Return                                           |  |  |
| kages/Package@Height                                                                        | ShippingLabel@PackageHeight                                                  |  |  |
| PierbridgeReturnRequest/Pac                                                                 | UPSPLD/ReturnShippingLabels/Return                                           |  |  |
| kages/Package@Width                                                                         | ShippingLabel@PackageWidth                                                   |  |  |
| PierbridgeReturnRequest@Us<br>erName                                                        | UPSPLD/ReturnShippingLabels/Return<br>ShippingLabel@ShipperAccountNumb<br>er |  |  |
| PierbridgeShipRequest/Carrie<br>r                                                           | UPSPLD@Carrier                                                               |  |  |
| PierbridgeShipRequest/Packa<br>ges/Package/RecordIdentifier<br>s/RecordIdentifier/Keys/Key1 | UPSPLD/PackageLevelDetail@ShipID                                             |  |  |
| PierbridgeShipRequest/ShipD                                                                 | UPSPLD/PackageLevelDetail@PickupD                                            |  |  |
| ate                                                                                         | ate                                                                          |  |  |
| PierbridgeShipRequest/Recor<br>dIdentifiers/RecordIdentifier/<br>Keys/Key2                  | UPSPLD/PackageLevelDetail@Shipme<br>ntKey                                    |  |  |
| PierbridgeShipRequest/Billing                                                               | UPSPLD/PackageLevelDetail@Shipme                                             |  |  |
| /PayerType                                                                                  | ntChgType                                                                    |  |  |

*Table 2–8 Field-Level Mapping for Sterling Pierbridge Adaptor*

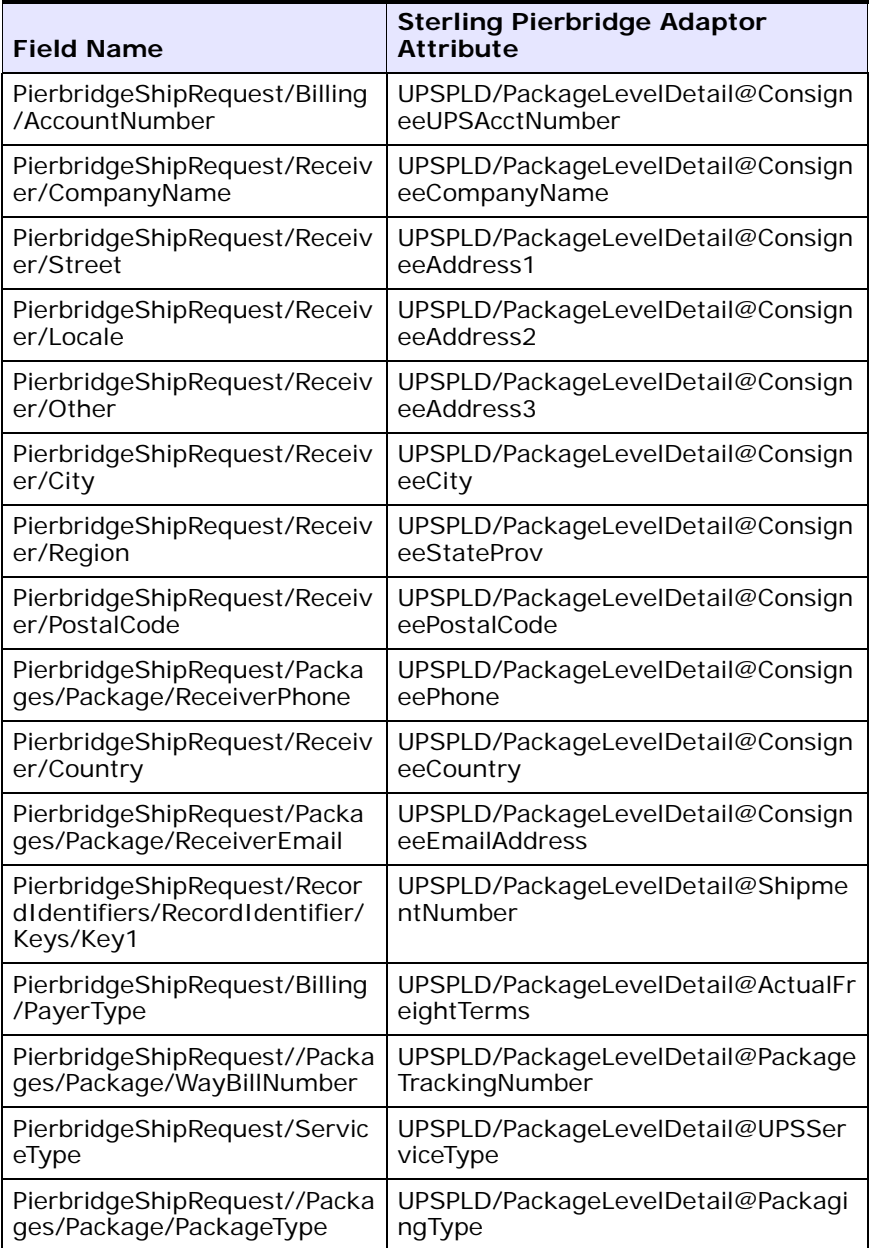

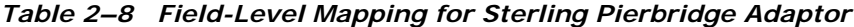

| <b>Field Name</b>                                                 | <b>Sterling Pierbridge Adaptor</b><br><b>Attribute</b> |  |  |
|-------------------------------------------------------------------|--------------------------------------------------------|--|--|
| PierbridgeShipRequest/Packa                                       | UPSPLD/PackageLevelDetail@Package                      |  |  |
| ges/Package/Weight                                                | ActualWeight                                           |  |  |
| PierbridgeShipRequest//Packa                                      | UPSPLD/PackageLevelDetail@CODAm                        |  |  |
| ges/Package/COD/Value                                             | ount                                                   |  |  |
| PierbridgeShipRequest//Packa                                      | UPSPLD/PackageLevelDetail@CODFun                       |  |  |
| ges/Package/COD/Type                                              | dsInd                                                  |  |  |
| PierbridgeShipRequest//Packa<br>ges/Package/COD/ValueCurre<br>ncy | UPSPLD/PackageLevelDetail@Shipme<br>ntCODCurrencyCode  |  |  |
| PierbridgeShipRequest/Saturd                                      | UPSPLD/PackageLevelDetail@SatDeli                      |  |  |
| ayDelivery                                                        | veryInd                                                |  |  |
| PierbridgeShipRequest//Packa                                      | UPSPLD/PackageLevelDetail@Oversiz                      |  |  |
| ges/Package/Oversize                                              | ePackageInd                                            |  |  |
| PierbridgeShipRequest/Receiv<br>er/Residential                    | UPSPLD/PackageLevelDetail@ResInd                       |  |  |
| PierbridgeShipRequest/Intern<br>ational/AESTransactionNumbe<br>r  | UPSPLD/PackageLevelDetail@ITNEntr<br>У                 |  |  |
| PierbridgeShipRequest/Sende                                       | UPSPLD/PackageLevelDetail@Sender                       |  |  |
| r/SentBy                                                          | Name                                                   |  |  |
| PierbridgeShipRequest/Sende                                       | UPSPLD/PackageLevelDetail@Shipper                      |  |  |
| r/SentBy                                                          | ContactName                                            |  |  |
| PierbridgeShipRequest/Sende                                       | UPSPLD/PackageLevelDetail@Shipper                      |  |  |
| r/Street                                                          | Address1                                               |  |  |
| PierbridgeShipRequest/Sende                                       | UPSPLD/PackageLevelDetail@Shipper                      |  |  |
| r/Locale                                                          | Address2                                               |  |  |
| PierbridgeShipRequest/Sende                                       | UPSPLD/PackageLevelDetail@Shipper                      |  |  |
| r/Other                                                           | Address3                                               |  |  |
| PierbridgeShipRequest/Sende                                       | UPSPLD/PackageLevelDetail@Shipper                      |  |  |
| r/City                                                            | City                                                   |  |  |
| PierbridgeShipRequest/Sende                                       | UPSPLD/PackageLevelDetail@Shipper                      |  |  |
| r/Region                                                          | StateProv                                              |  |  |
| PierbridgeShipRequest/Sende                                       | UPSPLD/PackageLevelDetail@Shipper                      |  |  |
| r/Region                                                          | State                                                  |  |  |

*Table 2–8 Field-Level Mapping for Sterling Pierbridge Adaptor*

| <b>Field Name</b>                                                      | <b>Sterling Pierbridge Adaptor</b><br><b>Attribute</b>          |  |  |
|------------------------------------------------------------------------|-----------------------------------------------------------------|--|--|
| PierbridgeShipRequest/Sende                                            | UPSPLD/PackageLevelDetail@Shipper                               |  |  |
| r/PostalCode                                                           | PostalCode                                                      |  |  |
| PierbridgeShipRequest/Sende                                            | UPSPLD/PackageLevelDetail@Shipper                               |  |  |
| r/PostalCode                                                           | ZipCode                                                         |  |  |
| PierbridgeShipRequest/Sende                                            | UPSPLD/PackageLevelDetail@Shipper                               |  |  |
| r/Phone                                                                | PhoneNumber                                                     |  |  |
| PierbridgeShipRequest/Sende                                            | UPSPLD/PackageLevelDetail@Sender                                |  |  |
| r/Phone                                                                | Phone                                                           |  |  |
| PierbridgeShipRequest/Sende                                            | UPSPLD/PackageLevelDetail@Shipper                               |  |  |
| r/Country                                                              | Country                                                         |  |  |
| PierbridgeShipRequest/Sende                                            | UPSPLD/PackageLevelDetail@Shipper                               |  |  |
| r/Email                                                                | EmailAddress                                                    |  |  |
| PierbridgeShipRequest/CloseS                                           | UPSPLD/PackageLevelDetail@IsLastP                               |  |  |
| hipment                                                                | ackageInShipment                                                |  |  |
| PierbridgeShipRequest/Packa<br>ges/Package/International/Ha<br>zardous | UPSPLD/AccessorialRecord@HazMat                                 |  |  |
| PierbridgeShipRequest/Packa                                            | UPSPLD/AccessorialRecord@PackageL                               |  |  |
| ges/Package/Length                                                     | ength                                                           |  |  |
| PierbridgeShipRequest/Packa                                            | UPSPLD/AccessorialRecord@Package                                |  |  |
| ges/Package/Width                                                      | Width                                                           |  |  |
| PierbridgeShipRequest/Packa                                            | UPSPLD/AccessorialRecord@Package                                |  |  |
| ges/Package/Height                                                     | Height                                                          |  |  |
| PierbridgeShipRequest/Packa<br>ges/Package/DeliveryConfirm<br>ation    | UPSPLD/SpecialServices/SpecialServi<br>ce@SignatureRequiredFlag |  |  |
| PierbridgeShipRequest/Packa<br>ges/Package/DeliveryConfirm<br>ation    | UPSPLD/SpecialServices/SpecialServi<br>ce@SignatureRequiredType |  |  |
| PierbridgeShipRequest/Intern                                           | UPSPLD/InternationalRecord@Invoice                              |  |  |
| ational/TotalDutyValue                                                 | LineTotals                                                      |  |  |
| PierbridgeShipRequest/Intern                                           | UPSPLD/InternationalRecord@Shipme                               |  |  |
| ational/TotalDutyValue                                                 | ntInsuranceDeclaredValue                                        |  |  |

*Table 2–8 Field-Level Mapping for Sterling Pierbridge Adaptor*

| <b>Field Name</b>                                                                                     | <b>Sterling Pierbridge Adaptor</b><br><b>Attribute</b> |  |
|----------------------------------------------------------------------------------------------------|--------------------------------------------------------|--|
| PierbridgeShipRequest/Intern<br>ational/UltimateDestinationCo<br>untry                                | UPSPLD/InternationalRecord@Ultimat<br>eDestCountry     |  |
| PierbridgeShipRequest/Packa<br>ges/Package/International/Co<br>ntents/Content/PurchaseOrde<br>rNumber | UPSPLD/InternationalRecord@PONum<br>ber                |  |
| PierbridgeShipRequest/Packa<br>ges/Package/International/Co<br>ntents/Content/ItemDescripti<br>on     | UPSPLD/InternationalRecord@Descrip<br>tionOfGoods      |  |
| PierbridgeShipRequest/Intern<br>ational/AESTransactionNumbe<br>r                                      | UPSPLD/InternationalRecord@AESTra<br>nsactionNumber    |  |
| PierbridgeShipRequest/Packa<br>ges/Package/International/Co<br>ntents/Content/ItemDescripti<br>on     | UPSPLD/CommodityRecord@Descripti<br>onOfGoods          |  |
| PierbridgeShipRequest/Packa<br>ges/Package/International/Co<br>ntents/Content/ItemCode                | UPSPLD/CommodityRecord@PartNum<br>ber                  |  |
| PierbridgeShipRequest/Packa<br>ges/Package/International/Co<br>ntents/Content/OriginCountry           | UPSPLD/CommodityRecord@LineOrigi<br>nCountry           |  |
| PierbridgeShipRequest/Packa<br>ges/Package/International/Co<br>ntents/Content/Quantity                | UPSPLD/CommodityRecord@LineQua<br>ntity                |  |
| PierbridgeShipRequest/Packa<br>ges/Package/International/Co<br>ntents/Content/ItemDescripti<br>on     | UPSPLD/CommodityRecord@LineMerc<br>hDesc1              |  |
| PierbridgeShipRequest/Packa<br>ges/Package/International/Co<br>ntents/Content/Value                   | UPSPLD/CommodityRecord@LineExte<br>ndedAmt             |  |
| PierbridgeShipRequest/Packa<br>ges/Package/International/Co<br>ntents/Content/Weight                  | UPSPLD/CommodityRecord@Commod<br>ityWeight             |  |

*Table 2–8 Field-Level Mapping for Sterling Pierbridge Adaptor*

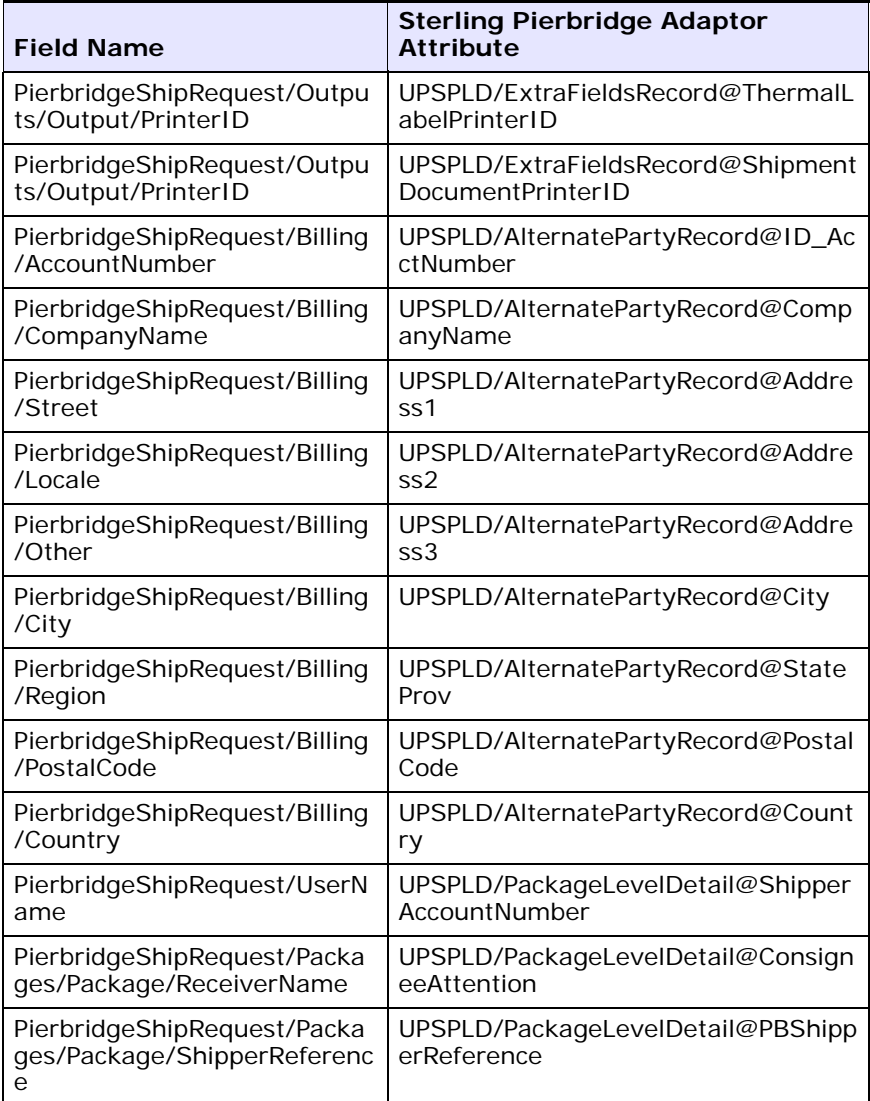

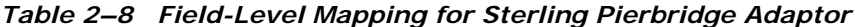

# <span id="page-68-0"></span>**2.4 Using User Exits**

User exits are provided in the Parcel Carrier Adapters to facilitate the implementation of different logic.

The following user exits are supported for the Parcel Carrier Adapters:

- YCSshipCartonUserExit
- <sup>Q</sup> YCScloseManifestUserExit
- <sup>Q</sup> YCSdeleteCartonUserExit

For more information about these user exits, see the *Selling and Fulfillment Foundation: Javadocs*.

#### **Implementation**

There is a class for each user exit, which is called from the application.

**For example:** A user wants to use the shipCarton user exit for a ShipCarton Transaction. There is a Java interface for this transaction for which the user exit has been defined. That is, shipCarton is defined in the Java interface YCSshipCartonUserExit.

This file has to be compiled and the path of the class file should be specified using the User Exit Management in the Applications Manager. For more information about User Exit Management, see the *Selling and Fulfillment Foundation: Application Platform Configuration Guide*.

# **Configuring the Parcel Carrier Adapters**

This chapter describes the configuration of the Parcel Carrier Adapters.

Although, the Parcel Carrier Adapters come with pre-installed carrier configuration data, carriers can modify their service offerings based on business plans. This may require you to modify the configuration data at such times.

Configuring the Parcel Carrier Adapters involve the following:

- [Setting Up the Parcel Carrier Adapters Properties](#page-70-0)
- [Standard Configurations Packaged](#page-71-0)
- [Pre-Configured Carriers](#page-72-0)

# <span id="page-70-0"></span>**3.1 Setting Up the Parcel Carrier Adapters Properties**

The Parcel Carrier Adapters require relevant values for the following parameters:

- <sup>Q</sup> ConnectShip Server URL
- FedEx logon parameters
- XML Logging
- AgileElite Server URL
- AgileElite Default User for Rate Request
- AgileElite DB Server logon parameters

These values are stored in the <INSTALL\_DIR>/properties/yfs.properties\_ycs\_ext file. To modify any of these parameters, add an entry for them in the <INSTALL\_DIR>/properties/customer\_overrides.properties file or rerun the install script.

For additional information about overriding properties using the customer\_overrides.properties file, see the *Selling and Fulfillment Foundation: Properties Guide*.

# <span id="page-71-0"></span>**3.2 Standard Configurations Packaged**

The Parcel Carrier Adapters support the following carriers out-of-the-box:

| Carrier                                       | <b>Sterling FedEx</b><br>Adaptor | <b>Sterling</b><br><b>ConnectShip</b><br>Adaptor | <b>Sterling</b><br>Pierbridge<br>Adaptor |
|-----------------------------------------------|----------------------------------|--------------------------------------------------|------------------------------------------|
| Federal Express (FedEx)                       | Yes.                             | No.                                              | Yes                                      |
| United Parcel Service United<br>States (UPSN) | No.                              | Yes                                              | Yes                                      |
| United Parcel Service Canada<br>(UPSC)        | N <sub>O</sub>                   | Yes                                              | Yes                                      |
| United Parcel Service Europe<br>(UPSE)        | No                               | Yes                                              | Yes                                      |
| United Parcel Service Asia<br>Pacific (UPSA)  | No                               | Yes                                              | Yes                                      |
| United Parcel Service Latin<br>America (UPSL) | No                               | Yes                                              | Yes                                      |
| United States Postal Service<br>(USPS)        | Nο                               | No                                               | Yes                                      |
| Purolator                                     | No                               | No                                               | Yes                                      |

*Table 3–1 Carriers supported by Sterling Parcel Carrier Adapters*
## <span id="page-72-1"></span>**3.3 Pre-Configured Carriers**

The Parcel Carrier Adapters application is pre-configured for the following carriers:

- [Federal Express \(FedEx\) Services and Special Services](#page-72-0)
- [United Parcel Service \(UPS\) Services and Special Services](#page-73-0)
- [United States Postal Service \(USPS\) Services and Special Services](#page-78-1)
- [Purolator Services and Special Services](#page-78-0)

## <span id="page-72-0"></span>**3.3.1 Federal Express (FedEx) Services and Special Services**

This section provides a list of the services and special services provided for FedEx.

#### **Services**

The Sterling FedEx Adaptor and the Sterling Pierbridge Adaptor supports the following carrier services for FedEx:

- FedEx Priority Overnight
- First Overnight
- $\bullet$  2 Day
- Standard Overnight
- Express Saver
- 1 Day Freight
- <sup>Q</sup> 2 Day Freight
- 3 Day Freight
- FedEx Ground
- Extra Hours
- Home Delivery
- International Priority
- International Economy
- International First
- International Priority Freight
- International Economy Freight

#### **Special Services**

The Sterling FedEx Adaptor supports the following special services for FedEx:

- Saturday Delivery
- Saturday Pickup
- $\bullet$  COD
- Ship Alert
- Adult Signature Required
- Indirect Signature Required

The Sterling Pierbridge Adaptor supports the following special services for FedEx:

- Saturday Delivery
- Adult Signature Required
- Indirect Signature Required

## <span id="page-73-0"></span>**3.3.2 United Parcel Service (UPS) Services and Special Services**

This section provides a list of the services and special services provided for UPS.

#### **3.3.2.1 United Parcel Service United States (UPSN)**

#### **Services**

The Sterling ConnectShip Adaptor and the Sterling Pierbridge Adaptor supports the following carrier services for UPSN:

- UPS NEXT DAY AIR
- <sup>Q</sup> UPS NEXT DAY AIR SAVER
- <sup>Q</sup> UPS 2ND DAY AIR
- UPS 2ND DAY AIR AM
- **•** UPS GROUND
- UPS 3 DAY SELECT
- UPS EARLY AM
- UPS WORLWIDE EXPEDITED
- UPS WORLWIDE EXPRESS
- UPS WORLWIDE EXPRESS PLUS

#### **Special Services**

The Sterling ConnectShip Adaptor supports the following special services for UPSN:

- Declared Value Insurance
- Collect on Delivery
- Tagless COD
- Signature Required
- Adult Signature Required
- Delivery Confirmation
- Shipment Notification
- Saturday Delivery
- Saturday Pickup

The Sterling Pierbridge Adaptor supports the following special services for UPSN:

- Saturday Delivery
- Delivery Confirmation Signature Required
- Delivery Confirmation Adult Signature Required

## **3.3.2.2 United Parcel Service Canada (UPSC)**

#### **Services**

The Sterling ConnectShip Adaptor supports the following carrier services for UPSC:

- CANADA UPS EXPRESS
- CANADA UPS EXPRESS SAVER
- CANADA UPS EXPEDITED
- CANADA UPS STANDARD
- CANADA UPS EXPRESS EARLY AM

#### **Special Services**

The Sterling ConnectShip Adaptor supports the following special services for UPSC:

- Declared Value Insurance
- Collect on Delivery
- Tagless COD
- Signature Required
- Adult Signature Required
- Delivery Confirmation
- Shipment Notification
- Saturday Delivery
- Saturday Pickup

## **3.3.2.3 United Parcel Service Europe (UPSE)**

#### **Services**

The Sterling ConnectShip Adaptor supports the following carrier services for UPSE:

- EUROPE UPS EXPRESS
- EUROPE UPS EXPRESS SAVER
- **EUROPE UPS EXPEDITED**
- <sup>Q</sup> EUROPE UPS STANDARD

#### **Special Services**

The Sterling ConnectShip Adaptor supports the following special services for UPSE:

- Declared Value Insurance
- Collect on Delivery
- Tagless COD
- Signature Required
- Adult Signature Required
- Delivery Confirmation
- Shipment Notification
- Saturday Delivery
- Saturday Pickup

#### **3.3.2.4 United Parcel Service Asia Pacific (UPSA)**

#### **Services**

The Sterling ConnectShip Adaptor supports the following carrier services for UPSA:

- APAC UPS EXPRESS
- APAC UPS WORLWIDE EXPEDITED
- APAC UPS WORLWIDE EXPRESS
- APAC UPS WORLWIDE EXPRESS PLUS

#### **Special Services**

The Sterling ConnectShip Adaptor supports the following special services for UPSA:

- Declared Value Insurance
- Collect on Delivery
- Tagless COD
- Signature Required
- Adult Signature Required
- Delivery Confirmation
- Shipment Notification
- Saturday Delivery
- Saturday Pickup

#### **3.3.2.5 United Parcel Service Latin America (UPSL)**

#### **Services**

The Sterling ConnectShip Adaptor supports the following carrier services for UPSL:

- LATAM UPS EXPRESS
- LATAM UPS WORLWIDE EXPEDITED
- LATAM UPS WORLWIDE EXPRESS
- LATAM UPS WORLWIDE EXPRESS PLUS

#### **Special Services**

The Sterling ConnectShip Adaptor supports the following special services for UPSL:

- Declared Value Insurance
- Collect on Delivery
- Tagless COD
- Signature Required
- Adult Signature Required
- Delivery Confirmation
- Shipment Notification
- Saturday Delivery
- Saturday Pickup

## <span id="page-78-1"></span>**3.3.3 United States Postal Service (USPS) Services and Special Services**

This section provides a list of the services and special services provided for USPS.

#### **Services**

The Sterling ConnectShip Adaptor and the Sterling Pierbridge Adaptor supports the following carrier services for USPS:

- **USPSPriority**
- **USPSStandard**

#### **Special Services**

The Sterling ConnectShip Adaptor supports the following special services for USPS:

- Saturday Delivery
- Signature Confirmation

The Sterling Pierbridge Adaptor supports the following special services for USPS:

- Saturday Delivery
- Signature Confirmation

## <span id="page-78-0"></span>**3.3.4 Purolator Services and Special Services**

This section provides a list of the services and special services provided for Purolator.

#### **Services**

The Sterling Pierbridge Adaptor supports the following carrier services for Purolator:

- Purolator Air 9:00 AM
- Purolator Air 10:30 AM
- Purolator Air
- Purolator Ground

## **Special Services**

The Sterling Pierbridge Adaptor supports the following special services for Purolator:

• Saturday Delivery

**4**

# **Integrating the Sterling Parcel Carrier Adapters with Carrier Servers**

This chapter explains the integration of the Parcel Carrier Adapters (Sterling FedEx Adaptor, Sterling ConnectShip Adaptor, and Sterling Pierbridge Adaptor) with carrier servers, ConnectShip, PowerShip for FedEx, and Pierbridge. This chapter provides detailed information about:

- [Integrating with ConnectShip](#page-80-0)
- [Integrating with PowerShip](#page-96-0)
- [Integrating with the AgileElite Shipment Server](#page-102-0)

**Note:** The Parcel Carrier Adapters integrate only with the parcel services, and not with the LTL/TL (Less-Than Truck Load/Truck Load) services.

## <span id="page-80-0"></span>**4.1 Integrating with ConnectShip**

ConnectShip provides a suite of products to integrate with various carriers. At the core of this product line is Progistics, which provides full functionality access to many parcel carriers (including UPS) in a carrier independent approach. Progistics conforms to Microsoft's Internet technologies like ASP, COM/DCOM and requires Windows-based systems running IIS.

ConnectShip Toolkit, another product of ConnectShip, provides XML over HTTP-based APIs to access these Progistics features.

The Sterling ConnectShip Adaptor uses APIs provided by ConnectShip Toolkit to integrate with all carriers. For more information about ConnectShip capabilities, visit the following Web site:

<http://www.connectship.com>

## **4.1.1 Installing the ConnectShip Toolkit**

ConnectShip Toolkit can be downloaded from the 'members area' of ConnectShip website [\(http://www.connectship.com](http://www.connectship.com)).

- <sup>Q</sup> ConnectShip requires the installation of IIS. For more information about installing ConnectShip, see ConnectShip website.
- While installing choose all the relevant Carrier components, like UPS Domestic, UPS Europe, UPS Canada, UPS Latin America (including Mexico), and UPS Asia Pacific.
- Also choose the relevant printer device models, such as, Eltron, Zebra, and Windows Printer.

## **4.1.2 Configuring the ConnectShip Server**

On successful installation, ConnectShip ToolKit is accessible through IIS. This is installed under C:\Inetpub\wwwroot\Progistics and is accessible with Internet Explorer at

http://localhost/Progistics/ASP/index.asp (This link is relative to the server where this software is installed).

Some minimal configuration is required on the ConnectShip server, including creating shippers, and registering the shippers with carriers. This configuration is available under Progistics configuration link.

In configuring a shipper, ensure that shipper abbreviation is mapped to ShipperAccountNumber on the Sterling ConnectShip Adaptor.

Warehouse Management System sets the ShipperAccountNumber Parcel Carrier Adapters XML attribute with the Shipping Account Number in ScacEx setup for ShipNode and Enterprise.

Keep the Abbreviation attribute on ConnectShip exactly the same as that of ShipperAccountNumber. But it would be better if there is a mapping created on the Sterling ConnectShip Adaptor (through YCS\_ GENERAL\_CODES table) between Abbreviation on ConnectShip with ShipperAccountNumber from WMS.

## **4.1.3 Printing Labels and Documents**

Labels and documents can be printed by ConnectShip to a network printer or to a local printer. Alternatively, ConnectShip can also return a label buffer to the Sterling ConnectShip Adaptor for printing. For more information about printing labels, [Section 4.1.4.2.6, "Printing and Saving](#page-85-0)  [UPS Labels"](#page-85-0).

## **4.1.4 Software Components**

#### **4.1.4.1 Open Manifest**

ConnectShip does not have a corresponding API. It automatically opens a new manifest for the pickup date and the Shipper when the first package is being manifested. While the Sterling ConnectShip Adaptor allows multiple open manifests for a given day for UPS packages, ConnectShip does not support this. ConnectShip allows only one open manifest for a Shipper for a given day. To open a second manifest, the first one has to be closed. So, while integrating with ConnectShip, the Sterling ConnectShip Adaptor ensures that only one open manifest exists for UPS for a given day. To identify if ConnectShip integration is being used, the Sterling ConnectShip Adaptor checks the existence of Logic\_Switch attribute with "CS\_SHIP" and Api\_Name attribute with SHIPCARTON in YCS\_PROCESS\_CONTROL.

#### <span id="page-82-0"></span>**4.1.4.2 Add Containers to Manifest**

ConnectShip provides two APIs called SHIPREQUEST and SHIPMENTREQUEST for manifesting a package. Both have similar XMLs and the Sterling ConnectShip Adaptor uses the SHIPMENTREQUEST API. Apart from manifesting the package, it also returns Tracking  $#$ , rating details, and prints labels. This API accepts Shipper, Carrier and Service, Consignee details, and Package & Special Services details as input.

The Sterling ConnectShip Adaptor exposes CS\_SHIP as a Transaction (in YCS\_PLD\_DETAIL table and Logic\_Switch in YCS\_PROCESS\_CONTROL table). If this is configured for the Carrier in which the package is being shipped, then ConnectShip integration is called.

Out-of-the-box, this integration is provided for UPS. FedEx continue to communicate directly to PowerShip.

This component of the Sterling ConnectShip Adaptor transforms the input XML to ConnectShip's requirements based on configuration present in YCS\_PLD\_DETAIL table. Factory defaults are provided for YCS\_PLD\_DETAIL for UPS/CS\_SHIP.

#### **4.1.4.2.1 Shipping international Shipments**

These are shipments originating from USA to a consignee in a different country. The Sterling ConnectShip Adaptor integration with ConnectShip for international shipments is different from domestic shipments in the US.

For international shipments, integration with ConnectShip occurs at a Shipment level and not at the Package level. This is required since freight charges at Shipment level is less than the sum of freight charges for individual packages.

The Sterling ConnectShip Adaptor internally calls ConnectShip SHIPMENTREQUEST API, which prints a label for the package and also manifest it. However, in the case of international shipments, ConnectShip is called only after all the packages in the shipment are manifested.

Labels for all packages along with Commercial invoice for Shipment is printed when the last package in the shipment is manifested. The IsLastPackageInShipment attribute has been added to PackageLevelDetail in shipCarton input XML.

Logic for determining whether a package requires Shipment/Package level integration is determined based on Carrier Service code. YFS\_SCAC AND\_SERVICE table has a column called Is\_Shipment\_Level\_Intg\_Reqd based on which the switch occurs.

Note that International shipments have different Service codes as compared to Domestic Services. This is because Domestic shipments would sometimes require Shipment level integration.

Other additional setup required is:

Mapping between Country codes sent by WMS and the Country Symbol code as required by ConnectShip. In YCS\_PLD\_DETAIL table, two ConnectShip XML nodes,

SHIPMENTREQUEST/PACKAGES/PKG/CONSIGNEE/COUNTRYSYMBOL and SHIPMENTREQUEST/PACKAGES/PKG/PACKAGESERVICEOPTIONS/INTL/COMMOD ITYCONTENTS/CONTENT/ORIGINCOUNTRY require this mapping. These fields are mapped to UPSPLD/PackageLevelDetail@ConsigneeCountry

and UPSPLD/CommodityRecord@LineOriginCountry attributes on the input XML.

If international shipments are to be sent for countries other than US and Canada, user needs to insert data in YCS\_GENERAL\_CODES table. For example, if you want to ship to Germany, the Sterling Warehouse Management System code is DE, and ConnectShip maps it to GERMANY. Insert the following record in the YCS\_GENERAL\_CODES table:

INSERT INTO YCS\_GENERAL\_CODES (GENERAL\_CODES\_KEY, CARRIER, CARRIER\_ADAPTER\_IMPL\_KEY, CODE, VALUE, DESCRIPTION) values ('PrimaryKey1', UPSN', 'ConnectShipAdaptor', 'DE', 'GERMANY', 'UPSPLD/PackageLevelDetail@ConsigneeCountry');

Similar record must be inserted for the UPSPLD/CommodityRecord@LineOriginCountry attribute.

As a factory setup, the Sterling ConnectShip Adaptor only provides the mapping for US, passed in the input XML by WMS, to "UNITED\_STATES", as required by ConnectShip. Similar mappings would be required for other countries.The Carrier Code to be passed to ConnectShip is TANDATA\_UPS.UPS.

Carrier Service Codes are different for international shipments and domestic shipments. ConnectShip provides three service codes for International shipments: WEPD, WEXPPLS & WEXP. Only these Services can be passed. Default factory data is provided for this mapping based on default WMS configuration. WEPD is mapped to 08, WEXPPLS to 54 and WEXP to 71.

ConnectShip treats UPS Carrier code for Shipments from Canada, Europe, APAC, Latin America and US all differently.

#### **4.1.4.2.2 Shipments from Canada**

UPS Carrier Code for Canada is TANDATA\_UPSCANADA.UPS.

#### **4.1.4.2.3 Shipments from Europe**

UPS Carrier Code for Shipments from Europe is TANDATA\_UPSINTL.UPS.

#### **4.1.4.2.4 Shipments from APAC**

UPS Carrier Code for Shipments from Asia Pacific region is TANDATA\_ UPSAPAC.UPS.

#### **4.1.4.2.5 Shipments from Latin America (including Mexico)**

UPS Carrier Code for Shipments from Latin America is TANDATA\_ UPSLATAM.UPS.

#### <span id="page-85-0"></span>**4.1.4.2.6 Printing and Saving UPS Labels**

ConnectShip enables automatic printing of UPS labels for the package being manifested. ConnectShip supports printing of US Domestic MaxiCode labels, Canada MaxiCode labels as well as Standard UPS label for shipments from other countries. The factory setup provided by WMS supports printing of MaxiCode labels for US Domestic Shipments and Canada shipments. For rest of the countries, the printing utilizes Standard labels.

ConnectShip also provides the capability to save UPS labels in PNG format. To enable this, you must configure parcel carrier preferences appropriately. For more information about configuring parcel carrier preferences, see the *Sterling Warehouse Management System: Configuration Guide*. ConnectShip returns the label URL in the SHIPMENTRESPONSE input XML whenever a package is manifested using the SHIPMENTREQUEST input XML.

| <b>Carrier Code</b> | Domestic/International | <b>Label Format</b>                          |
|---------------------|------------------------|----------------------------------------------|
| <b>UPSN</b>         | <b>DOMESTIC</b>        | TANDATA UPS MAXICODE US<br>DOMESTIC.STANDARD |
| <b>UPSN</b>         | INTERNATIONAL          | TANDATA UPS MAXICODE US<br>INTL.STANDARD     |
| <b>UPSC</b>         | <b>DOMESTIC</b>        | TANDATA UPS MAXICODE<br>CANADA STANDARD      |
| <b>UPSC</b>         | INTERNATIONAL          | TANDATA_UPS_MAXICODE_<br>CANADA.STANDARD     |
| <b>UPSE</b>         | <b>DOMESTIC</b>        | TANDATA STDLABEL.STANDARD                    |
| <b>UPSE</b>         | <b>INTERNATIONAL</b>   | TANDATA STDLABEL. STANDARD                   |
| <b>UPSA</b>         | <b>DOMESTIC</b>        | TANDATA STDLABEL.STANDARD                    |
| <b>UPSA</b>         | INTERNATIONAL          | TANDATA STDLABEL.STANDARD                    |

*Table 4–1 Label Format Codes*

| <b>Carrier Code</b> | Domestic/International   Label Format |                           |
|---------------------|---------------------------------------|---------------------------|
| UPSL                | <b>DOMESTIC</b>                       | TANDATA STDLABEL.STANDARD |
| UPSL                | INTERNATIONAL                         | TANDATA STDLABEL.STANDARD |

*Table 4–1 Label Format Codes*

The label format to be printed is determined as follows:

- The Sterling ConnectShip Adaptor internally sets the "UPSPLD/ExtraFieldsRecord@LabelFormatValue" input XML attribute to either DOMESTIC/INTERNATIONAL based on origin and destination countries.
- The Sterling ConnectShip Adaptor looks up YCS\_PLD\_DETAIL table to get the mapping for CarrierFieldName SHIPMENTREQUEST/PACKAGES/PKG/LABELFORMAT and it's DefaultType & DefaultValue.
- For UPSN, the DefaultType is set as MAPPING and mapped to "UPSPLD/ExtraFieldsRecord@LabelFormatValue" input XML attribute.
- In the YCS\_GENERAL\_CODES table, DOMESTIC has been mapped to "TANDATA\_UPS\_MAXICODE\_US\_DOMESTIC.STANDARD" and INTERNATIONAL to "TANDATA\_STDLABEL.STANDARD".
- For other Carriers (UPSC, UPSE, UPSA & UPSL), the DefaultType is set to SYSTEM and DefaultValue to TANDATA\_STDLABEL.STANDARD.

ConnectShip supports printing labels on many printers. Significant among them are many models of Zebra printers as well as Eltron printer models.

Following are the ConnectShip values for various printer models:

- <sup>Q</sup> ELTRON\_2044
- ELTRON\_2348
- ELTRON\_2543
- ZEBRA\_90XIII
- ZEBRA\_170XIII
- ZEBRA\_105SE
- <sup>Q</sup> ZEBRA\_140
- ZEBRA\_105
- <sup>Q</sup> ZEBRA\_170
- $\bullet$  ZEBRA $_2$ 20
- <sup>Q</sup> ZEBRA\_S300
- <sup>Q</sup> GENERIC.WINDOWSPRINTER

Irrespective of whether the Printer is a Zebra/Eltron or a different model, ConnectShip prints to that printer if printer driver is installed on the machine where ConnectShip is installed, by passing the PrinterModelSymbol as "GENERIC.WINDOWSPRINTER".

ConnectShip can also return the label string back to the Sterling ConnectShip Adaptor if the Printer Port is passed as "STRING" instead of a PrinterName. Label string that ConnectShip returns is based on the PrinterModel that is passed to it. However Port cannot be passed as "STRING" if PrinterModelSymbol is passed as

"GENERIC.WINDOWSPRINTER". PLD setup provided in factory setup for printing is listed below. In B2C scenarios where a shipment is predominantly a single package shipment, implementations can pass the value "STRING" in the

"UPSPLD/ExtraFieldsRecord@ThermalLabelPrinterID" Parcel Carrier Adapters input XML attribute to get back the Printer string and print this UPS label as a part of a A4 Packing slip.

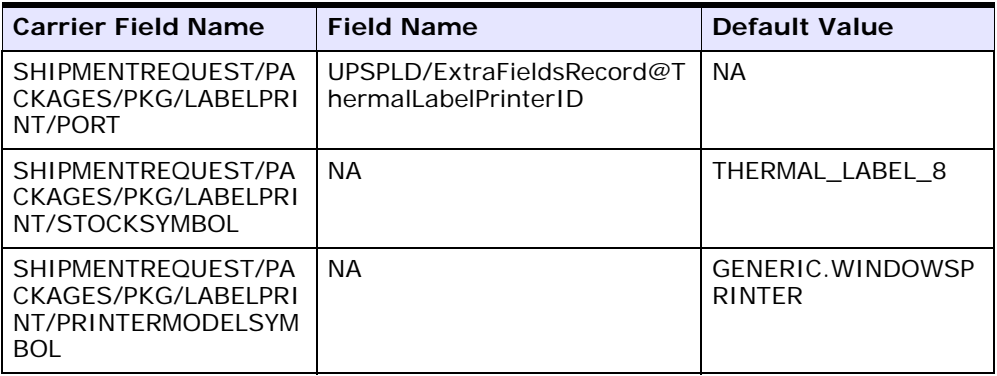

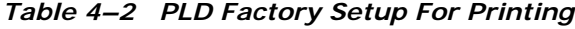

#### **4.1.4.2.7 Printing Other Documents**

ConnectShip also prints shipment level documents like Commercial Invoice, SED, and Certificate of Origin. These documents are valid only for international shipments, as integration at shipment level occurs only for international shipments. The Sterling ConnectShip Adaptor prints these documents only when the last international package is being manifested.

**Note:** In order to print shipment level documents, you need to install the Sterling Warehouse Management System on top of Selling and Fulfillment Foundation.

Shipment Level documents that need to be printed can be configured in YCS\_PLD\_Detail. The Sterling ConnectShip Adaptor provides printing of Commercial Invoice in the Factory setup. Additional documents can just be similarly added. The attribute ShipmentDocumentPrinterID added to the Sterling ConnectShip Adaptor input XML obtains the printer details for printing these documents.

#### **4.1.4.2.8 Configuration Dependencies**

## **YCS\_PROCESS\_CONTROL**

#### *Table 4–3 YCS Process Control*

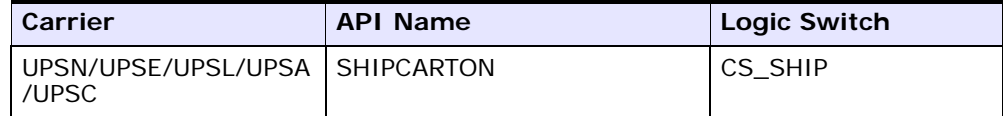

#### **YCS\_GENERAL\_CODES**

#### *Table 4–4 YCS General Codes*

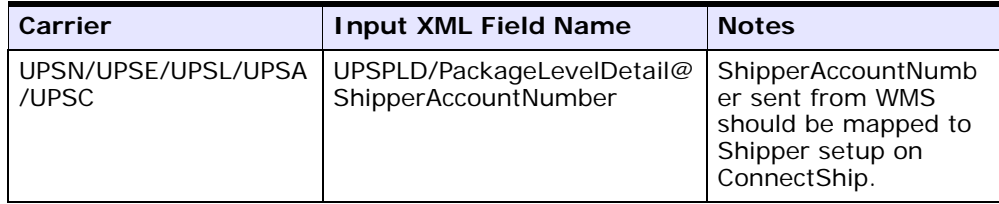

### **4.1.4.3 Close Manifest**

ConnectShip provides an API called "CloseOutRequest" to close the manifest. The Sterling ConnectShip Adaptor accepts Carrier, Manifest#, and ShipperAccountNumber as inputs for closing a manifest. The Sterling ConnectShip Adaptor changes the status of manifest and deletes all packages (YCS\_MANIFEST\_UPS\_DTL) on the Sterling ConnectShip Adaptor database and then calls ConnectShip's CloseOutRequest API.

The Sterling ConnectShip Adaptor additionally checks to see if all printed packages are manifested. If any of the packages have not been manifested, this API throws an error. Such packages have to be removed from the manifest (either by User or by WMS) and reprinted (by manifesting them). For shipment level integration, actual manifestation of packages with ConnectShip happens when the last carton in the shipment is manifested on WMS. However, if user is trying to close the manifest even before all the packages in a shipment are manifested, then the Sterling ConnectShip Adaptor automatically calls ConnectShip's SHIPMENTREQUEST API to close all these shipments. Note that WMS actually disallows closure of Manifest if all packages are not manifested. But this helps in situations where all packages in a Shipment are manifested by user and when WMS fails to specify the last package to the Sterling ConnectShip Adaptor. This would typically happen if the last package was deleted from WMS before it was manifested.

## **4.1.4.3.1 Configuration Dependencies**

## **YCS\_PROCESS\_CONTROL**

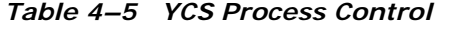

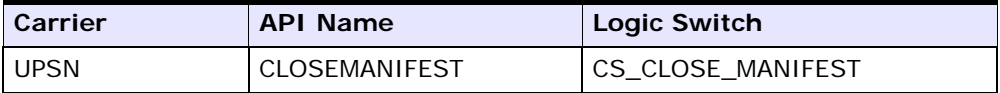

## **YCS\_GENERAL\_CODES**

*Table 4–6 YCS General Codes*

| Carrier                      | <b>Input XML Field Name</b>       | <b>Notes</b>                                                                               |
|------------------------------|-----------------------------------|--------------------------------------------------------------------------------------------|
| UPSN/UPSE/UPSL<br>/UPSA/UPSC | Manifest@ShipperAccoun<br>tNumber | ShipperAccountNumber sent<br>from WMS should be mapped to<br>Shipper setup on ConnectShip. |

## **YCS\_PLD\_DETAIL**

#### *Table 4–7 YCS Pld Details*

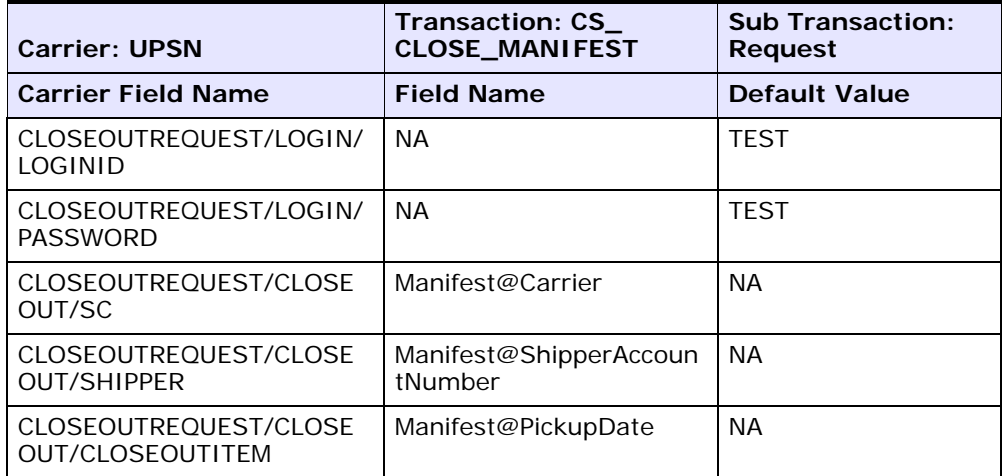

#### **4.1.4.4 Remove Containers From Manifest**

ConnectShip provides an API called "Void Request". VoidRequest ConnectShip API requires Shipper# and MSN (Master Sequential Number). ConnectShip identifies a package using MSN and it returns this MSN when a package is included into a manifest using SHIPMENTREQUEST API.

#### **4.1.4.4.1 Configuration Dependencies**

#### **YCS\_PROCESS\_CONTROL**

#### *Table 4–8 YCS Process Control*

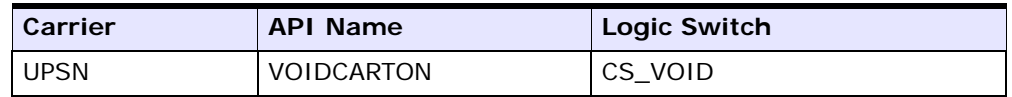

## **YCS\_GENERAL\_CODES**

*Table 4–9 YCS General Codes*

| Carrier                      | <b>Input XML Field Name</b> | <b>Notes</b>                                                                                                    |
|------------------------------|-----------------------------|----------------------------------------------------------------------------------------------------|
| UPSN/UPSE/UPSL<br>/UPSA/UPSC | untNumber                   | DelPackage@ShipperAcco   ShipperAccountNumber sent<br>from WMS should be mapped to<br>Shipper setup on ConnectShip. |

## **YCS\_PLD\_DETAIL**

ConnectShip/Sterling ConnectShip Adaptor XML mapping is mentioned below. Mapping is done from getXML output of the YCS\_PLD\_DETAIL table (for the Tracking  $#$  passed in input XML to the Parcel Carrier Adapters) to input required for ConnectShip. Root node for YCS\_Pld\_ Detail.getXML is the same as input XML passed to the Sterling ConnectShip Adaptor.

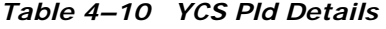

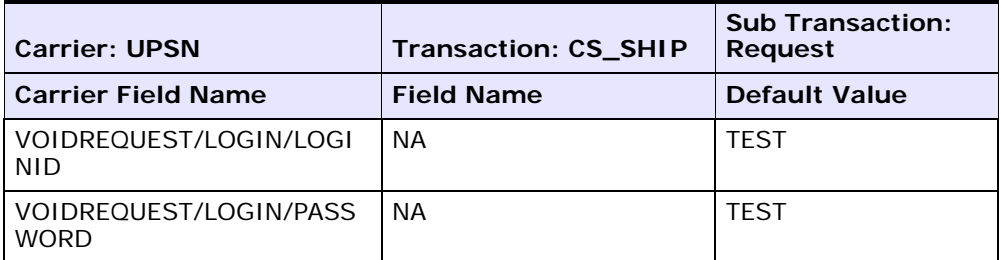

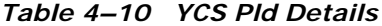

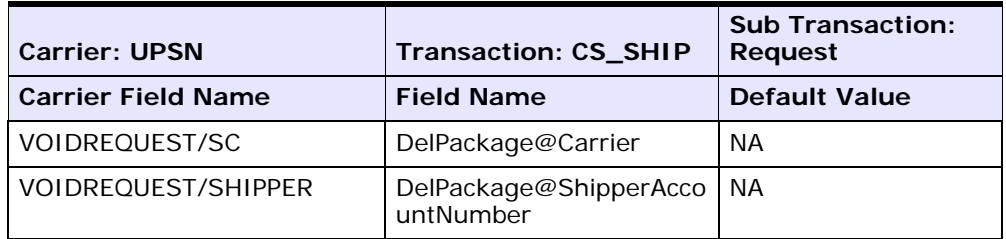

#### **4.1.4.5 Print Container Labels**

The Sterling ConnectShip Adaptor component generates Tracking # and prints the carton label without actually manifesting it. WMS implementations may want carrier carton labels to be printed during wave release or at the time of manifest. Implementations that need these labels to be printed during wave release can use this component.

ConnectShip allows user to generate Tracking # and return rating information without actually manifesting the containers.

During actual manifestation, Sterling ConnectShip Adaptor also checks to see if the package has been modified after it was printed. If package was modified, then it would return an error to inform the user to void the package and reprint it. To determine if Package is modified, it would check to see if the following attributes have changed or not:

- PackageActualWeight
- ConsigneeAddress1
- ConsigneeAddress2
- **ConsigneeCity**
- PickupDate

#### **4.1.4.5.1 Configuration Dependencies**

#### **YCS\_PROCESS\_CONTROL**

*Table 4–11 YCS Process Control*

| <b>Carrier</b> | <b>API Name</b> |
|----------------|-----------------|
| <b>UPSN</b>    | TRACK AND PRINT |

#### **YCS\_PLD\_DETAIL**

Since this component internally calls ConnectShip's SHIPMENTREQUEST API, the Sterling ConnectShip Adaptor uses "CS\_SHIP" transaction's PLD setup. For more information, see [Section 4.1.4.2, "Add Containers to](#page-82-0)  [Manifest"](#page-82-0).

#### **4.1.4.6 Reprint Container Labels**

The Sterling ConnectShip Adaptor component regenerates carton labels and reprint the labels for cartons for which the tracking numbers have already been generated.

## **4.1.5 Adding New Carriers and Services to the Sterling ConnectShip Adaptor**

This section describes the process of adding new carriers and services to the Sterling ConnectShip Adaptor.

#### **4.1.5.1 Adding New Carriers to the Sterling ConnectShip Adaptor**

Selling and Fulfillment Foundation can be easily configured to integrate with the Sterling ConnectShip Adaptor to support other carrier services. For more information about the carriers and services, see [Section 3.3,](#page-72-1)  ["Pre-Configured Carriers"](#page-72-1). To add a new carrier to the Sterling ConnectShip Adaptor, perform the following steps:

- **1.** From the YCS\_PROCESS\_CONTROL table, copy only those records that have UPSC as the Carrier Code, insert the records into the same table, and change the Carrier Code to that of the new carrier.
- **2.** From the YCS\_GENERAL\_CODES table, copy only those records that have UPSC as the Carrier Code, insert the records into the same table, and change the Carrier Code to that of the new carrier.

The YCS\_GENERAL\_CODES table provides a translation of the Selling and Fulfillment Foundation XML attribute values to ConnectShip-specific values with respect to some of the attributes. Most of these attributes, such as Sunday Delivery Required, Residential Flag, and Consignee Country are not specific to any particular carrier, and can be copied from UPSC. However, attributes such as Carrier Service Code is specific to each carrier, and such records must be modified with appropriate ConnectShip values.

[Table 4–12](#page-94-0) lists the attributes that must be updated with ConnectShip carrier-specific values.

<span id="page-94-0"></span>

| <b>ConnectShip Attribute</b>            | Selling and<br><b>Fulfillment</b><br><b>Foundation Attribute</b> | <b>Description</b>                                                                                                    |
|-----------------------------------------|------------------------------------------------------------------|----------------------------------------------------------------------------------------------------|
| EODFILEREOUEST/SHIPMEN<br>T/DOCFORMAT   | Manifest@DocFormat                                               | This attribute is used<br>for passing the<br>Manifest document<br>that ConnectShip<br>prints. The document<br>Id that prints differs<br>from each carrier.                                            |
| SHIPMENTREOUEST/SHIPME<br>NTSERVICE/SCS | UPSPLD/PackageLevelDet<br>ail@UPSServiceType                     | This record translates<br>the Selling and<br>Fulfillment<br>Foundation data for<br>Carrier Service Code<br>to ConnectShip data.                                                                       |
| EODFILEREOUEST/SHIPMEN<br>T/SC          | Manifest@Carrier                                                 | This record translates<br>the Selling and<br>Fulfillment<br>Foundation data for<br>Carrier Code to<br>ConnectShip data<br>when the manifest is<br>closed on Selling and<br>Fulfillment<br>Foundation. |

*Table 4–12 Additional Mapping Configuration in YCS General Codes*

| <b>ConnectShip Attribute</b>    | Selling and<br><b>Fulfillment</b><br><b>Foundation Attribute</b> | <b>Description</b>                                                                                                    |
|---------------------------------|------------------------------------------------------------------|----------------------------------------------------------------------------------------------------|
| CLOSEOUTREQUEST/CLOSE<br>OUT/SC | Manifest@Carrier                                                 | This record translates<br>the Selling and<br><b>Fulfillment</b><br>Foundation data for<br>Carrier Code to<br>ConnectShip data<br>when the manifest is<br>closed on Selling and<br><b>Fulfillment</b><br>Foundation.             |
| VOIDREQUEST/SC                  | DelPackage@Carrier                                               | This record translates<br>the Selling and<br><b>Fulfillment</b><br>Foundation data for<br>Carrier Code to<br>ConnectShip data<br>when a package is<br>removed from the<br>Manifest on Selling<br>and Fulfillment<br>Foundation. |

*Table 4–12 Additional Mapping Configuration in YCS General Codes*

## **4.1.5.2 Adding New Services to the Sterling ConnectShip Adaptor**

Selling and Fulfillment Foundation can be easily configured to integrate with the Sterling ConnectShip Adaptor to support other carrier services. For more information about the carriers and services, see [Section 3.3,](#page-72-1)  ["Pre-Configured Carriers"](#page-72-1). To add a new service to the Sterling ConnectShip Adaptor, perform the following steps:

- **1.** From the YCS\_GENERAL\_CODES table, copy only those records that meet all the following requirements:
	- The value of the CarrierAdapterImplKey column must be ConnectShipAdaptor.
	- The Carrier Code can be that of any carrier.
	- The Description can be either ReprintPackage@UPSServiceType or UPSPLD/PackageLevelDetail@UPSServiceType.
- **2.** Insert these records back into the YCS\_GENERAL\_CODES table.
- **3.** Make the following changes to the newly added records:
	- <sup>Q</sup> Carrier Code to that of the new carrier.
	- <sup>Q</sup> Electronic Code to that of the Electronic Code of the carrier service.
	- Service Code to that of the new Service Code. The new Service Code must be set as to the code that ConnectShip uses to address the carrier service.

## <span id="page-96-0"></span>**4.2 Integrating with PowerShip**

This section explains the integration of the Sterling FedEx Adaptor with the FedEx PowerShip server.

## **4.2.1 Software Components**

#### **4.2.1.1 Open Manifest**

PowerShip does not have a corresponding API. It automatically opens a new manifest for the pickup date and the shipper when the first package is manifested. For FedEx packages, the Sterling FedEx Adaptor doesn't allow you to simultaneously open multiple manifests for a given day. To open a second manifest, the first manifest must be closed. Therefore, when integrating with PowerShip, the Sterling FedEx Adaptor ensures that only one open manifest exists for FedEx for a given day.

#### <span id="page-96-1"></span>**4.2.1.2 Add Containers to Manifest**

PowerShip provides string-based transaction 020 for manifesting a package. When manifesting a package, the carrier label is generated for the package. Return labels can also be generated for the package if the package contains returnable items, and the FedEx carrier service used to manifest allows returns.

The Sterling FedEx Adaptor exposes transaction 020 (in the YCS\_PLD\_ DETAIL table and Logic\_Switch in YCS\_PROCESS\_CONTROL table).

This component of the Sterling FedEx Adaptor transforms the input XML to the requirements of PowerShip based on the configuration present in the YCS\_PLD\_DETAIL table. The factory defaults are provided for the YCS\_PLD\_DETAIL table for FEDX or 020.

#### **4.2.1.2.1 Shipping International Shipments from USA**

These are shipments originating from USA to a consignee in a different country. The Sterling FedEx Adaptor integration with PowerShip for international shipments is different from domestic shipments in the USA.

For international shipments, integration with PowerShip occurs at a shipment level and not at the package level because freight charges at shipment level is less than the sum of freight charges for individual packages.

The logic for determining whether a package requires shipment or package level integration is based on the Carrier Service code. The YFS\_ SCAC\_AND\_SERVICE table has a column Is\_Shipment\_Level\_Intg\_Reqd based on which the switch occurs.

Labels for all packages are printed when the last package in the shipment is manifested. The IsLastPackageinShipment attribute has been added to PackageLevelDetail in the shipCarton input XML.

The Sterling FedEx Adaptor uses open shipping method of PowerShip to manifest shipments that requires shipment level integration.

The Country Codes sent by the Sterling Warehouse Management System and the Country Symbol Code of the FedEx PowerShip server (FSMS) must be mapped. [Table 4–13](#page-97-0) describes the field-level mapping in the YCS\_PLD\_DETAIL table.

<span id="page-97-0"></span>

| <b>FedEx PowerShip</b><br><b>Server</b> | input XML of shipCarton API of the Sterling<br><b>Warehouse Management System</b> |  |
|-----------------------------------------|-----------------------------------------------------------------------------------|--|
| Field ID 50                             | ConsigneeCountry                                                                  |  |
| Field ID 74                             | <b>UltimateDestCountry</b>                                                        |  |
| Field ID 80                             | LineOriginCountry                                                                 |  |
| Field ID 117                            | ShipperCountry                                                                    |  |

*Table 4–13 Mapping in the YCS\_PLD\_DETAIL Table*

If international shipments are to be sent for countries other than US and Canada, user needs to insert data in YCS\_GENERAL\_CODES table. For example, if you want to ship to Germany, the Sterling Warehouse Management System code is DE, and FedEx maps it to GERMANY. Insert the following record in the YCS\_GENERAL\_CODES table:

INSERT INTO YCS\_GENERAL\_CODES (GENERAL\_CODES\_KEY, CARRIER, CARRIER\_ADAPTER\_IMPL\_KEY, CODE, VALUE, DESCRIPTION) values ('PrimaryKey1', 'FEDX', 'FedexAdaptor', 'DE', 'GERMANY', 'ShipperCountry');

Similar records must be inserted for the other fields mentioned in [Table 4–13, "Mapping in the YCS\\_PLD\\_DETAIL Table"](#page-97-0)

> **Note:** In the factory setup, mapping has been provided for United States and Canada as US and CA, respectively.

#### **4.2.1.2.2 Printing and Saving FedEx Labels**

PowerShip enables printing of FedEx labels automatically for packages that are manifested. PowerShip also provides the capability to save labels in PNG format in the default directory. To enable this functionality, you must configure the parcel carrier preferences appropriately. For more information about configuring parcel carrier preferences, see the *Sterling Warehouse Management System: Configuration Guide*.

FedEx generates PNG image of the carrier label for the package that is manifested if the value of the label format FSMS Field ID 187 is set to "PNG". The label is saved in the default directory of PowerShip.

The label format that is to be printed is determined as follows:

- The Sterling FedEx Adaptor internally sets the UPSPLD/ExtraFieldsRecord@LabelFormatValue attribute of the input XML to the Device Sub Type of the printer configured to print the FedEx label. For creating a Device Sub Type, see the *Selling and Fulfillment Foundation: Application Platform Configuration Guide*.
- The Sterling FedEx Adaptor searches in the YCS\_PLD\_DETAIL table to retrieve the records for FieldName LabelFormatValue. For this record, the DefaultType is set to MAPPING, and mapped to the UPSPLD/ExtraFieldsRecord@LabelFormatValue attribute of the input XML.
- In the YCS\_GENERAL\_CODES table, the record with Description LabelFormatValue and the Code equal to UPSPLD/ExtraFieldsRecord@LabelFormatValue is selected and the value of the field named Value of this record is passed as a label format value to FSMS.

Default mapping is provided for Eltron and Zebra printers for determining the value of field 187. The list of values that is used in field 187 for other printers are as follows:

- $\bullet$  Unimark U550 4x6 doc tab 177
- Unimark U550 4x6 non doc tab 277
- Eltron LP2348 or LP2443 4x6 doc tab 199
- Eltron LP2348 or LP2443 4x6 non doc tab 299
- $\bullet$  Zebra DA402 4x6 doc tab 188
- Zebra DA402 4x6 non doc tab 288
- $\bullet$  Laser DIB

The reprint of carrier labels is supported only by the printer type that printed the same carrier label previously, although different physical devices are available to print the carrier label.

#### **4.2.1.2.3 Configuration Dependencies**

#### **YCS\_PROCESS\_CONTROL**

#### *Table 4–14 YCS Process Control*

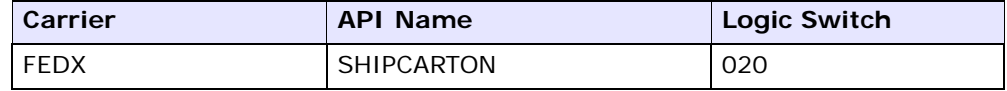

#### **4.2.1.3 Close Manifest**

PowerShip provides transaction 007 to close a manifest.

#### **4.2.1.3.1 Configuration Dependencies**

## **YCS\_PROCESS\_CONTROL**

*Table 4–15 YCS Process Control*

| Carrier | <b>API Name</b> | <b>Logic Switch</b> |
|---------|-----------------|---------------------|
| FEDX    | CLOSEMANIFEST   | 007                 |

#### **YCS\_PLD\_DETAIL**

*Table 4–16 YCS Pld Details*

| <b>Carrier: FEDX</b>  | Transaction: 007     | <b>Sub Transaction:</b><br>Request |
|-----------------------|----------------------|------------------------------------|
| <b>Field Location</b> | <b>Field Name</b>    | <b>Default Value</b>               |
|                       | TransactionType      | 007                                |
| 498                   | ShipperAccountNumber |                                    |

#### **4.2.1.4 Remove Containers From Manifest**

PowerShip provides transaction 023 to remove containers from manifest. This transaction requires shipper account number and tracking number. PowerShip identifies a package using the tracking number. In case of shipment level integration, the entire shipment is unmanifested when a container belonging to the shipment is removed from manifest.

#### **4.2.1.4.1 Configuration Dependencies**

#### **YCS\_PROCESS\_CONTROL**

*Table 4–17 YCS Process Control*

| Carrier | <b>API Name</b>   | <b>Logic Switch</b> |
|---------|-------------------|---------------------|
| FEDX    | <b>VOIDCARTON</b> | 023                 |

### **YCS\_PLD\_DETAIL**

PowerShip/Sterling FedEx Adaptor mapping is mentioned below.

*Table 4–18 YCS Pld Details*

| <b>Carrier: FEDX</b>  | <b>Transaction: 023</b> | <b>Sub Transaction:</b><br><b>Request</b> |
|-----------------------|-------------------------|-------------------------------------------|
| <b>Field Location</b> | <b>Field Name</b>       | <b>Default Value</b>                      |
|                       | TransactionType         | 023                                       |
| 29                    | TrackingNumber          | ΝA                                        |
| 498                   | ShipperAccountNumber    | ΝA                                        |

## **4.2.1.5 Print Container Labels**

The Sterling FedEx Adaptor component generates the tracking number and prints the carton label without manifesting the carton. WMS implementations may want carrier carton labels to be printed during wave release or at the time of manifest. Implementations that need these labels to be printed during wave release can use this component.

PowerShip enables the user to generate tracking number and return rating information without manifesting the containers.

During manifestation, the Sterling FedEx Adaptor verifies if the package is modified after printing it. To determine this, the Sterling FedEx Adaptor checks whether the following attributes are changed:

- PackageActualWeight
- ConsigneeAddress1
- ConsigneeAddress2
- **ConsigneeCity**
- PickupDate

If the package is modified, the Sterling FedEx Adaptor throws an error. To reprint the package, you must void it.

#### **4.2.1.5.1 Configuration Dependencies**

#### **YCS\_PROCESS\_CONTROL**

*Table 4–19 YCS Process Control*

| Carrier     | <b>API Name</b> |
|-------------|-----------------|
| <b>FEDX</b> | TRACK AND PRINT |

#### **YCS\_PLD\_DETAIL**

As this component internally calls transaction 020 of PowerShip, the Sterling FedEx Adaptor uses the PLD setup of transaction 020. For more information about the PLD setup of transaction 020, see [Section 4.2.1.2,](#page-96-1)  ["Add Containers to Manifest".](#page-96-1)

#### **4.2.1.6 Reprint Container Labels**

The Sterling FedEx Adaptor component regenerates carton labels and reprint the labels for cartons for which the tracking number and a carton label have already been generated.

## <span id="page-102-0"></span>**4.3 Integrating with the AgileElite Shipment Server**

The AgileElite shipment server provides a unified view of multiple carriers, including UPS, USPS, FedEx, and Purolator in a carrier-independent approach through its XML interface. It allows shipping functionalities, such as Ship, Rate, and Void. The AgileElite shipment server is an open Web service built on Microsoft .NET, and is highly scalable and reliable. For more information about Pierbridge's capabilities, visit the following Web site:

[h](
http://www.pierbridge.com)ttp://www.pierbridge.com

## **4.3.1 Installing the AgileElite Shipment Server**

Before installing the AgileElite shipment server, ensure that all the corresponding prerequisites are met. For more information about how to install the AgileElite shipment server and the prerequisites, refer the corresponding Pierbridge documentation.

When installing the AgileElite shipment server, install the following components:

- Pierbridge Administrators Toolbar
- Pierbridge FSMS Label Server
- Pierbridge Shipment Server

**Note:** Because the AgileElite shipment server uses Microsoft SQL Server 2005, sqljdbc.jar version 1.2 must be installed in Selling and Fulfillment Foundation. For more information about installing the sqljdbc.jar file, refer to the *Selling and Fulfillment Foundation: Installation Guide*.

**Note:** The AgileElite shipment server uses the ConnectShip server to integrate with the UPS and USPS carriers. Similarly, this server connects to the FedEx PowerShip Server for integrating with FedEx-supported carriers. Both the ConnectShip server and the FedEx server should be installed and configured on the machine where the AgileElite shipment server is installed in order to integrate with the carriers supported by them.

## **4.3.2 Configuring the AgileElite Shipment Server**

Configurations pertaining to the following must be performed on the AgileElite shipment server:

<sup>Q</sup> Organization and Location - An organization is an entity that ships packages. The AgileElite shipment server setup requires at least one organization to be added to the AgileElite shipment server.

A location refers to an organization's address. Every organization must have at least one location associated with it. The address will be overridden by the transactional requests sent by the Sterling Pierbridge Adaptor. The Sterling Warehouse Management System will not use the details pertaining to the organization that has been added to the AgileElite shipment server.

- Carrier The carriers that are supported by the Sterling Pierbridge Adaptor are listed in [Table 3–1](#page-71-0). These carriers should be enabled on the AgileElite shipment server. The AgileElite shipment server uses the ConnectShip server to integrate with the UPS and USPS carriers. Ensure that these carries are enabled in the ConnectShip server too.
- User The AgileElite shipment server uses the Windows user as the AgileElite shipment server user. The transactional requests sent by the Sterling Pierbridge Adaptor are sent with respect to this Windows user that exists on the AgileElite shipment server. Therefore, when configuring a user, ensure that the Windows User Name is exactly the same as the ShipperAccountNumber on the Sterling Warehouse Management System. The Sterling Warehouse Management System sets the ShipperAccountNumber Parcel Carrier Adapters XML attribute with the Shipping Account in the Parcel Carrier Preference for ShipNode and Enterprise. Similarly, a user must be configured on the AgileElite shipment server with the same User Name as that of the default Rate Request User provided in the <INSTALL\_ DIR>/properties/yfs.properties\_ycs\_ext file.

After a user is configured, necessary permissions must be granted to the user in order to allow the user to perform relevant shipping activities. For activities such as shipping a container, if the bill payer is not specified in the request sent by the Sterling Pierbridge Adaptor, the bill payer value that is configured in the Default Bill Payer field in the Permissions tab of the AgileElite shipment server becomes the default value.

Accounts - The AgileElite shipment server connects internally with the ConnectShip server and the FedEx server in order to ship packages using various carriers. Ensure that the necessary security credentials and account information are configured for the carriers on the AgileElite shipment server. Also ensure that the user has the required permission to ship the packages using the carriers configured on the AgileElite shipment server.

- Device When configuring the device (in this case, a printer for printing labels) and providing a description of the printer on the AgileElite shipment server, ensure that you enter the complete path to the printer on the network. This path must match the printer alias of the printer configured on the Sterling Warehouse Management System.
- <sup>Q</sup> Output In order to configure the formatting of shipping labels and other documents, provide the required permissions for the AgileElite shipment server users to allow them to print labels, return labels, and documents. All AgileElite shipment server users should be granted permission to use all the printers that are configured using the Device tab. If a user wants to save labels as images, configure the PrinterType field as Client on the AgileElite shipment server, under the Outputs tab. When this configuration is completed, the URL of the labels will be returned as output in response to the ship transaction. This URL will be in encoded format.

#### **Notes:**

- When the Save label as images option is set in the Sterling Warehouse Management System, a user must manually configure the PrinterType field as Client on the AgileElite shipment server. Also, in the AgileElite shipment server, select Images from the Format drop-down list by navigation to Outputs > Config.
- When a user wants to print a label using a specific printer, and if that printer is incorrectly configured in the Outputs tab of the AgileElite shipment server, by default, the label is printed using the first available printer configured in the Outputs tab.
- It is recommended that in the Outputs tab of the AgileElite shipment server, you select only the specific user or user group from the User/Group drop-down list to whom you want to grant permission to perform certain configurations, and not all users.

## **4.3.3 Printing Labels and Documents**

Labels and documents can be printed by the AgileElite shipment server to either a network printer or a local printer. Alternatively, the AgileElite shipment server can also return a label buffer to the Sterling Pierbridge Adaptor for printing. For more information about printing labels, see [Section 4.3.4.2.2, "Printing and Saving Labels".](#page-107-0)

## **4.3.4 Software Components**

This section explains the various transactions available with the AgileElite shipment server.

#### **4.3.4.1 Open Manifest**

The AgileElite shipment server does not have a corresponding API. It automatically opens a new manifest for the pickup date and the shipper when the first package is being manifested. The Sterling Pierbridge Adaptor doesn't allow to simultaneously open multiple manifests on a given day and for a carrier. The Sterling Pierbridge Adaptor also allows only one open manifest for a shipper for a given day. To open a second manifest, you must close the first manifest. So, when integrating with the AgileElite shipment server, the Sterling Pierbridge Adaptor ensures that only one open manifest exists for a carrier on a given day.

#### **4.3.4.2 Add Containers to Manifest**

The AgileElite shipment server provides the ShipRequest transaction for manifesting a package. Apart from manifesting the package, this transaction also returns the tracking number, rating details, and prints the labels. This transaction accepts the details pertaining to the Shipper, Carrier and Service, Consignee, Package, and Special Services as inputs. When manifesting a package, a carrier label is generated for the package. Return labels can also be generated for the package if the package contains returnable items, and the carrier service used to manifest allows returns. The returns functionality is available for both FedEx and UPSN carriers that use the Sterling Pierbridge Adaptor.

The Sterling Pierbridge Adaptor transforms the input XML to the AgileElite shipment server's requirements based on the configurations present in the YCS\_PLD\_DETAIL table.

#### **4.3.4.2.1 Shipping International Shipments**

The international shipments originate from a country and go to a consignee located in a different country. The Sterling Pierbridge Adaptor integration with the AgileElite shipment server for international shipments is different from domestic shipments.

For international shipments, integration with the AgileElite shipment server occurs at a shipment level and not at the Package level. This is because freight charges at the shipment level is less than the sum of the freight charges for individual packages. For international shipments, after the pack process, it is mandatory to enter the  $ITN#$ .

For domestic shipments, the Sterling Pierbridge Adaptor internally calls AgileElite shipment server's ShipRequest transaction, which prints a label for the package and also manifest it. However, in the case of international shipments, AgileElite shipment server transaction is called only after all the packages in the shipment are manifested.

Labels for all the packages along with the Commercial Invoice for a shipment is printed when the last package in the shipment is manifested. The IsLastPackageInShipment attribute has been added to PackageLevelDetail in the shipCarton input XML.

**Note:** In order to print shipment level documents, you need to install the Warehouse Management System on top of Selling and Fulfillment Foundation.

Logic for determining whether a package requires Shipment or Package level integration is determined based on the Carrier Service code. The Is Shipment Level Intg Regd column in the YFS SCAC AND SERVICE table helps to determine whether a package requires Shipment or Package level integration.

**Note:** The international shipments have different service codes as compared to domestic shipments. This is because domestic shipments sometimes require shipment level integration.

#### <span id="page-107-0"></span>**4.3.4.2.2 Printing and Saving Labels**

The AgileElite shipment server provides the functionality to automatically print labels for packages that are manifested. AgileElite shipment server also provides the capability to save labels in .png format by configuring the parcel carrier preferences appropriately. For more information about configuring the parcel carrier preferences, see the *Sterling Warehouse Management System: Configuration Guide*. The AgileElite shipment server returns the label URL in the ShipResponse input XML whenever a package is manifested using the ShipResponse input XML.
The AgileElite shipment server supports most of the printer models for printing labels, including Zebra and Eltron.

Following are the various printer models available on the AgileElite shipment server:

- Generic
- Generic Windows
- $\bullet$  Eltron 2044
- $\bullet$  Eltron 2348
- $\bullet$  Eltron 2442
- $\bullet$  Eltron 2543
- Generic Epson
- Unimark U501
- <sup>Q</sup> Zebra 105
- Zebra 105Se
- Zebra 105SL
- Zebra 110XiIIIPlus
- $\bullet$  Zebra 140
- Zebra 140XiIIIPlus
- $\bullet$  Zebra 170
- Zebra 170XiII
- Zebra 170XiIIIPlus
- Zebra 220
- $\bullet$  Zebra 2746e
- $\bullet$  Zebra 2844
- <sup>Q</sup> Zebra 2844-Z
- $\bullet$  Zebra 3842
- $\bullet$  Zebra 3844-Z
- Zebra 90XiII
- <sup>Q</sup> Zebra Ht-146
- Zebra R4Mplus
- Zebra Stripe S300
- <sup>Q</sup> Zebra Stripe S500
- <sup>Q</sup> Zebra Stripe S600
- Zebra R110Xi
- <sup>Q</sup> Zebra Z4M Plus

Irrespective of the printer model, AgileElite shipment server prints to any printer whose printer driver is installed on the machine where the AgileElite shipment server is installed, and is configured as Generic Windows on the AgileElite shipment server.

Based on the PrinterType configurations carried out on the AgileElite shipment server, the AgileElite shipment server will either return the URL of the label, or print the label.

To switch between the printing tasks, you must manually modify the configurations on the AgileElite shipment server. In Selling and Fulfillment Foundation, the behavior of the reprint transaction depends on the AgileElite shipment server configuration.

For more information about configuring the AgileElite shipment server, see [Section 4.3.2, "Configuring the AgileElite Shipment Server".](#page-103-0)

### **4.3.4.2.3 Printing Other Documents**

The AgileElite shipment server also prints shipment-level documents such as Commercial Invoice, Certificate Of Origin, and Shipper's Export Declaration (SED). These documents are valid only for international shipments because integration at the shipment level occurs usually for international shipments. The Sterling Pierbridge Adaptor prints these documents only when the last international package is manifested.

**Note:** In order to print shipment level documents, you need to install the Sterling Warehouse Management System on top of Selling and Fulfillment Foundation.

The shipment-level documents that are to be printed can be configured in the YCS\_PLD\_DETAIL table. The Sterling Pierbridge Adaptor provides the capability to print Commercial Invoices in the factory setup. Additional documents can be printed similarly. The ShipmentDocumentPrinterID attribute of the Sterling Pierbridge Adaptor input XML obtains the printer details for printing these documents.

### **4.3.4.3 Close a Manifest**

The AgileElite shipment server provides the EndOfDayActionRequest transaction to close a manifest. The Sterling Pierbridge Adaptor accepts carrier code, manifest number, and shipper account number as inputs for closing a manifest. The Sterling Pierbridge Adaptor changes the status of the manifest, deletes all the packages on the YCS\_MANIFEST\_UPS\_DTL Sterling Pierbridge Adaptor database, and invokes the EndOfDayActionRequest transaction.

### **4.3.4.4 Remove Containers From a Manifest**

The AgileElite shipment server provides the VoidRequest transaction to remove a container from a manifest. This transaction requires the shipper account number and tracking number. The AgileElite shipment server identifies a package based on the tracking number, and returns this number when a package is included in a manifest using the ShipRequest transaction.

#### **4.3.4.5 Print Container Labels**

The Sterling Pierbridge Adaptor generates the tracking number and prints the carton label without manifesting it. The Sterling Warehouse Management System implementations may want carrier carton labels to be printed either during wave release or at the time of manifest. Implementations that require these labels to be printed during wave release can use this printing mechanism.

The AgileElite shipment server enables users to generate the tracking number and returns the rating information without manifesting the containers.

During manifestation, the Sterling Pierbridge Adaptor also verifies if the package has been modified after it is printed. If the package has been modified, it returns an error, informing the user to void the package and reprint it. To determine if the package is modified, Sterling Pierbridge Adaptor verifies whether any of the following attributes have changed:

- PackageActualWeight
- ConsigneeAddress1
- ConsigneeAddress2
- **ConsigneeCity**
- PickupDate

#### **4.3.4.6 Reprint Container Labels**

The Sterling Pierbridge Adaptor component regenerates carton labels and reprints the labels for cartons for which the tracking numbers have already been generated. To reprint a label, ensure that the PrinterType field in the Outputs tab is configured as Windows on the AgileElite shipment server.

# **4.3.5 Adding New Carriers and Services to the Sterling Pierbridge Adaptor**

This section describes the process of adding new carriers and services to the Sterling Pierbridge Adaptor.

**Note:** If you are performing an upgrade, for an existing carrier that is not given as part of the factory setup, integration with the Sterling Pierbridge Adaptor will take place only after you perform the steps mentioned in the subsequent sections.

#### **4.3.5.1 Adding New Carriers to the Sterling Pierbridge Adaptor**

Selling and Fulfillment Foundation can be easily configured to integrate with the Sterling Pierbridge Adaptor to support other carrier services. For more information about the carriers and services, see [Section 3.3,](#page-72-0)  ["Pre-Configured Carriers".](#page-72-0) To add a new carrier to the Sterling Pierbridge Adaptor, perform the following steps:

- **1.** From the YCS\_GENERAL\_CODES table, copy only those records that have the value of the CarrierAdapterImplKey column as PierbridgeAdaptor, and the Carrier Code can be any carrier.
- **2.** Insert all these records back into the YCS\_GENERAL\_CODES table, and change the Carrier Code to that of the new carrier that is to be added.

The YCS\_GENERAL\_CODES table provides a translation of the Selling and Fulfillment Foundation XML attribute values to Pierbridge-specific values with respect to some of the attributes. Most of the attributes, such as Sunday Delivery Required, Residential Flag, and Consignee Country, are not specific to a particular carrier, and can be copied from any carrier. However, attributes such as Carrier Service Code is specific to each carrier, and such records must be modified with the appropriate AgileElite shipment server values.

- **3.** From the YFS\_SCAC\_ADAPTER\_SUPPORT table, copy any record that has the value of the CarrierAdapterImplKey column as PierbridgeAdaptor, and the Carrier can be any carrier.
- **4.** Insert the record back into the YFS\_SCAC\_ADAPTER\_SUPPORT table, and change the Carrier to that of the new carrier that is to be added.

#### **4.3.5.2 Adding New Services to the Sterling Pierbridge Adaptor**

Selling and Fulfillment Foundation can be easily configured to integrate with the Sterling Pierbridge Adaptor to support other carrier services. For more information about the carriers and services, see [Section 3.3,](#page-72-0)  ["Pre-Configured Carriers".](#page-72-0) To add a new service to the Sterling Pierbridge Adaptor, perform the following steps:

- **1.** From the YCS\_GENERAL\_CODES table, copy only those records that meet all the following requirements:
	- The value of the CarrierAdapterImplKey column must be PierbridgeAdaptor.
- The Carrier Code can be that of any carrier.
- $\bullet$  The Description can be either FreightCharge/Shipment@Service, ReprintPackage@UPSServiceType, UPSPLD/PackageLevelDetail@UPSServiceType, or UPSPLD/ReturnShippingLabels/ReturnShippingLabel@UPSServiceT ype.
- **2.** Insert all these records back into the YCS\_GENERAL\_CODES table.
- **3.** Make the following changes to the newly added records:
	- Carrier Code to that of the new carrier
	- Electronic Code to that of the Electronic Code of the carrier service.
	- Service Code to that of the new Service Code. The new Service Code must be set as the code that the AgileElite shipment server uses to address the carrier service.

**5**

# **Troubleshooting Connectivity Issues**

<span id="page-114-0"></span>This chapter describes some issues that are commonly encountered with the Parcel Carrier Adapters (Sterling FedEx Adaptor, Sterling ConnectShip Adaptor, and Sterling Pierbridge Adaptor). It also includes some tips discovered during the development of the Parcel Carrier Adapters Framework.

# **5.1 Dumping inXML on the Parcel Carrier Adapters**

<span id="page-114-1"></span>To dump inXML on the Parcel Carrier Adapters, use the <INSTALL\_DIR>/properties/customer\_overrides.properties file to set the ycs.xmlDump.directory property. In the value for this property specify the directory, where you want the inXML file to be dumped.

For additional information about overriding properties using the customer\_overrides.properties file, see the *Selling and Fulfillment Foundation: Properties Guide*.

# **5.2 SaxParseException Encountered While Manifesting a Container**

The following error is displayed while manifesting a container:

org.xml.sax.SAXParseException

#### **Cause**

If a SaxParseException is encountered while manifesting a container, it may be due to the address line or fax number exceeding 35 and 15 characters respectively.

#### **Resolution**

This problem can be fixed by ensuring that the address line and fax number fields do not exceed 35 and 15 characters respectively.

# <span id="page-115-2"></span>**5.3 FedEx Issues**

<span id="page-115-0"></span>The section describes some issues that are commonly encountered with FedEx.

# **5.3.1 Dumping the FedEx Input String**

The flag for dumping the XML and reply buffer to a file is set to "N" by default.

In the YCS\_GENERAL\_CODES table, the VALUE field has to be set to "Y" for the record with the CARRIER value of "FEDX" and the CODE value of "FEDEXINXMLDUMP".

The naming convention for the dumped file name is as follows:

<CARRIER><CartonNo>.txt or <CARRIER><PalletSCM>.txt, depending on whether it is a carton SCM or pallet SCM.

For example: The name of the file maybe FEDX0000201001.txt

(Where 0000201001 is the carton number and FEDX is the Carrier)

<span id="page-115-1"></span>The file is dumped into the XMLlog directory.

### **5.3.2 Dumping the FedEx Output String**

The flag for dumping the XML and reply buffer to a file is set to "N" by default.

In the YCS\_GENERAL\_CODES table, the VALUE field has to be set to "Y" for the record with the CARRIER value of "FEDX" and the CODE value of "FEDEXREPLYDUMP".

The naming convention of the dumped file name is as follows:

<CARRIER><CartonNo>.txt or <CARRIER><PalletSCM>.txt, depending on whether it is a carton SCM or pallet SCM.

For example: The name of the file may be FEDX0000201001.txt

(Where 0000201001 is the carton number and FEDX is the Carrier)

The file is dumped into the XMLlog directory.

### **5.3.3 Label Not Getting Printed**

Carton is getting manifested, but the label is not getting printed.

#### **Cause A**

The printer associated with the station is not configured, or is incorrect.

#### **Cause B**

The printer is not online or out of labels.

#### **Cause C**

Mismatch in the device subtype printer or incorrect record is present in the YCS\_GENERAL\_CODE table.

# **5.3.4 Label Not Getting Reprinted or Getting a "Tracking Number Not Found" Error When Reprinting**

Label is not getting reprinted, or getting a "Tracking Number Not Found" error message when trying to reprint label.

#### **Cause**

The reprint of carrier labels is supported only by the printer type that printed the same carrier label previously, although different physical devices are available to print the carrier label.

### **5.3.5 Unable to Compute Freight Charge Error**

<span id="page-116-0"></span>You receive an "Unable to compute freight charge" error.

#### **Cause**

- In the carrier setup, external server type is not set to "F2".
- The shipping key is invalid.

#### **Cause**

The account number in the carrier code setup is wrong or the shipping key mapping in the YCS\_GENERAL\_CODES table is wrong. Account ID 2 in the carrier setup is not linked to the shipping key in the YCS\_GENERAL\_CODES tables.

# **5.3.6 Unable to Manifest Containers of an International Shipment**

You receive a "Description 1 cannot be left blank" error.

#### **Cause**

This error message is displayed when a container is being added to manifest, and the NMFC code or the NMFC class of the item in that container is not configured.

#### **Resolution**

To resolve this issue, configure either the NMFC code or the NMFC class for each of the items being shipped in the corresponding international shipment.

# **5.3.7 Error Message is Displayed When Reprinting a Carrier Label**

You receive a "Tracking No not found" error message when you try to reprint a carrier label.

#### **Cause**

This error message is displayed if the corresponding label was not printed during the Tracking Number generation process. This occurs if the Fedex carrier label printer document is not associated with a printer.

#### **Resolution**

To resolve this issue, the Fedex carrier label printer document should be associated to a printer. Also the current Tracking Number must be made void, and the container must be manifested again.

# **5.4 ConnectShip Issues**

The section describes some issues that are commonly encountered with ConnectShip.

# **5.4.1 Manifesting Cartons that are Modified After Carrier Label Print**

Carrier specific labels can be printed during Wave release using the getTrackingNoAndPrintLabel API.

If these cartons are modified (for example, units are added or removed from the package) before they are manifested, the Sterling ConnectShip Adaptor stops the user from manifesting such cartons.

The way to handle this situation is to undo the label print by calling the voidTrackingNo API and then manifest the package.

# **5.4.2 Closing a Manifest When Some Expected Cartons are Not Manifested**

When a package label is printed during a Wave Release, a Manifest is automatically opened for the Expected Shipment Date of the package.

If the Node is unable to ship the package on that date and has to close the Manifest for the remaining packages, the label and tracking  $#$ generated for all such un-manifested packages have to be voided by calling the voidTrackingNo API.

# **5.5 AgileElite Shipment Server Issues**

The section describes some issues that are commonly encountered with the AgileElite shipment server.

#### **Error Message**

*Error opening input transaction.*

#### **Cause**

This error message is displayed when a valid account number is not configured in the Parcel Carrier Preference window of the Selling and Fulfillment Foundation Applications Manager pertaining to a shipper.

#### **Resolution**

Configure a valid shipping account number for the shipper in the Parcel Carrier Preference window of the Selling and Fulfillment Foundation Applications Manager.

#### **Error Message**

*Unit of measure for commodity is unacceptable.*

#### **Cause**

This error message is displayed when a Unit of Measure (UOM), for example, pound, is not accepted by the AgileElite shipment server.

#### **Resolution**

None.

#### **Error Message**

*or Length girth.*

#### **Cause**

This error message is displayed when the dimensions of a container that is being manifested are not acceptable.

#### **Resolution**

None.

#### **Error Message**

*Invalid FTR No.*

#### **Cause**

This error message is thrown when the International Tracking Number (ITN) number is not posted for a shipment.

#### **Resolution**

None.

#### **Error Message**

*Invalid Payer Type.*

#### **Cause**

This error message is displayed in the context of USPS domestic shipments when manifesting using either COLLECT or Third Party billing freight terms.

#### **Resolution**

None.

#### **Error Message**

*Incomplete Dimensions.*

#### **Cause**

This error message is displayed when the dimensions (length, height, and width) of a package are zero.

#### **Resolution**

To resolve this issue, at the manifest station, select a valid container type for the container that is being manifested.

#### **Error Message**

*Description Required for each International Package.*

#### **Cause**

This error message is displayed when a container is being added to manifest, and the NMFC code or the NMFC class of the item in that container is not configured.

#### **Resolution**

To resolve this issue, configure either the NMFC code or the NMFC class for each of the items being shipped in the corresponding international shipment.

#### **Error Message**

*Package #1: Invalid contact SHM5-A.*

#### **Cause**

This error message is displayed when a container is being added to a manifest, and the name of the user receiving this shipment is not configured in the Sterling Warehouse Management System.

#### **Resolution**

To resolve this issue, configure the name of the user receiving the shipment in the Sterling Warehouse Management System.

#### **Error Message**

*Recipient phone number cannot be left blank*

#### **Cause**

This error message is displayed when invoking the addContainerToManifest API if all the contact numbers of the receiver of the shipment are left blank.

#### **Resolution**

To resolve this issue, configure the contact numbers of the receiver of the shipment.

# **Index**

# **A**

APIs field level mapping ConnectShip[, 22](#page-49-0)

# **C**

Carrier Adapters functionalities ConnectShip compliance[, 4](#page-31-0) Close Manifest[, 4](#page-31-1) **Configuring** FedEx[, 45](#page-72-1) Services[, 45](#page-72-2) special services[, 46](#page-73-0) UPS[, 46,](#page-73-1) [48,](#page-75-0) [49,](#page-76-0) [50](#page-77-0) UPSA services[, 49](#page-76-1) special services[, 49](#page-76-2) UPSC services[, 48](#page-75-1) special services[, 48](#page-75-2) UPSE services[, 48](#page-75-3) special services[, 49](#page-76-3) UPSL services[, 50](#page-77-1) special services[, 50](#page-77-2) UPSN services[, 46](#page-73-2) special services[, 47](#page-74-0) **ConnectShip** integrating with Sterling Parcel Carrier Adapters[, 53](#page-80-0)

### **D**

Delete Carton[, 4](#page-31-2)

### **E**

environment variable INSTALL\_DIR[, xxvii](#page-26-0) INSTALL\_DIR\_OLD[, xxvii](#page-26-1)

### **F**

FedEx configuring services[, 45](#page-72-2) configuring special services[, 46](#page-73-0)

# **I**

INSTALL\_DIR[, xxvii](#page-26-0) INSTALL\_DIR\_OLD[, xxvii](#page-26-1)

### **M**

Methods field level mapping FedEx[, 30](#page-57-0)

### **O**

Open Manifest[, 4](#page-31-3)

### **P**

PowerShip Integrating with Sterling Parcel Carrier Adapters[, 53](#page-80-1) Pre-Configured Carriers[, 45](#page-72-0) **Printer** Eltron LP2844[, 3](#page-30-0)

### **S**

Ship Carton[, 4](#page-31-4) Sterling Parcel Carrier Adapters[, 1](#page-28-0) configuration tables[, 7](#page-34-0) Configuring Sterling Parcel Carrier Adapters[, 43](#page-70-0) default printers[, 3](#page-30-1) integrating with FedEx PowerShip[, 2](#page-29-0) server architecture[, 1](#page-28-1) technology overview[, 1](#page-28-2) troubleshooting connectivity issues[, 87](#page-114-0) User exits[, 41](#page-68-0) Sterling Parcel Carrier Adapters Architecture[, 1](#page-28-3) Sterling Parcel Carrier Adapters default printers[, 3](#page-30-1) Eltron LP2844[, 3](#page-30-0) Sterling Parcel Carrier Adapters functionalities FedEx compliance[, 4](#page-31-5) FedEx compliant Generation of Transaction 007[, 4](#page-31-6) Generation of Transaction 020[, 4](#page-31-7) Generation of Transaction 023[, 4](#page-31-8) Generation of Transaction 037[, 4](#page-31-9) Generation of Transaction 095[, 4](#page-31-10) Open Manifest[, 4](#page-31-11) Sterling Parcel Carrier Adapters Tables Introduction[, 6](#page-33-0)

### **T**

**Transaction** Delete Carton Request/reply[, 4](#page-31-12) End Of Day Request/Reply[, 4](#page-31-13) Global Ship request/reply[, 4](#page-31-14) Label Reprint Transaction[, 4](#page-31-15)

Online Return Label[, 4](#page-31-16) Transaction 007[, 4](#page-31-13) Transaction 020[, 4](#page-31-14) Transaction 023[, 4](#page-31-12) Transaction 037[, 4](#page-31-16) Transaction 095[, 4](#page-31-15) **Troubleshooting** Dumping FedEx Input String[, 88](#page-115-0) Dumping FedEx Output String[, 88](#page-115-1) dumping inXML on Sterling Parcel Carrier Adapters[, 87](#page-114-1) FedEx Specific Issues[, 88](#page-115-2) Unable to Compute Freight Charge[, 89](#page-116-0) Troubleshooting Sterling Parcel Carrier Adapters Connectivity Issues[, 87](#page-114-0)

# **U**

#### UPSA

configuring services[, 49](#page-76-1) configuring special services[, 49](#page-76-2) UPSC configuring services[, 48](#page-75-1) configuring special services[, 48](#page-75-2) UPSE configuring services[, 48](#page-75-3) configuring special services[, 49](#page-76-3) UPSL configuring services[, 50](#page-77-1) configuring special services[, 50](#page-77-2) UPSN configuring services[, 46](#page-73-2) configuring special services[, 47](#page-74-0)